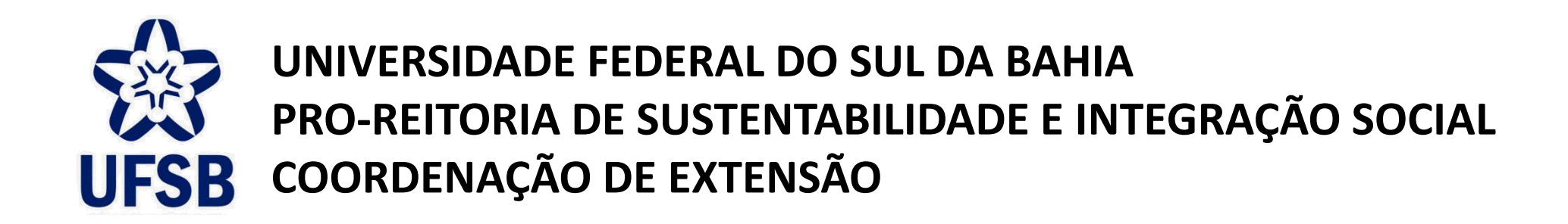

# **TUTORIAL PARA A SUBMISSÃO DE ATIVIDADES DE EXTENSÃO**

MAIS INFORMAÇÕES NA COORDENAÇÃO DE EXTENSÃO-PROSIS

CONTATO: 73-3613-6295/ RAMAL: 8017

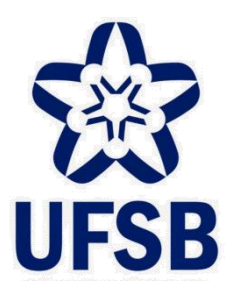

**UNIVERSIDADE FEDERAL DO SUL DA BAHIA PRO-REITORIA DE SUSTENTABILIDADE E INTEGRAÇÃO SOCIAL COORDENAÇÃO DE EXTENSÃO**

# **TUTORIAL PARA A SUBMISSÃO DE ATIVIDADE DE EXTENSÃO CURSO**

MAIS INFORMAÇÕES NA COORDENAÇÃO DE EXTENSÃO-PROSIS CONTATO: 73-3613-6295/ RAMAL: 8017

#### PARA TÉCNICOS ADMINISTRATIVOS

#### **1. CLICAR NA CAIXA "EXTENSÃO"**

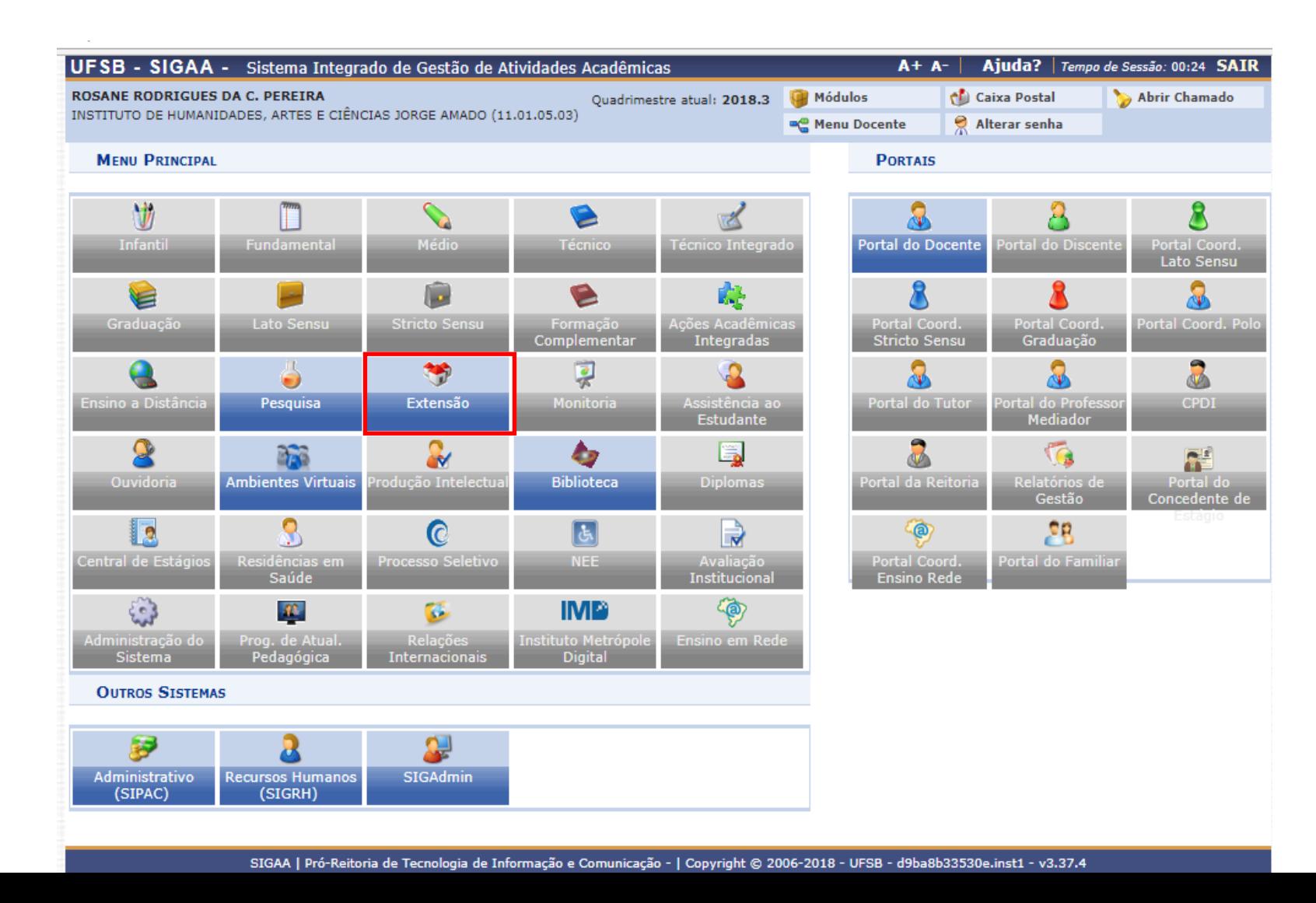

### PARA TÉCNICOS ADMINISTRATIVOS

#### **2. SUBMETER PROPOSTAS**

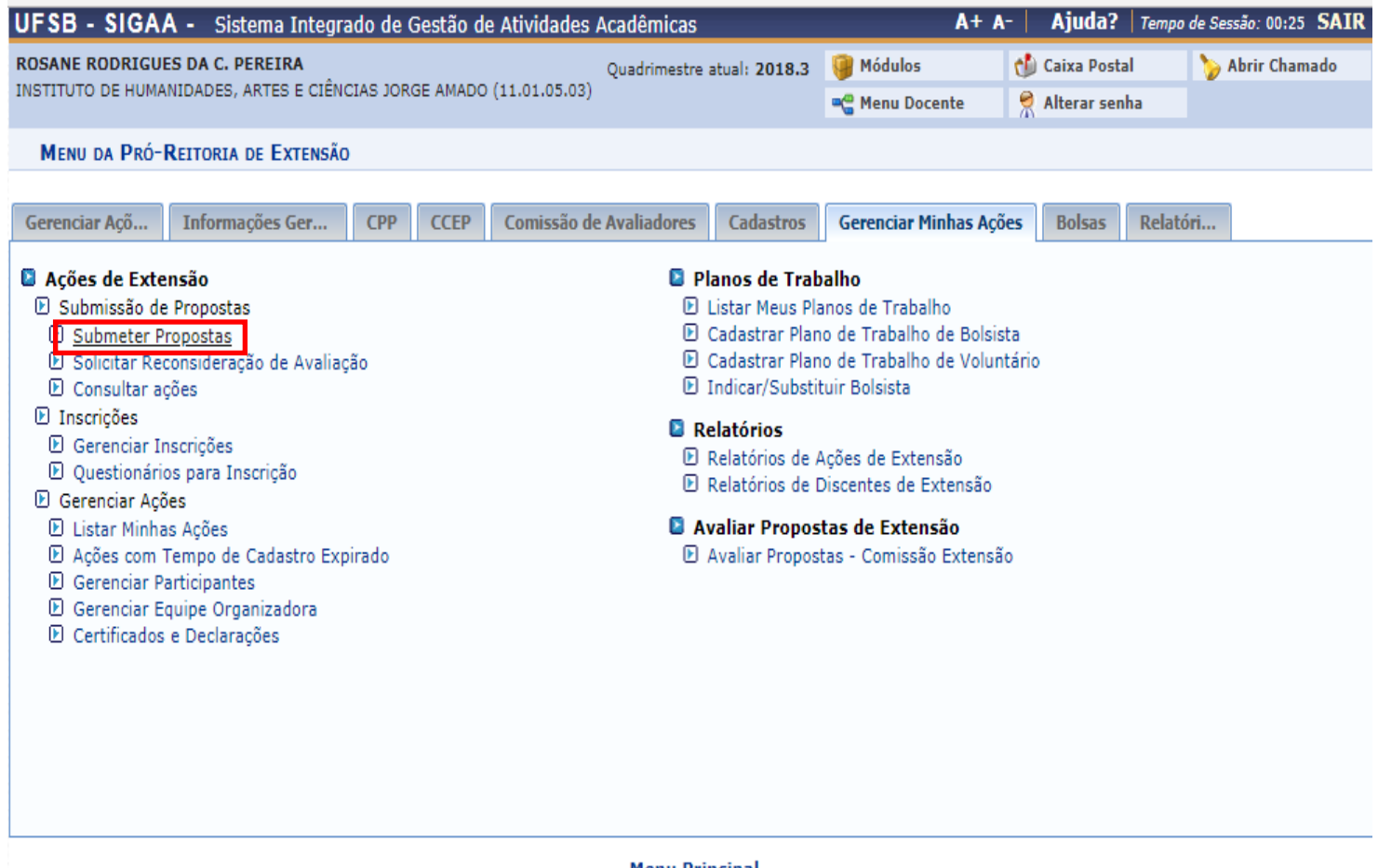

#### Menu Principal

SIGAA | Pró-Reitoria de Tecnologia de Informação e Comunicação - | Copyright @ 2006-2018 - UFSB - d9ba8b33530e.inst1 - v3.37.4

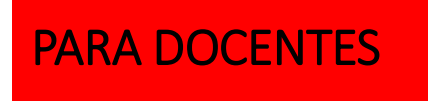

#### **1. CLICAR NA CAIXA "PORTAL DOCENTE"**

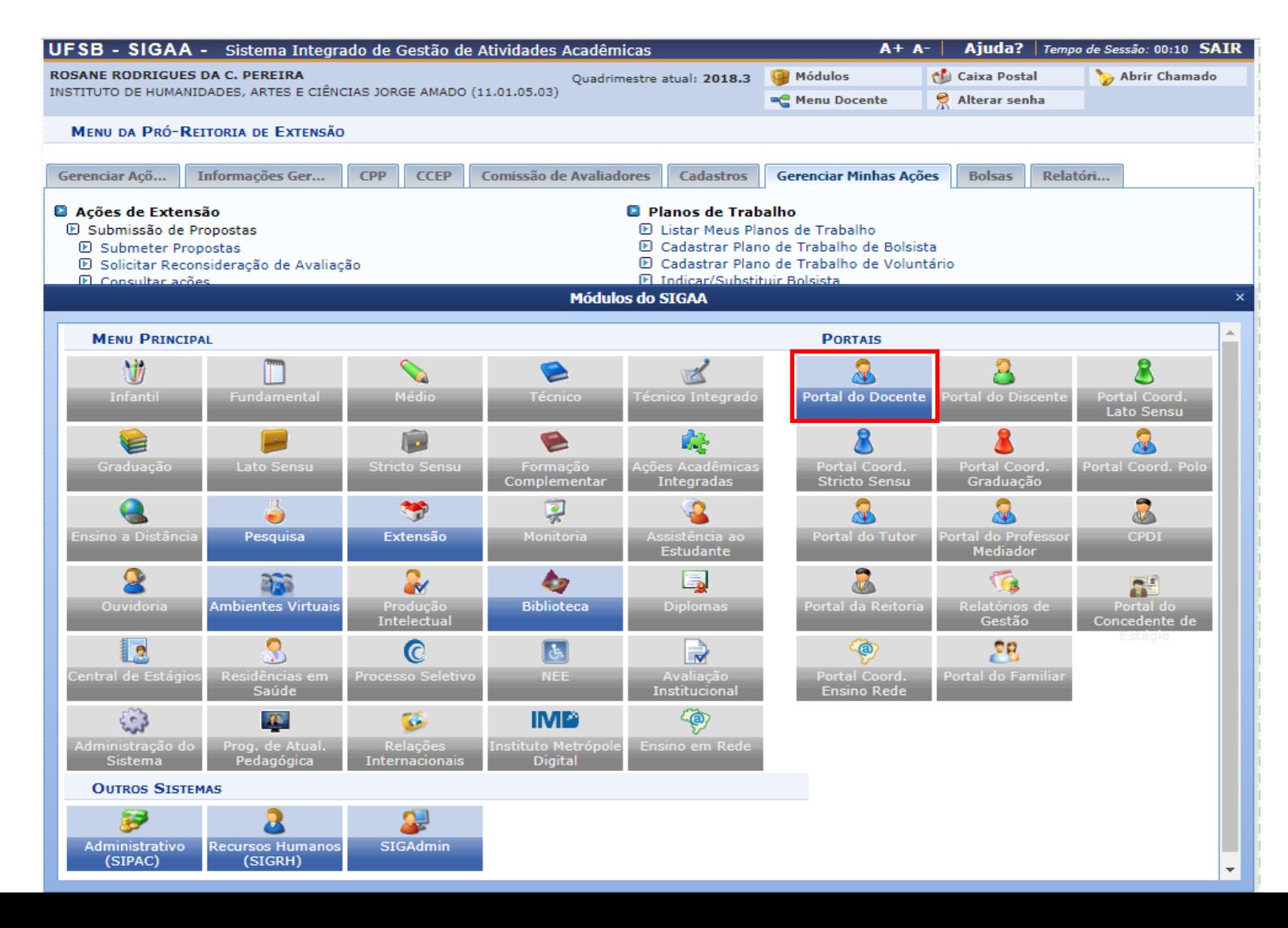

#### PARA DOCENTES

**PORTAL DOCENTE**

# **EXTENSÃO ATIVIDADES DE EXTENSÃO SUBMISSÕES DE PROPOSTAS SUBMETER PROPOSTA**

edital 06/2018 xxx

UFSB - SIGAA - Sistema Integrado de Gestão de Atividades Acadêmicas  $A + A$ -Ajuda? | Tempo de Sessão: 00:25 SAIR **ROSANE RODRIGUES DA C. PEREIRA** Quadrimestre atual: 2018.3 Módulos Caixa Postal Abrir Chamado INSTITUTO DE HUMANIDADES, ARTES E CIÊNCIAS JORGE AMADO (11.01.05.03) Alterar senha **C** Menu Docente Convênios Biblioteca | Produção Intelectual Ni Ambientes Virtuais Ensino Pesquisa D'Extensão A Ações Integradas Outros Submissões de Propostas Submeter Proposta Ações de Extensão ensagens Autorizações Inscrições Solicitar Reconsideração de Avaliação Não há notícias ca Planos de Trabalho Gerenciar Ações Consultar Ações Submetidas hcar Foto Relatórios Editar Dados do Site Pessoal do Câmara Técnica de Extensão **Docente** Certificados e Declarações Editais de Extensão **Ver Agenda das Turmas** MINHAS TURMAS NO SEMESTRE **Ch Total** Sua página pessoal do SIGAA: Alunos\*\* **Componente Curricular** Horário  $/$  CHD<sup>\*</sup> https://sig.ufsb.edu.br/sigaa/public/docente/  $size=1720649$ **GRADUACÃO** IJA0010 - CAMPO DAS CIÊNCIAS: SABERES E PRÁTICAS - T01 (ABERTA) 6T1234 **Acesso Externo**  $\mathcal{D}_{\text{Form}}$ **Memorandos** 2018.2 Local: CJA-SEDE  $60/60$  $(04/06/2018 -$ Periódicos  $37/40$ Eletrônicos  $01/09/2018$ **Docente** CAPES IJA0316 - PROJETO INTEGRADOR I - T01 (ABERTA) 7M2 (04/06/2018 -Regulamento dos Cursos de Graduação 2018.2 Local: CJA-SEDE  $15/15$  $28/40$  $01/09/2018$ Calendário Universitário Ver Agenda das Turmas | Grade de Horários | Ver turmas anteriores \* Total de Ch Total da Disciplina / Sua carga horária dedicada na turma ou subturma **Dados Pessoais** \*\* Total de alunos matriculados / Capacidade da turma \*\*\* A turma possui horário flexível e o horário exibido é da semana atual. Siape: 1720649 Categoria: **DOCENTE** Titulação: **DOUTORADO COMUNIDADES VIRTUAIS** Regime Trabalho: Dedicação Exclusiva **Criar Comunidade Virtual** E-mail: spamsistemas@ufsb.edu.br **Buscar Comunidades Virtuais EDITAIS PUBLICADOS Edital** Período de Submissões EXTENSÃO 21/08/2018 a 21/11/2018 @ edital numero 1 **EXTENSÃO** 21/08/2018 a 09/09/2018 @ edital 06/2018 EXTENSÃO 23/08/2018 a 09/09/2018 ● A

**Portal do Docente** 

SIGAA | Pró-Reitoria de Tecnologia de Informação e Comunicação - | Copyright @ 2006-2018 - UFSB - d9ba8b33530e.inst1 - v3.37.4

ver todos os editais

#### **DESTE PONTO EM DIANTE, A SUBMISSÃO SEGUE O MESMO FLUXO PARA DOCENTES E TÉCNICOS ADMINISTRATIVOS**

#### **Proponente seleciona a atividade de extensão que vai cadastrar/submeter: curso**

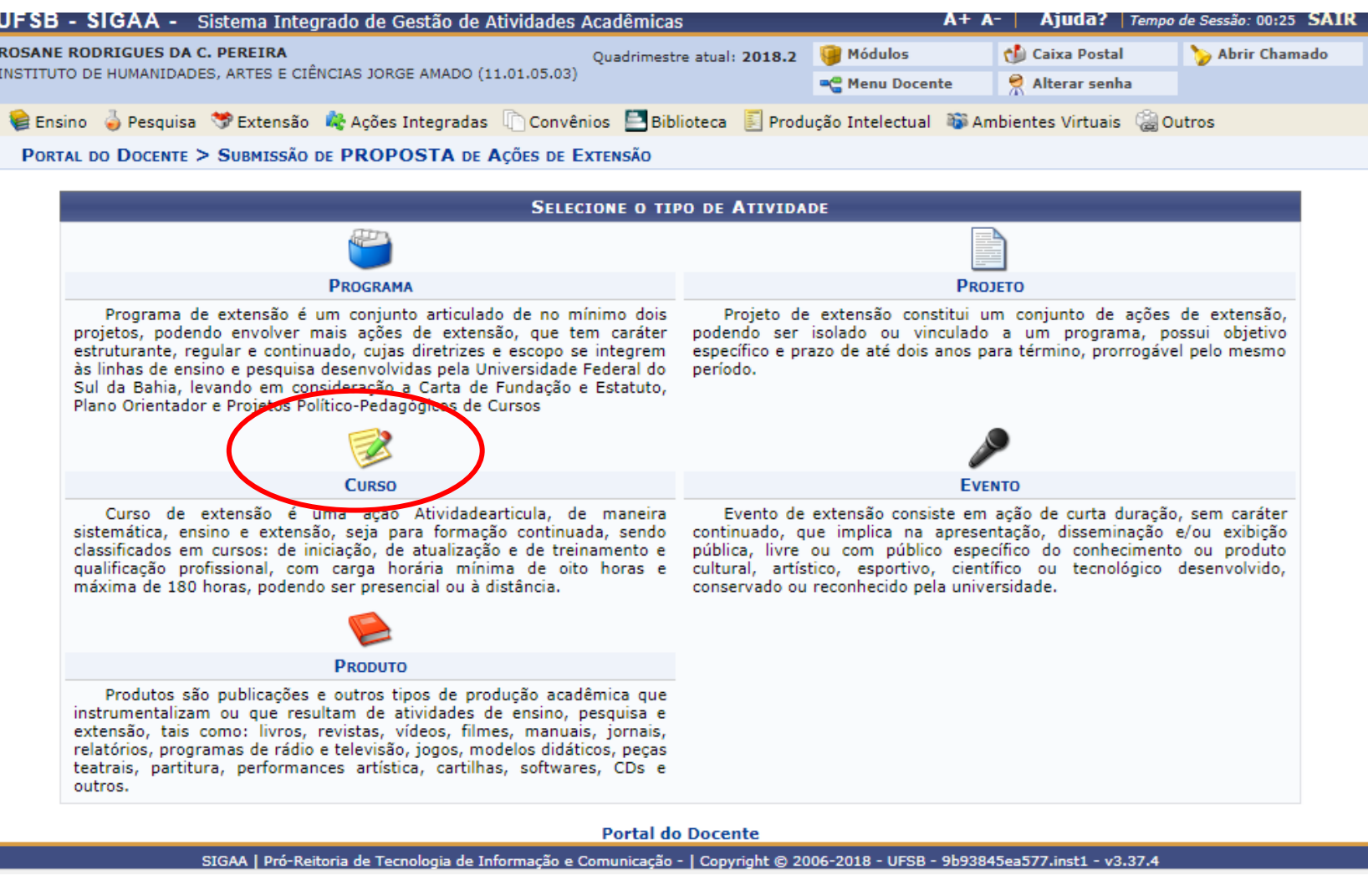

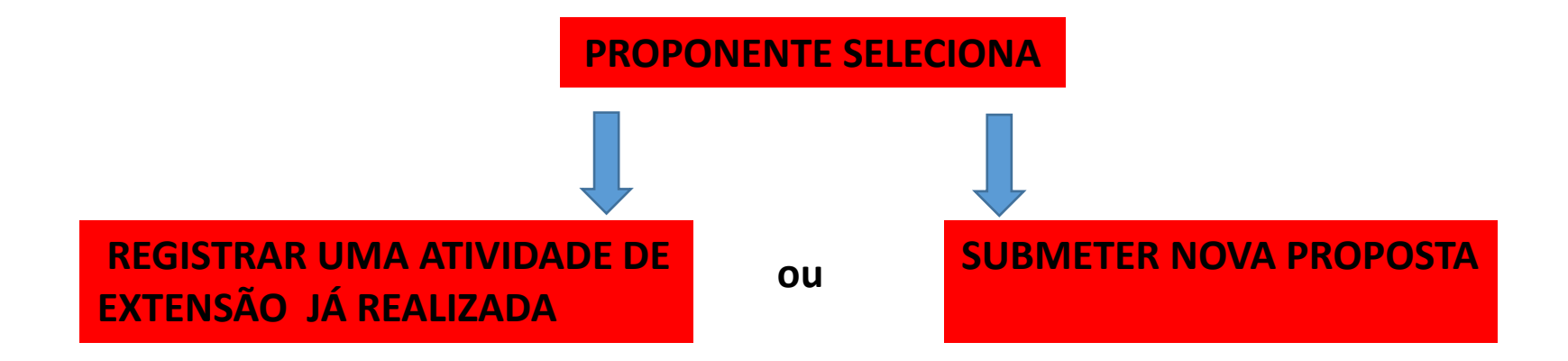

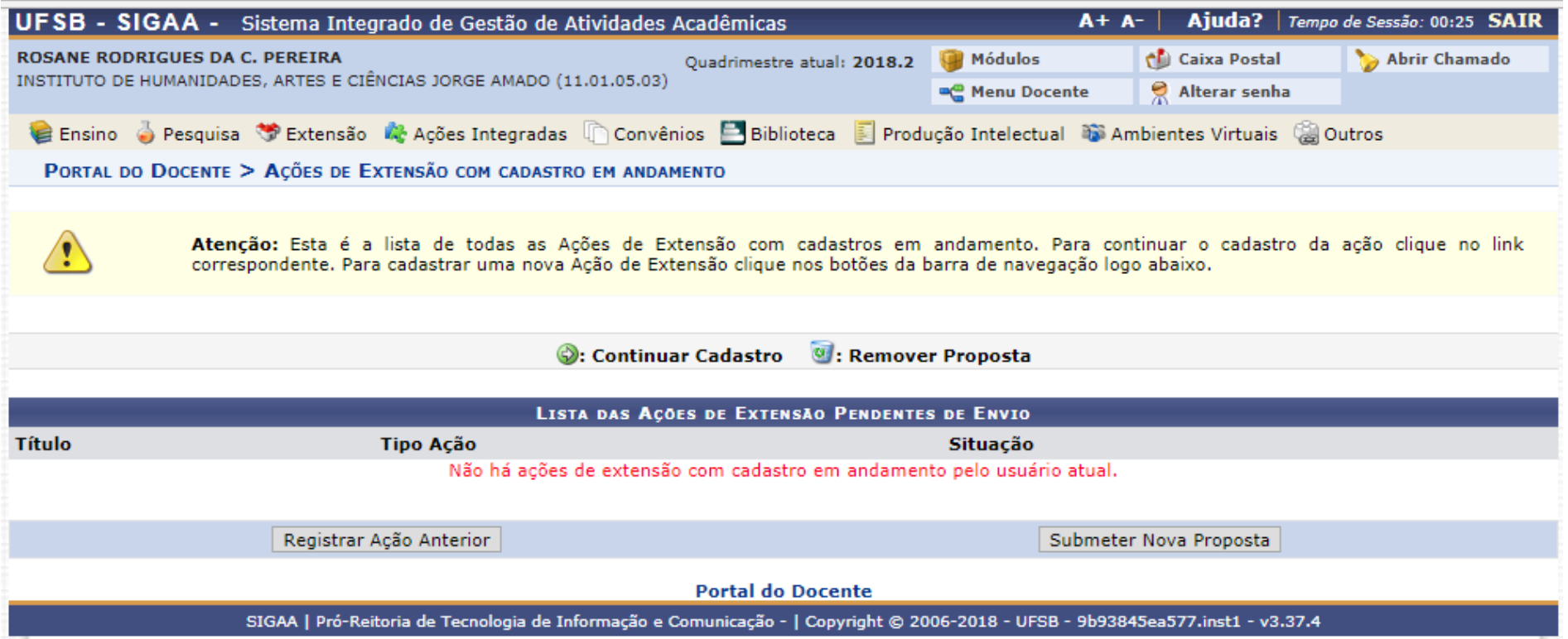

# **1. Dados gerais da atividade de extensão**

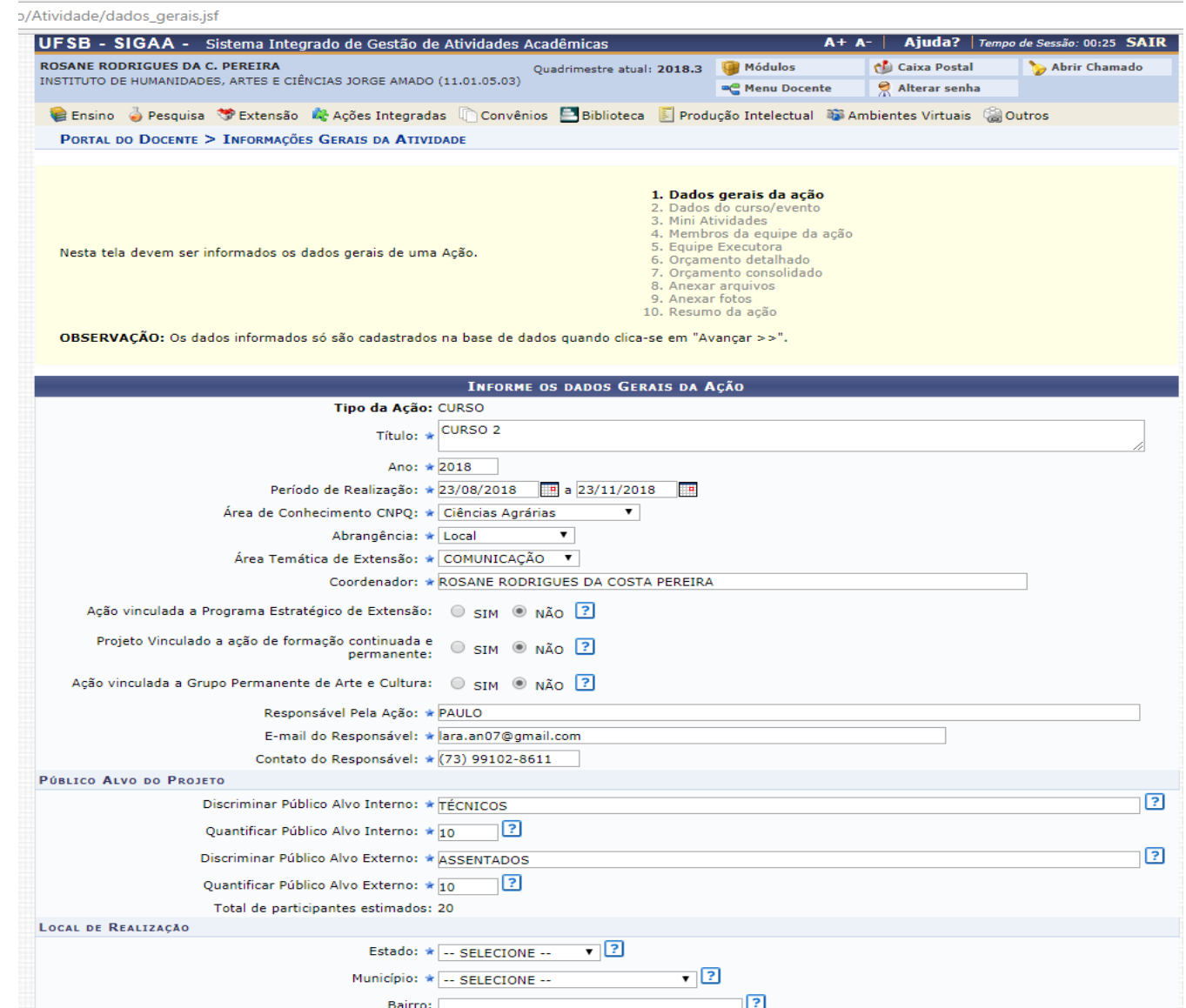

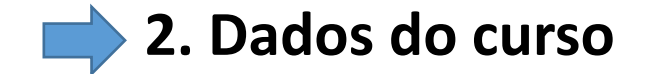

#### **Informar dados do curso**

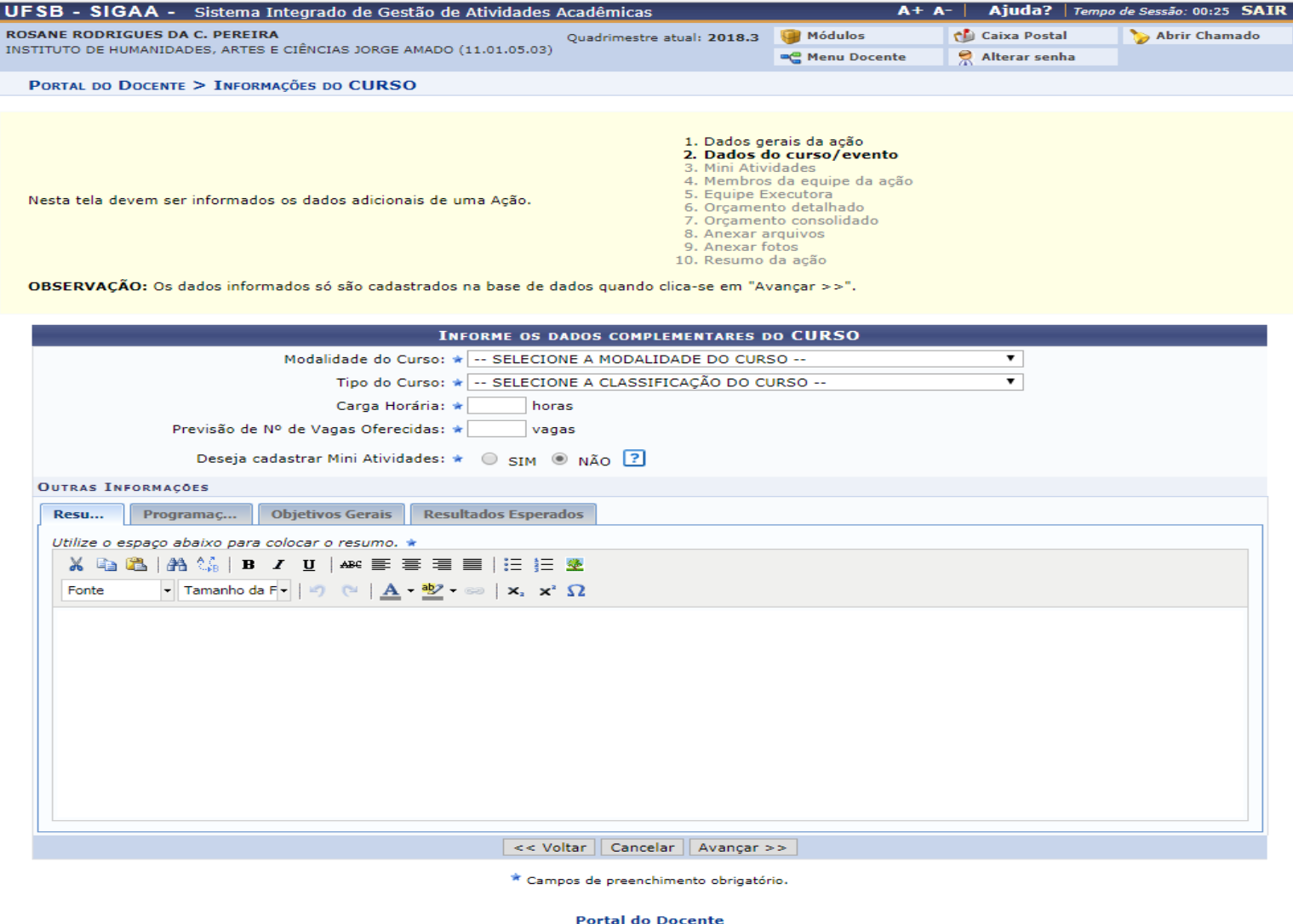

SIGAA | Pró-Reitoria de Tecnologia de Informação e Comunicação - | Copyright © 2006-2018 - UFSB - d9ba8b33530e.inst1 - v3.37.4

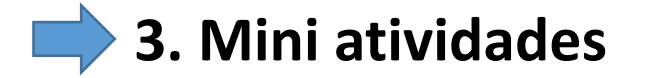

**Cadastrar mini atividades, quando houver**

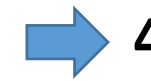

#### **4. Membros da equipe da atividade**

# **Informar membros da equipe da atividade de Extensão e suas funções**

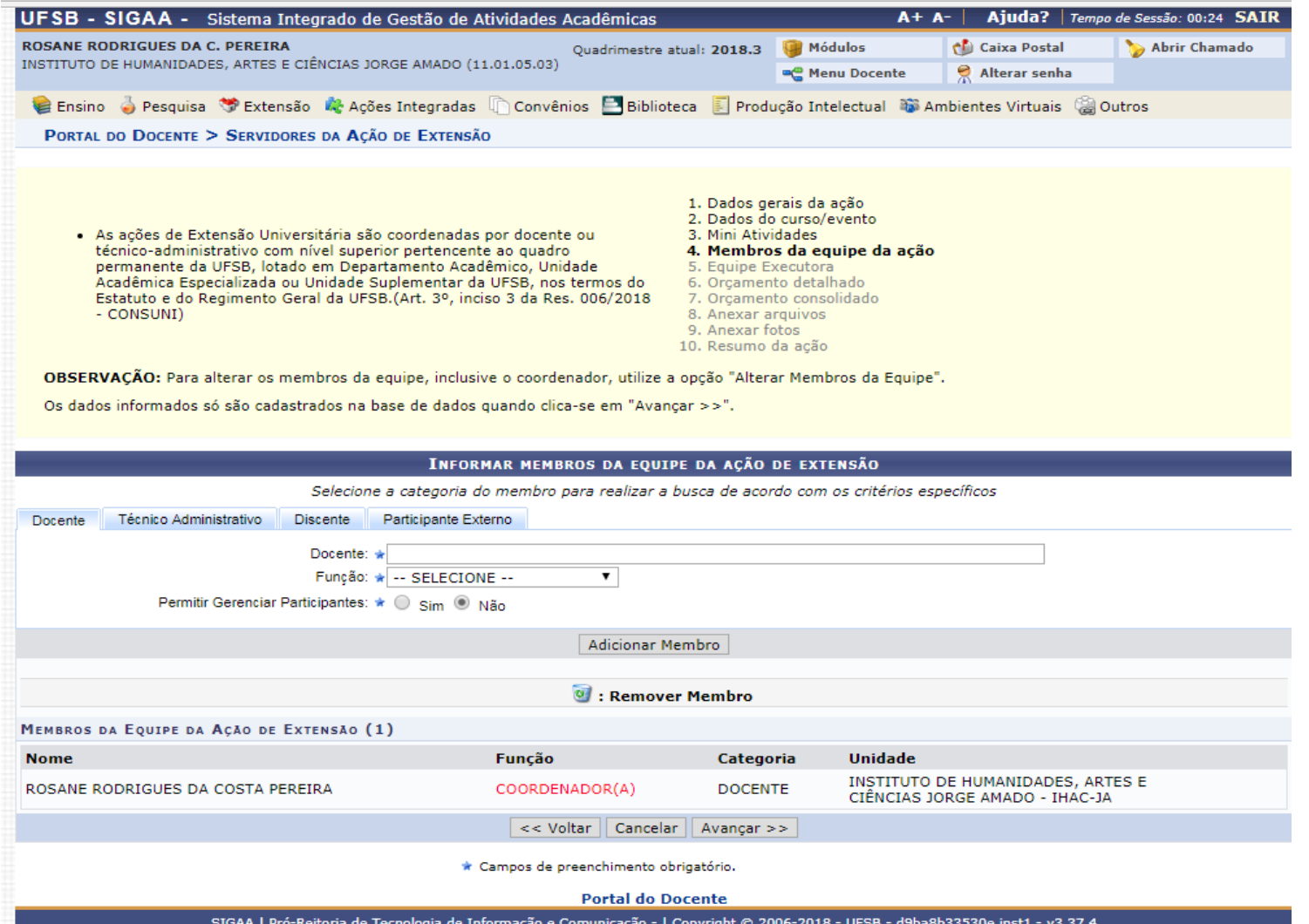

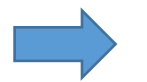

**5. Cadastrar objetivos e atividades a serem desenvolvidas por cada membro da atividade** 

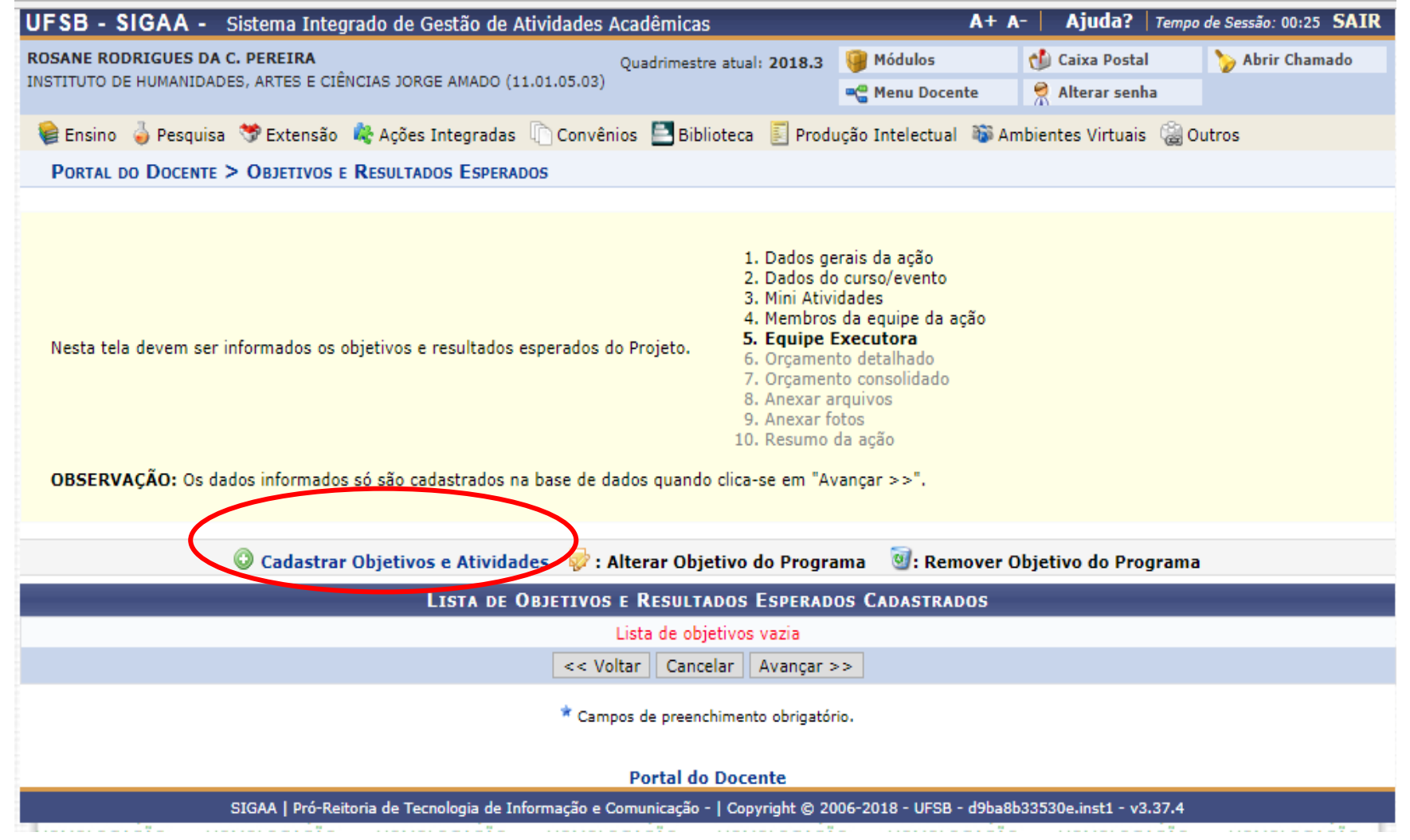

#### **Cadastrar o objetivo da atividade e adicionar atividade**

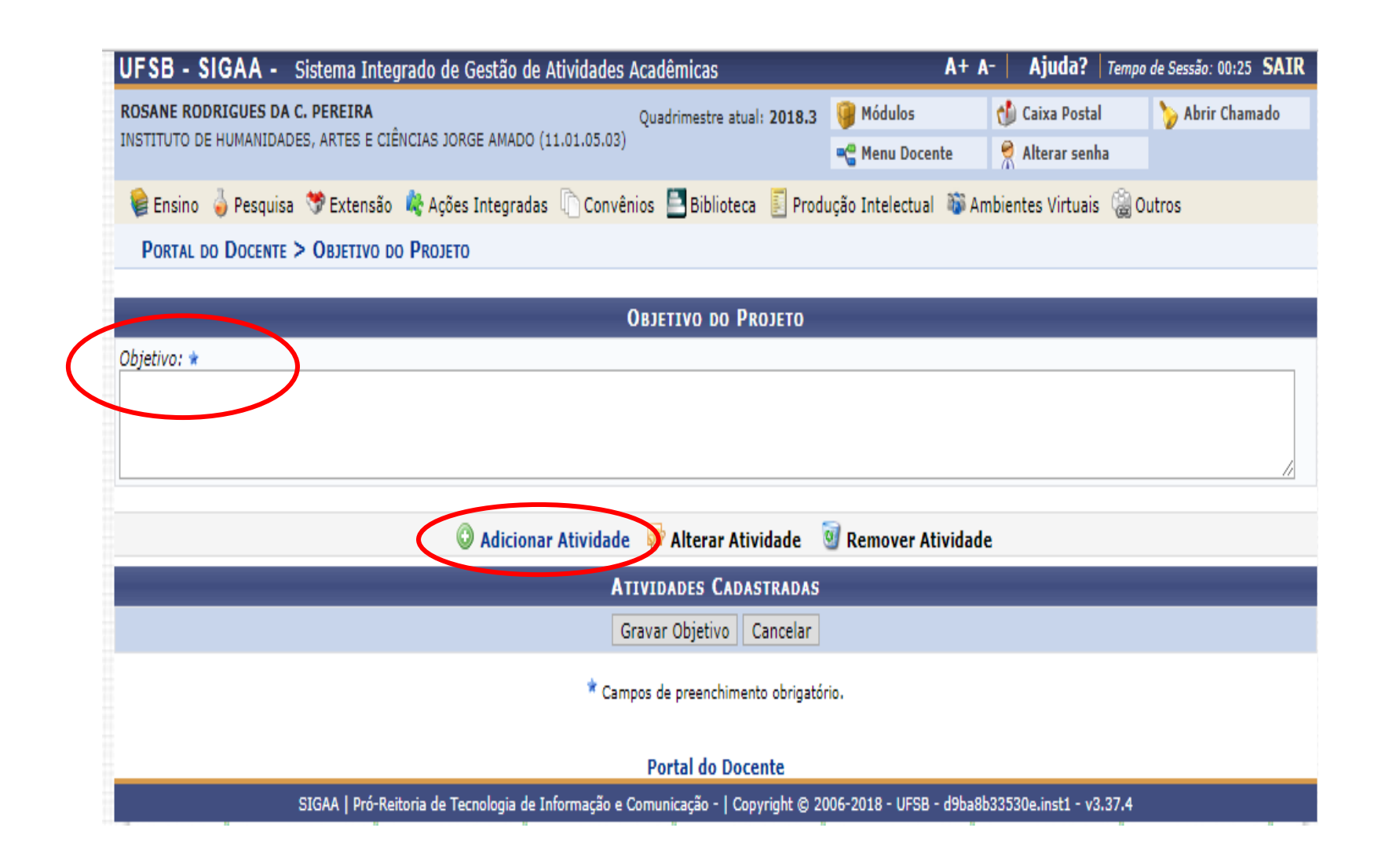

# **Cadastrar as atividades e membros das atividades, após adicioná-los, voltar à tela anterior e gravar o objetivo.**

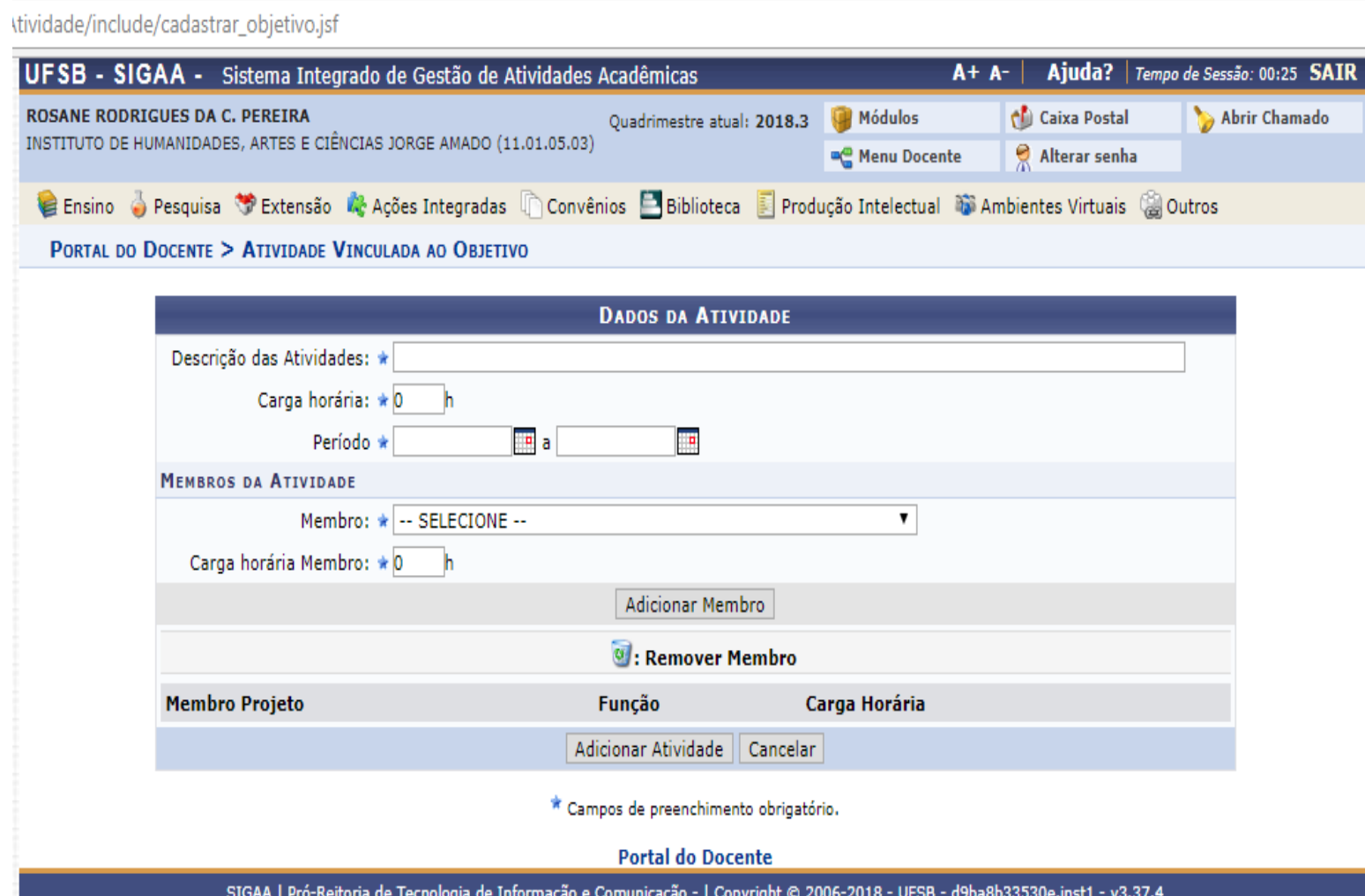

#### **Gravar objetivo**

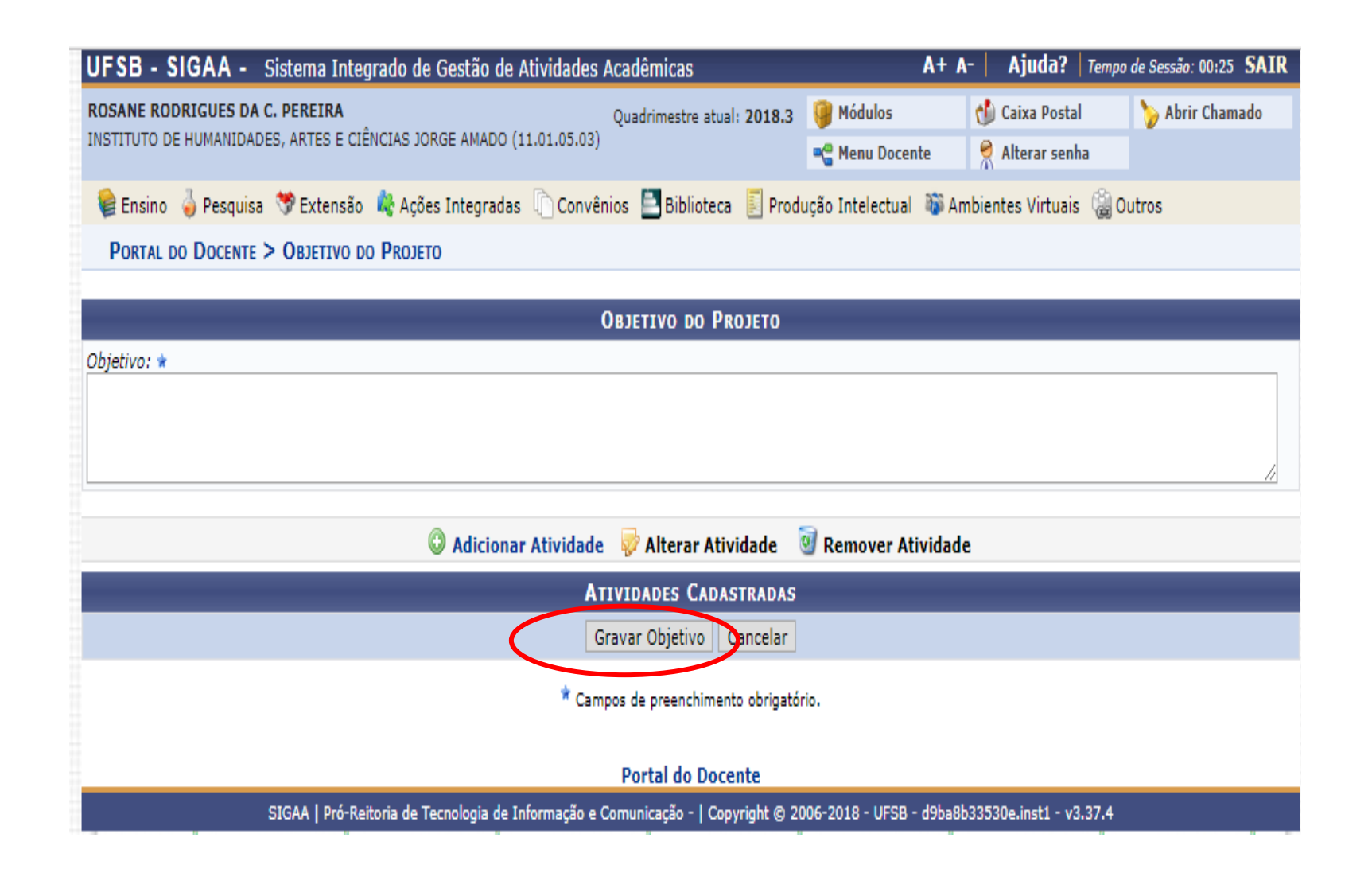

# **6. Orçamento detalhado**

Se a submissão da proposta for ligada ao Edital 14/2018 verificar os materiais disponíveis para aquisição no ANEXO 2

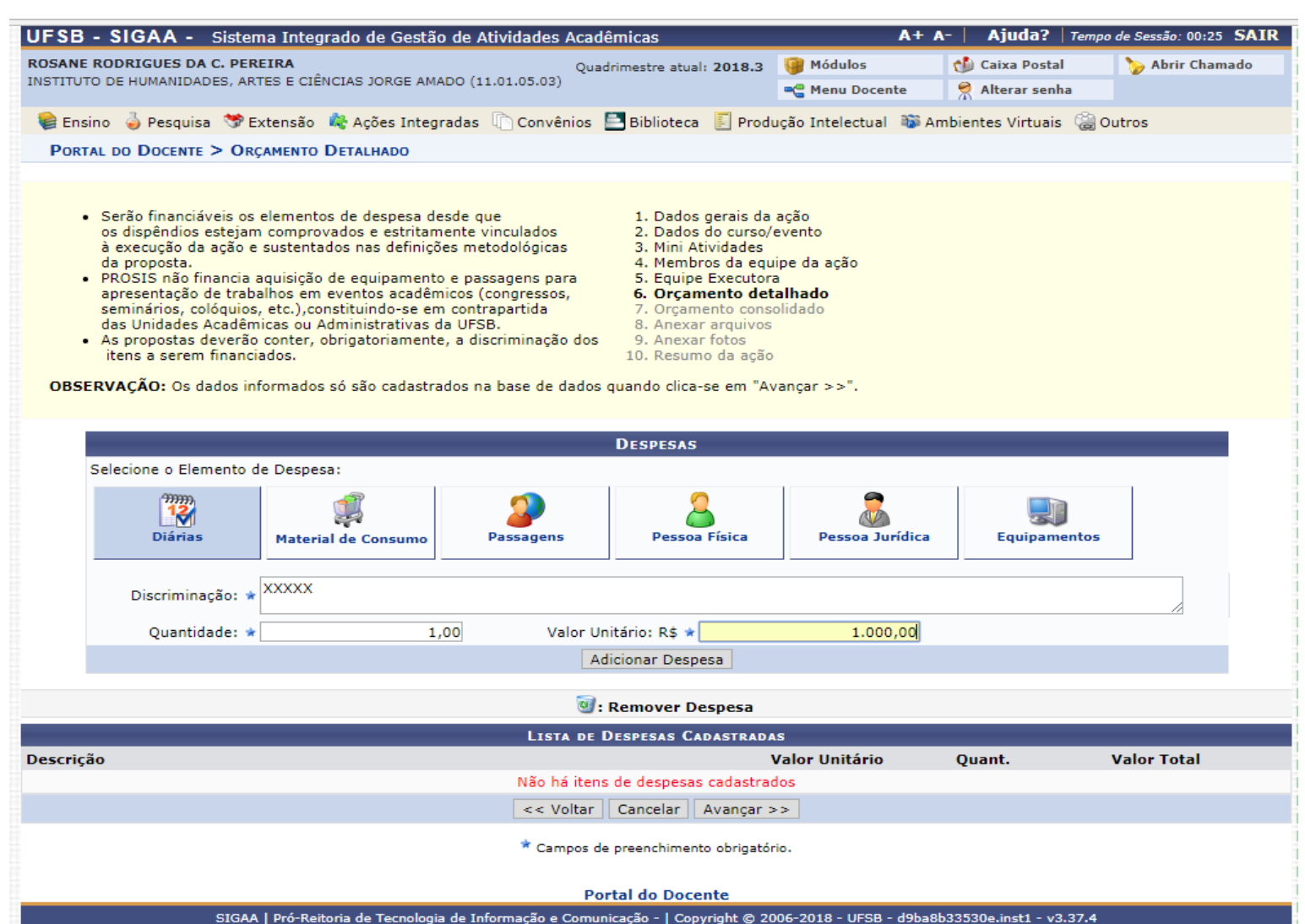

# **7. Orçamento consolidado**

O usuário deverá definir como serão distribuídas as despesas para consolidar o orçamento da atividade

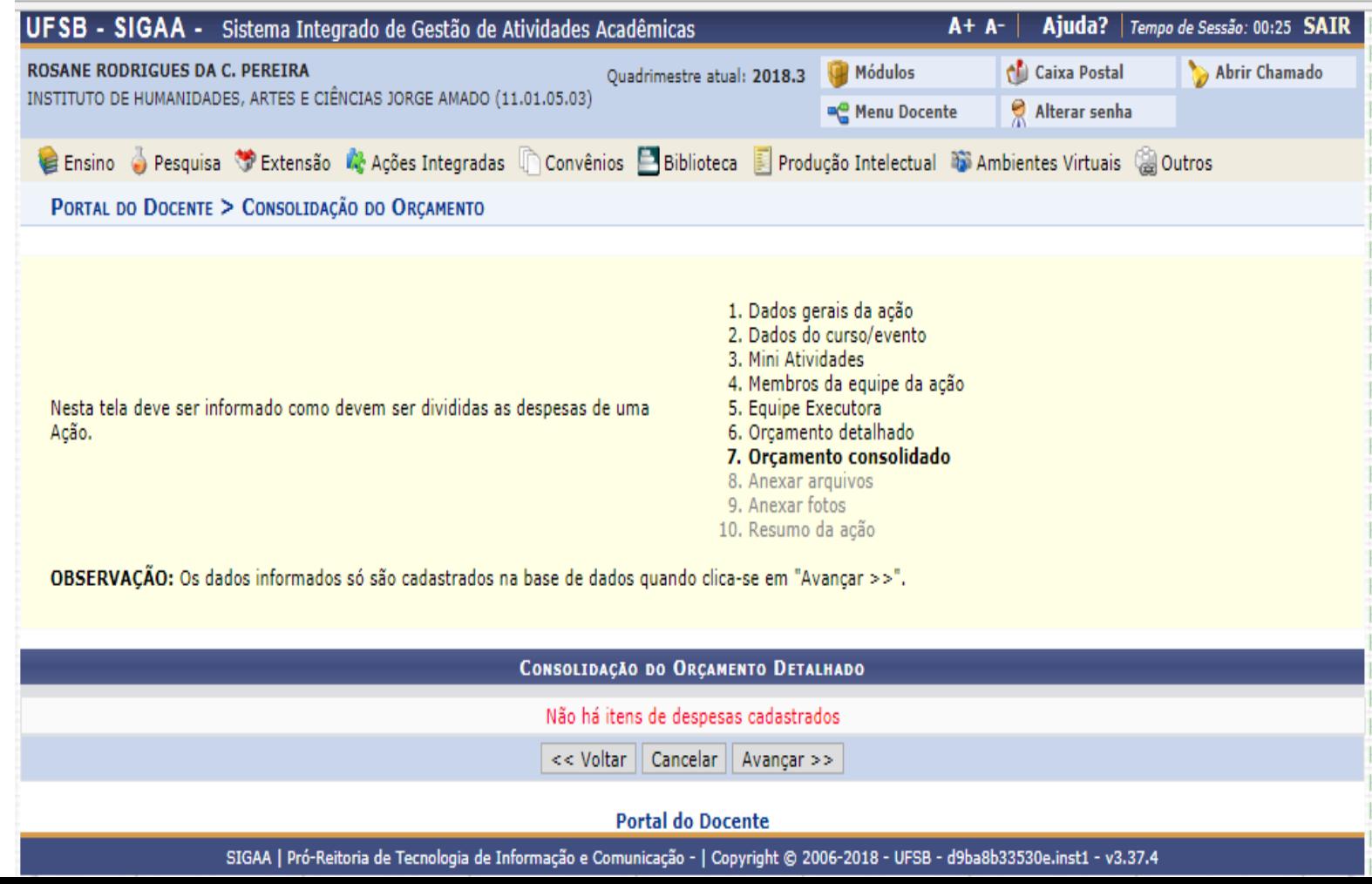

# **8. Anexar arquivos**

Espaço para anexar documentos complementares, quando for o caso. Exemplos: autorizações, formulário de solicitação de passagens e diárias

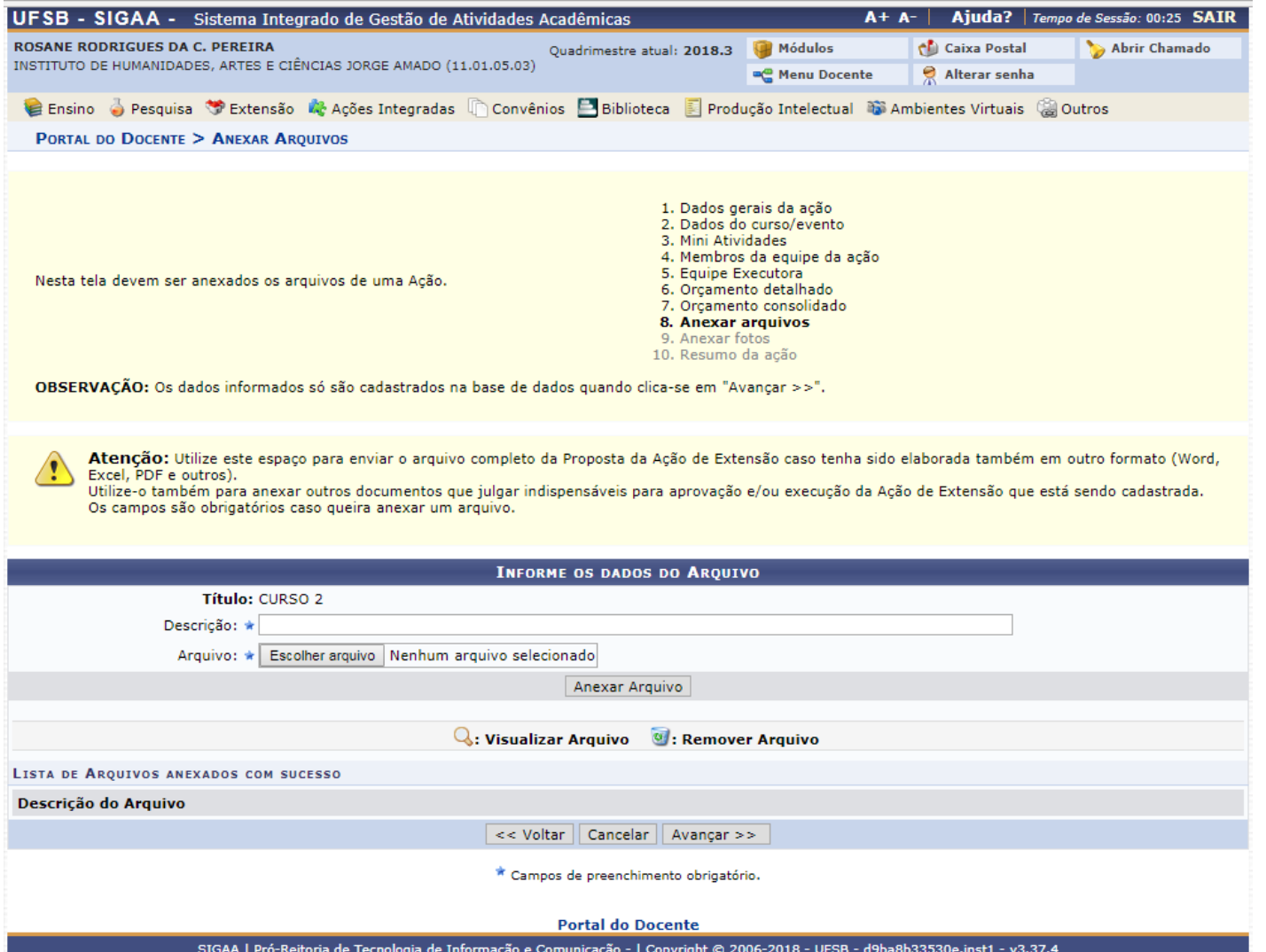

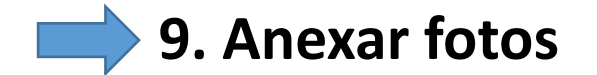

# Anexar fotos, quando for o caso

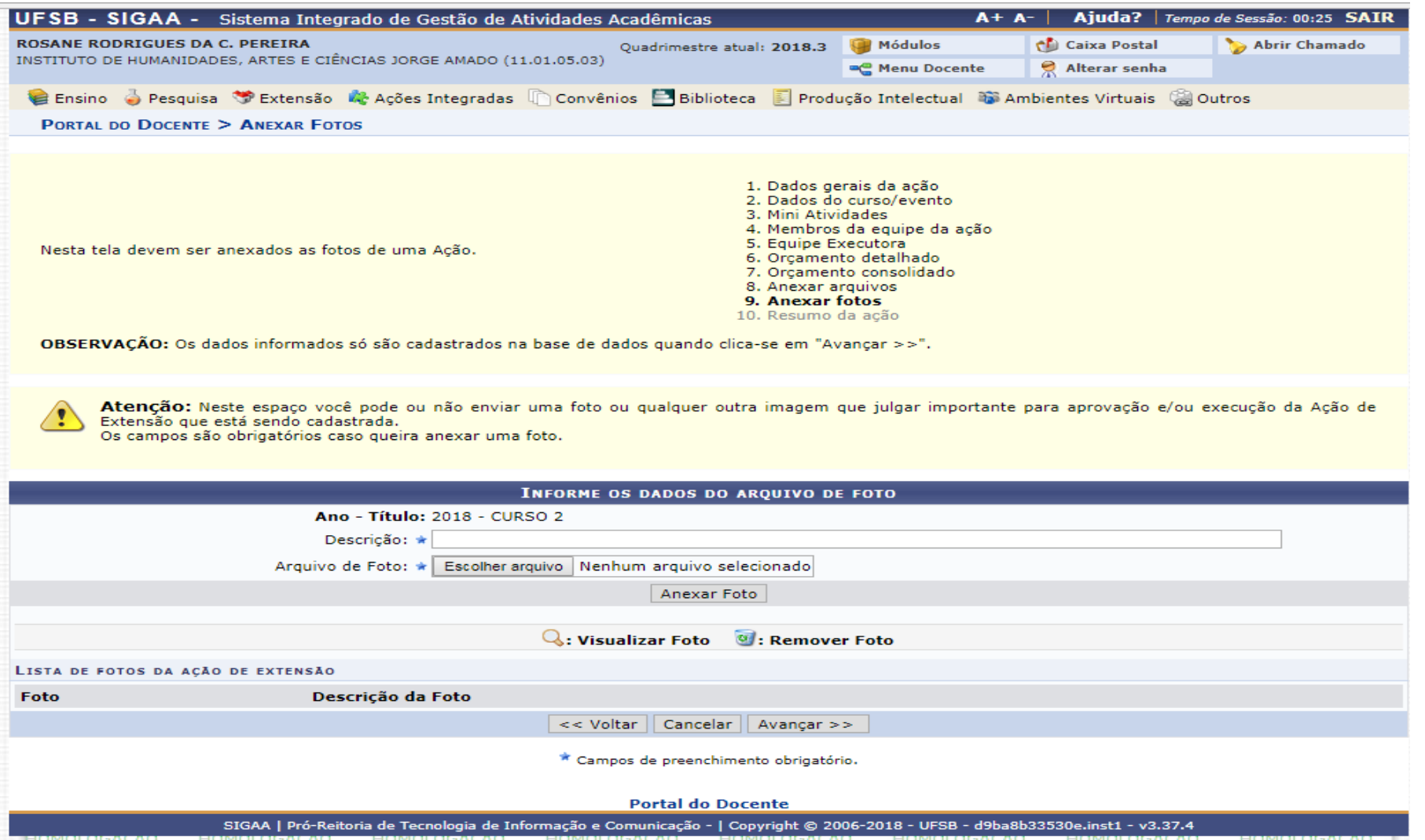

# **10. Resumo da Atividade**

Е

Apresenta um resumo da proposta. Pode-se apenas grava-la para posterior submissão ou submeter à aprovação

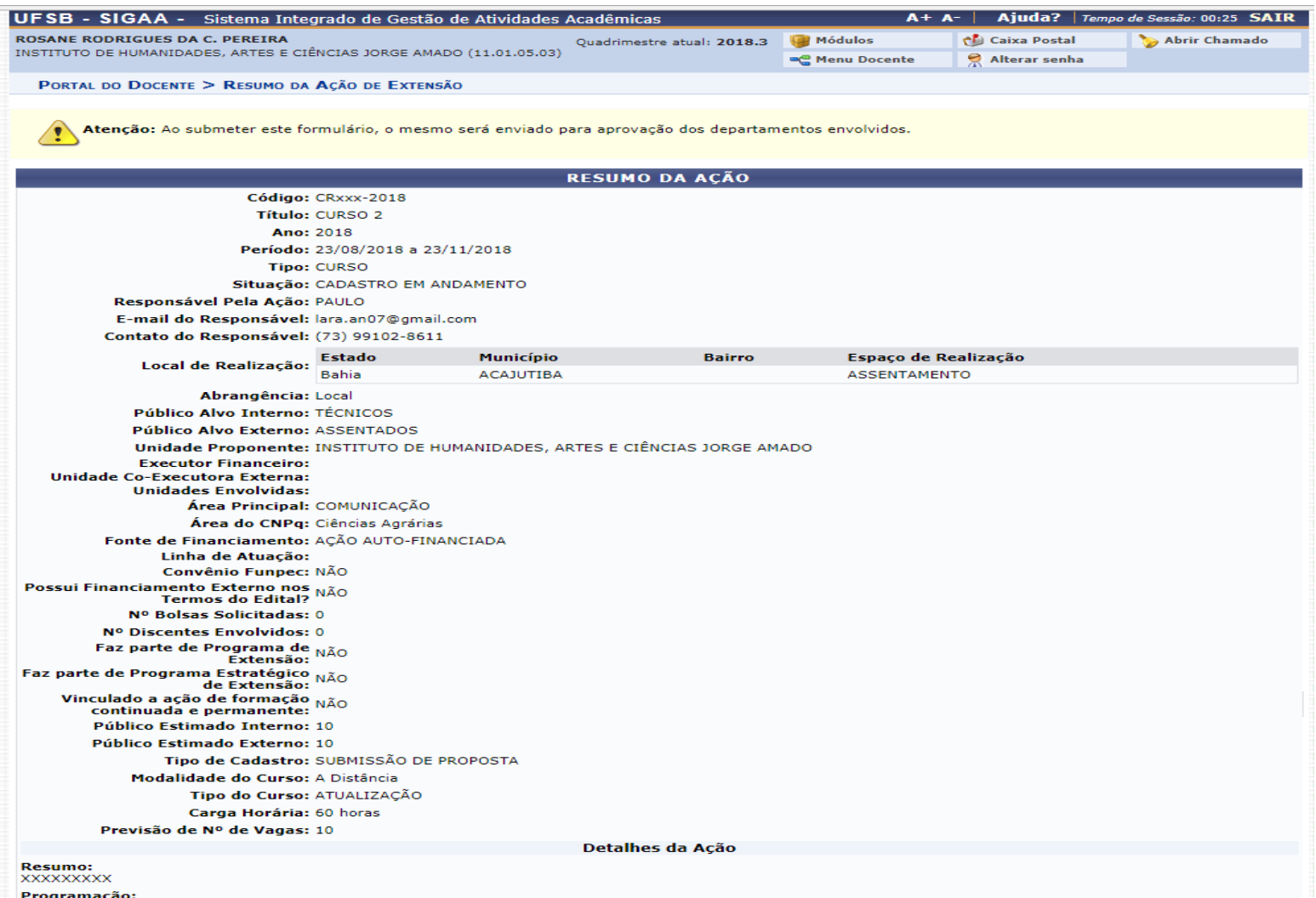

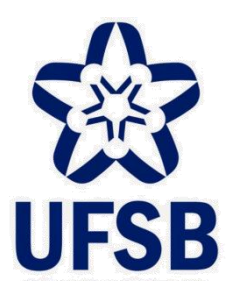

**UNIVERSIDADE FEDERAL DO SUL DA BAHIA PRO-REITORIA DE SUSTENTABILIDADE E INTEGRAÇÃO SOCIAL COORDENAÇÃO DE EXTENSÃO**

# **TUTORIAL PARA A SUBMISSÃO DE ATIVIDADE DE EXTENSÃO EVENTO**

MAIS INFORMAÇÕES NA COORDENAÇÃO DE EXTENSÃO-PROSIS CONTATO: 73-3613-6295/ RAMAL: 8017

#### PARA TÉCNICOS ADMINISTRATIVOS

#### **CLICAR NA CAIXA "EXTENSÃO"**

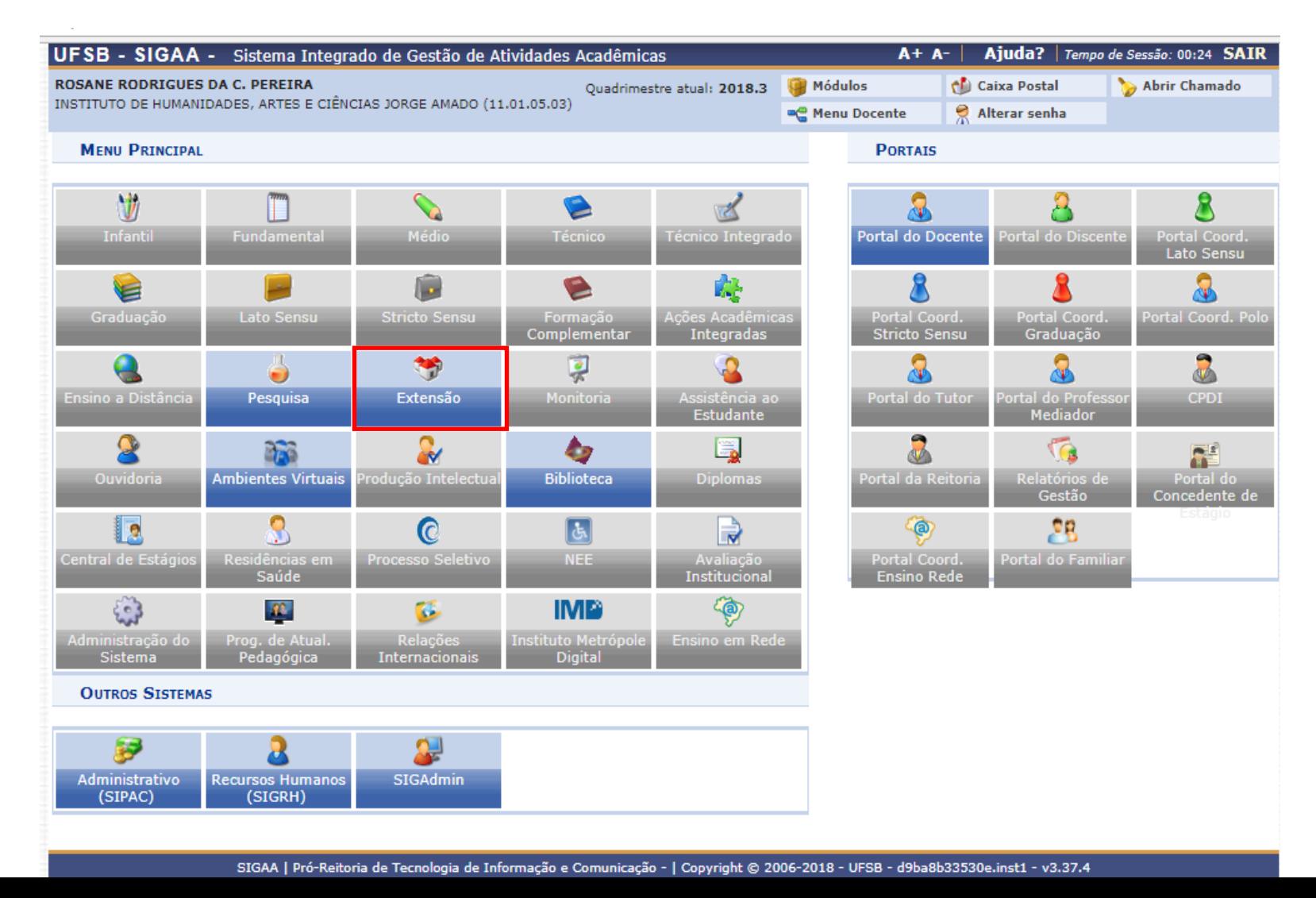

#### PARA TÉCNICOS ADMINISTRATIVOS

#### **SUBMETER PROPOSTAS**

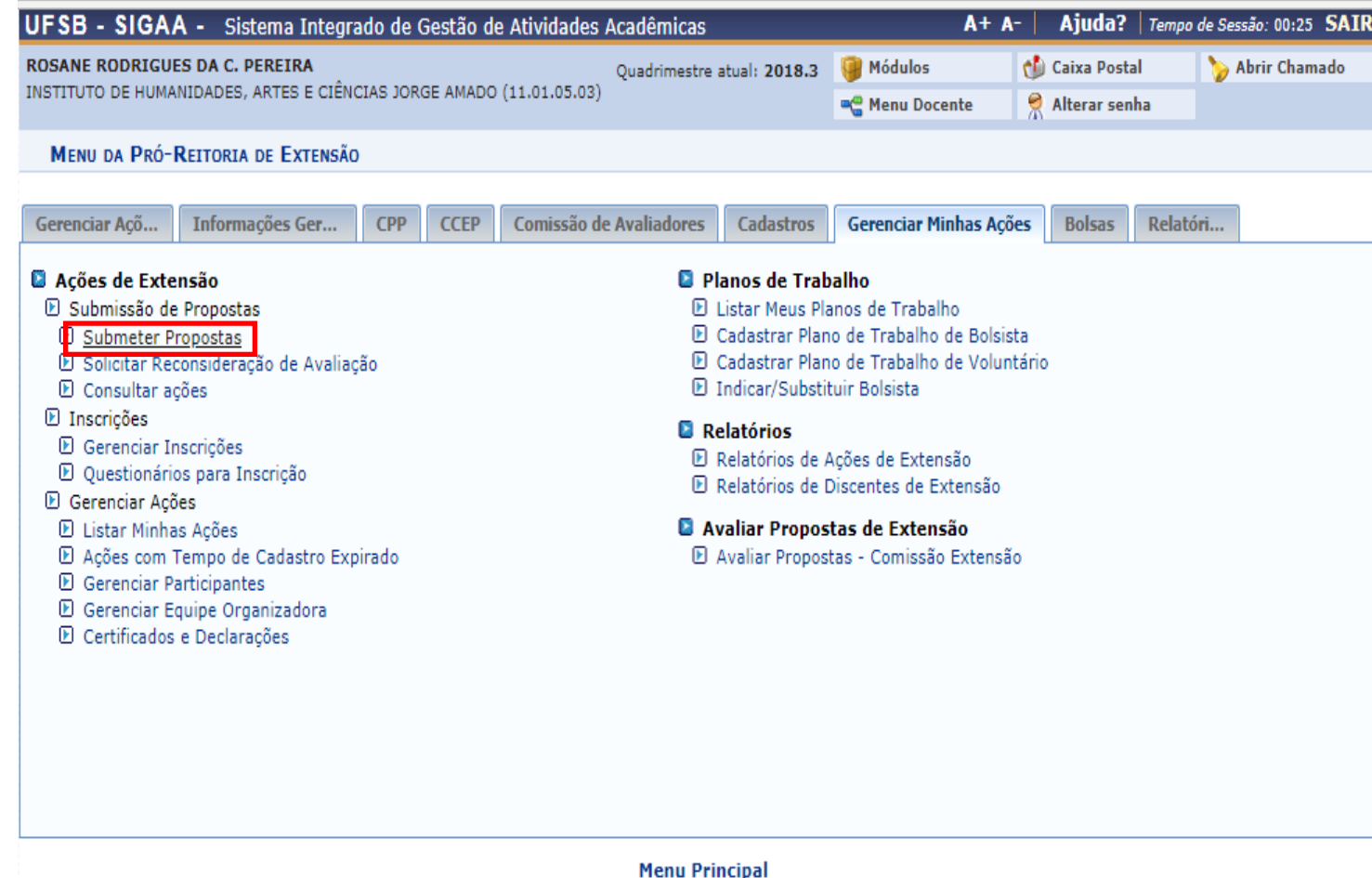

SIGAA | Pró-Reitoria de Tecnologia de Informação e Comunicação - | Copyright @ 2006-2018 - UFSB - d9ba8b33530e.inst1 - v3.37.4

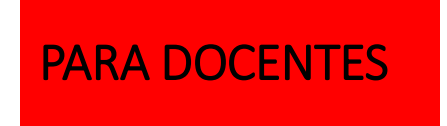

#### **CLICAR NA CAIXA "PORTAL DOCENTE"**

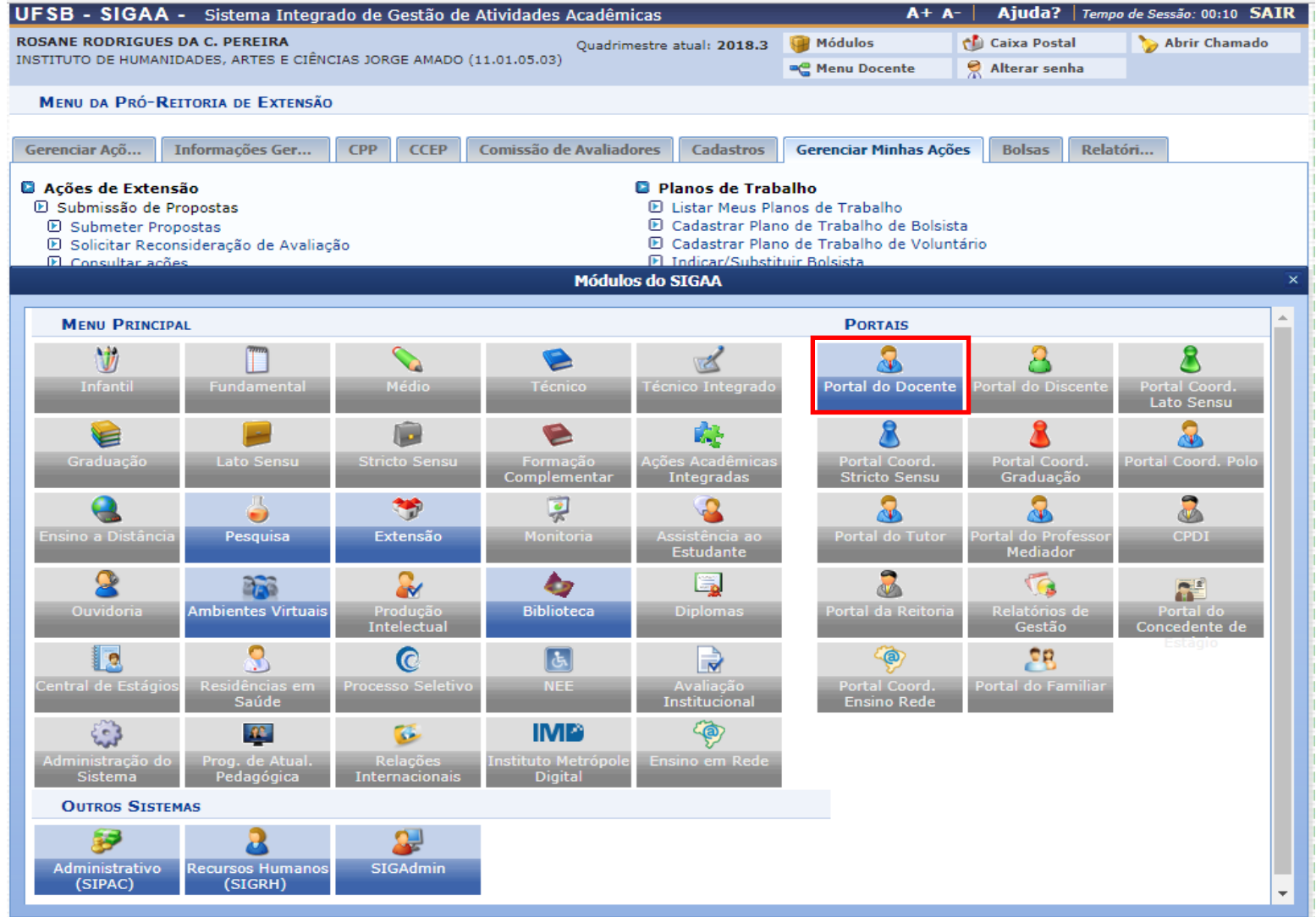

#### PARA DOCENTES

**PORTAL DOCENTE**

# **EXTENSÃO ATIVIDADES DE EXTENSÃO A SUBMISSÕES DE PROPOSTAS A SUBMETER PROPOSTA**

edital 06/2018 xxx

UFSB - SIGAA - Sistema Integrado de Gestão de Atividades Acadêmicas  $A + A$ -Ajuda? | Tempo de Sessão: 00:25 SAIR **ROSANE RODRIGUES DA C. PEREIRA** Quadrimestre atual: 2018.3 Módulos Caixa Postal Abrir Chamado INSTITUTO DE HUMANIDADES, ARTES E CIÊNCIAS JORGE AMADO (11.01.05.03) Alterar senha **C** Menu Docente Convênios Biblioteca | Produção Intelectual Ni Ambientes Virtuais Ensino Pesquisa D'Extensão A Ações Integradas Outros Submissões de Propostas Submeter Proposta Ações de Extensão ensagens Autorizações Inscrições Solicitar Reconsideração de Avaliação Não há notícias ca Planos de Trabalho Gerenciar Ações Consultar Ações Submetidas hcar Foto Relatórios Editar Dados do Site Pessoal do Câmara Técnica de Extensão **Docente** Certificados e Declarações Editais de Extensão **Ver Agenda das Turmas** MINHAS TURMAS NO SEMESTRE **Ch Total** Sua página pessoal do SIGAA: Alunos\*\* **Componente Curricular** Horário  $/$  CHD<sup>\*</sup> https://sig.ufsb.edu.br/sigaa/public/docente/  $size=1720649$ **GRADUACÃO** IJA0010 - CAMPO DAS CIÊNCIAS: SABERES E PRÁTICAS - T01 (ABERTA) 6T1234 **Acesso Externo**  $\mathcal{D}_{\text{Form}}$ **Memorandos** 2018.2 Local: CJA-SEDE  $60/60$  $(04/06/2018 -$ Periódicos  $37/40$ Eletrônicos  $01/09/2018$ **Docente** CAPES IJA0316 - PROJETO INTEGRADOR I - T01 (ABERTA) 7M2 (04/06/2018 -Regulamento dos Cursos de Graduação 2018.2 Local: CJA-SEDE  $15/15$  $28/40$  $01/09/2018$ Calendário Universitário Ver Agenda das Turmas | Grade de Horários | Ver turmas anteriores \* Total de Ch Total da Disciplina / Sua carga horária dedicada na turma ou subturma **Dados Pessoais** \*\* Total de alunos matriculados / Capacidade da turma \*\*\* A turma possui horário flexível e o horário exibido é da semana atual. Siape: 1720649 Categoria: **DOCENTE** Titulação: **DOUTORADO COMUNIDADES VIRTUAIS** Regime Trabalho: Dedicação Exclusiva **Criar Comunidade Virtual** E-mail: spamsistemas@ufsb.edu.br **Buscar Comunidades Virtuais EDITAIS PUBLICADOS Edital** Período de Submissões EXTENSÃO 21/08/2018 a 21/11/2018 @ edital numero 1 **EXTENSÃO** 21/08/2018 a 09/09/2018 @ edital 06/2018 EXTENSÃO 23/08/2018 a 09/09/2018 ● A

**Portal do Docente** 

SIGAA | Pró-Reitoria de Tecnologia de Informação e Comunicação - | Copyright @ 2006-2018 - UFSB - d9ba8b33530e.inst1 - v3.37.4

ver todos os editais

#### **DESTE PONTO EM DIANTE, A SUBMISSÃO SEGUE O MESMO FLUXO PARA DOCENTES E TÉCNICOS ADMINISTRATIVOS**

#### **Proponente seleciona a atividade de extensão que vai cadastrar/submeter: evento**

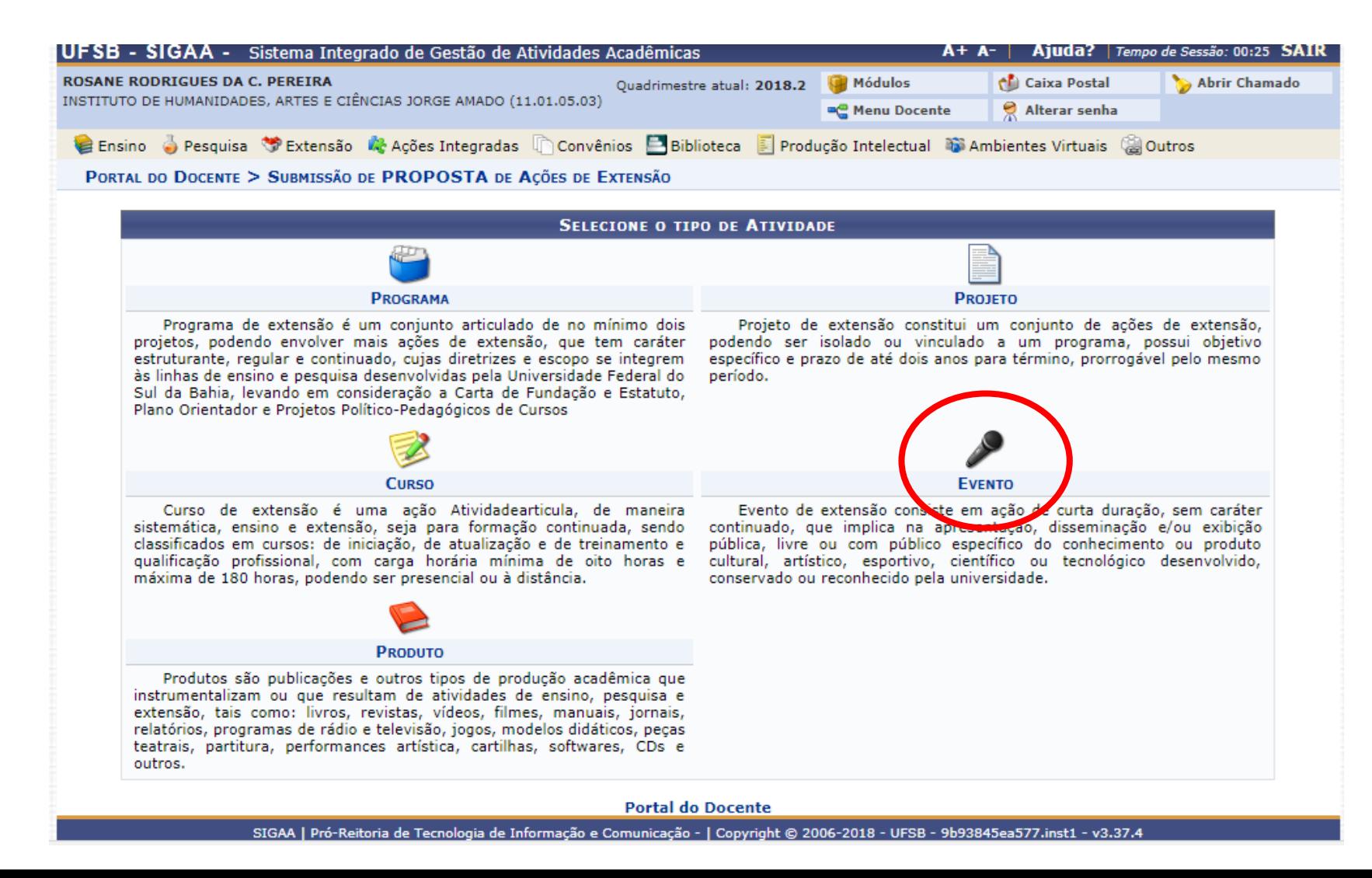

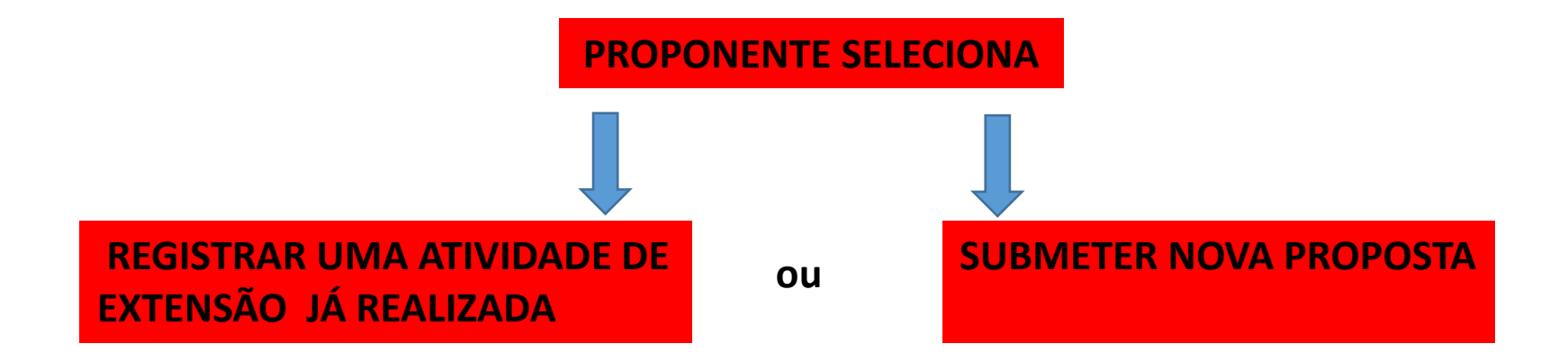

 $\sim$ 

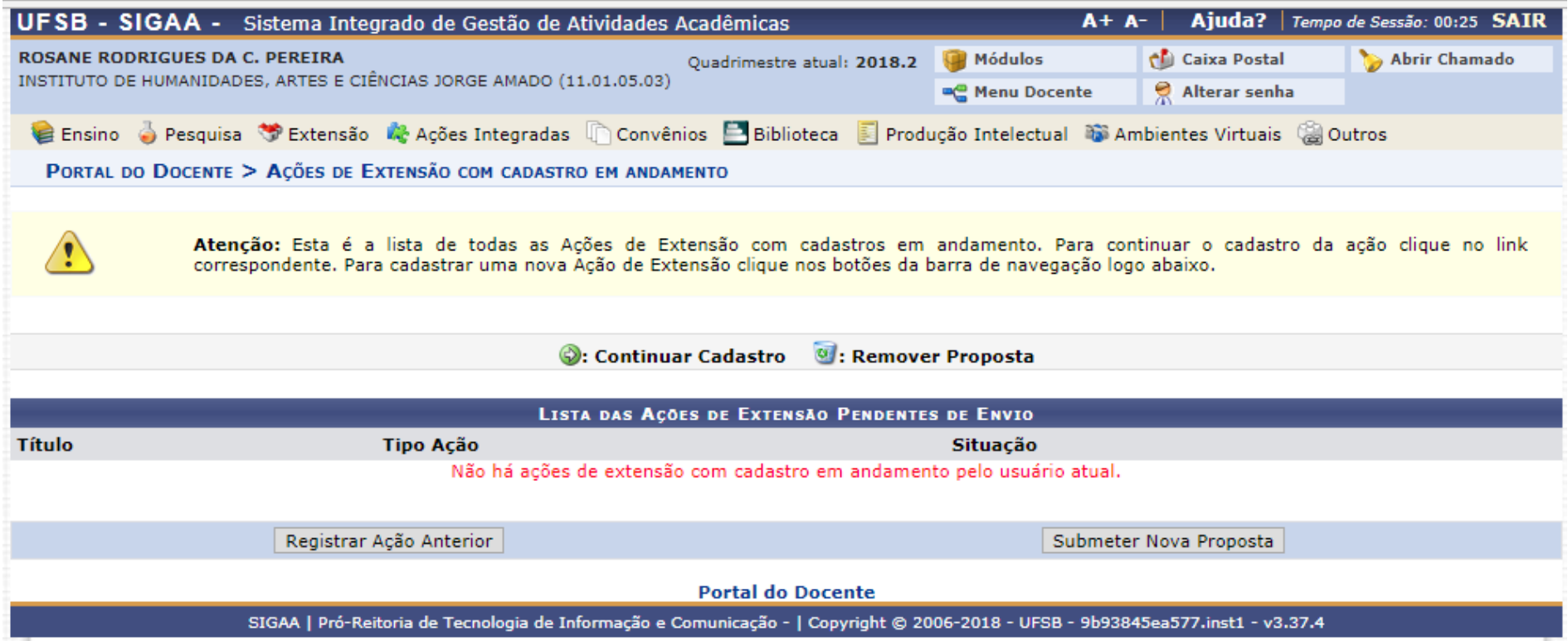

# **1. Dados gerais da atividade de extensão**

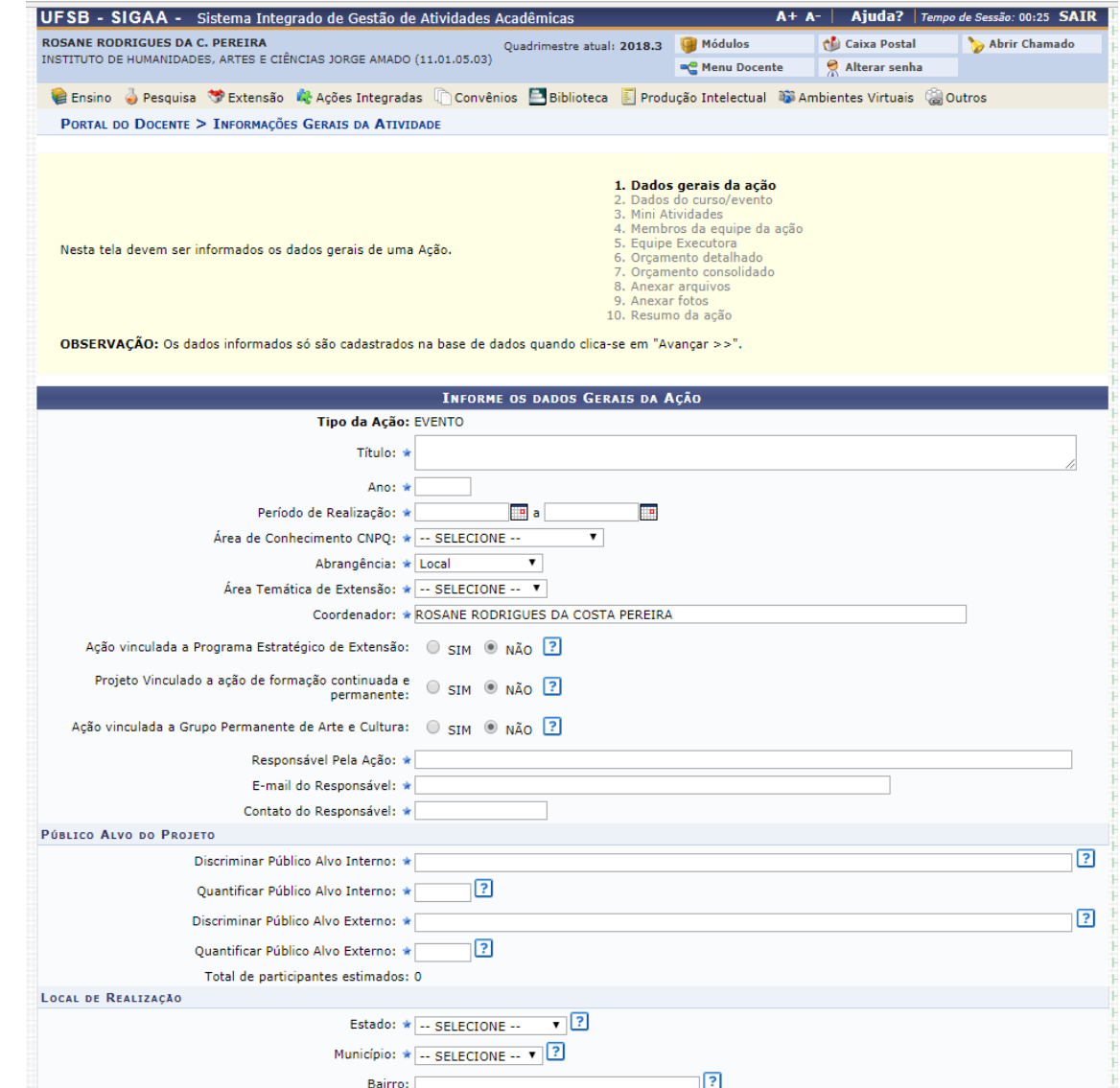

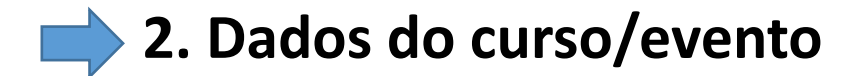

#### **Informar dados do evento**

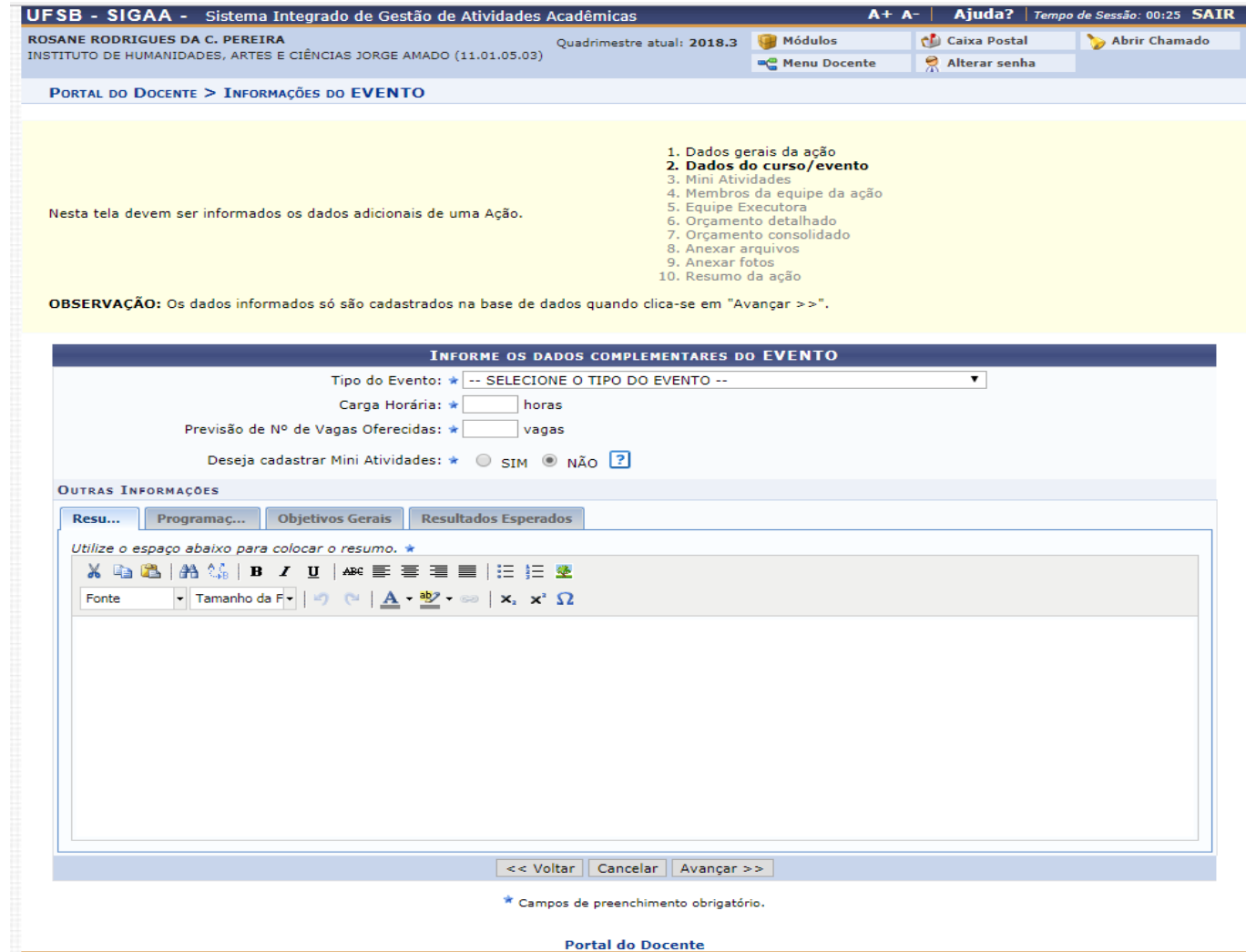

SIGAA | Pró-Reitoria de Tecnologia de Informação e Comunicação - | Copyright @ 2006-2018 - UFSB - d9ba8b33530e.inst1 - v3.37.4

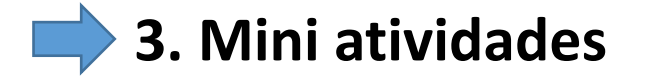

**Cadastrar mini atividades, quando houver**

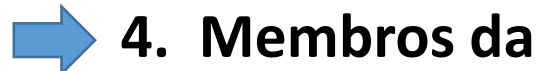

### **4. Membros da equipe da atividade**

#### **Informar membros da equipe da atividade de Extensão e suas funções**

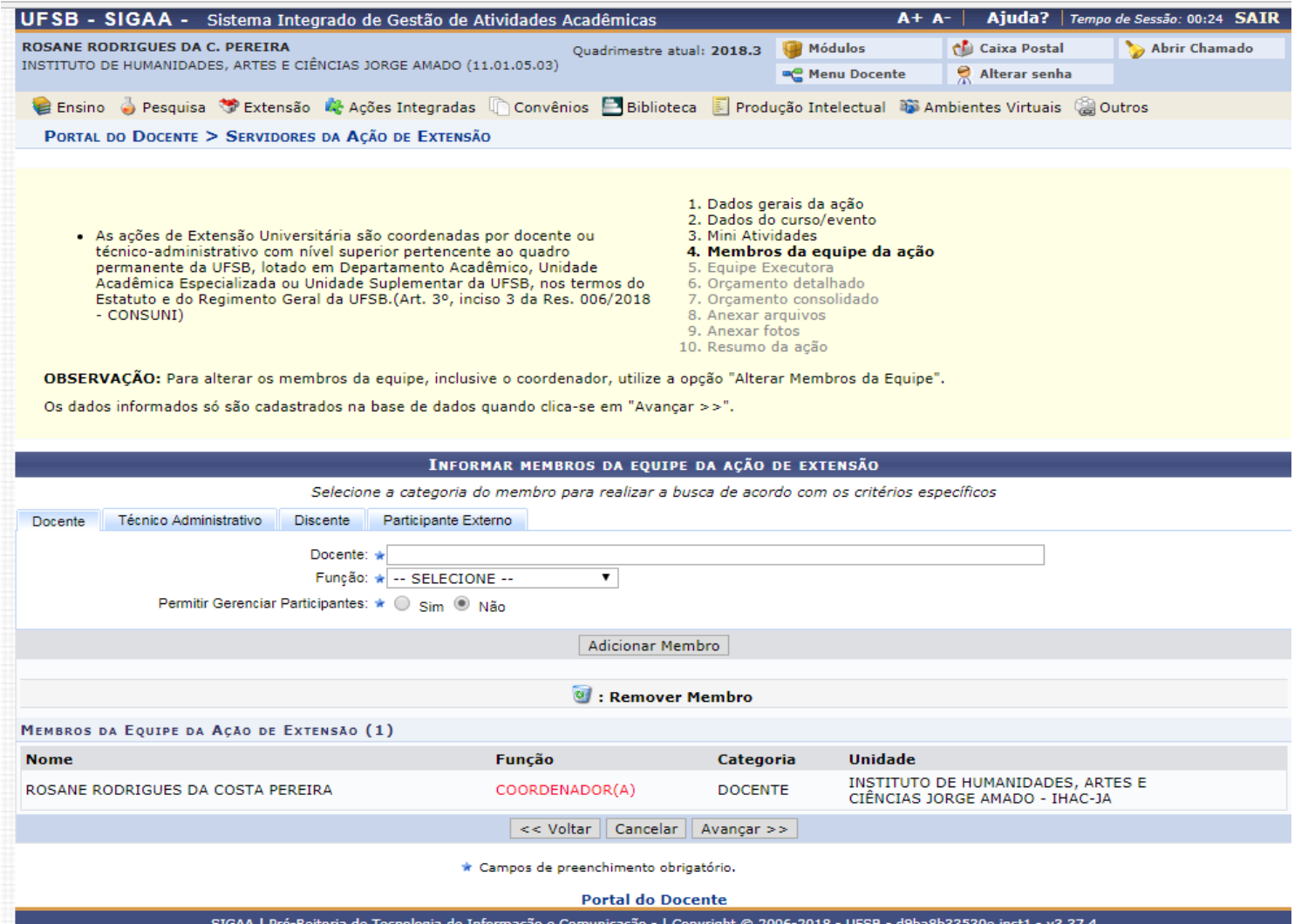

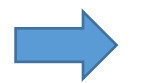

**5. Cadastrar objetivos e atividades a serem desenvolvidas por cada membro da atividade** 

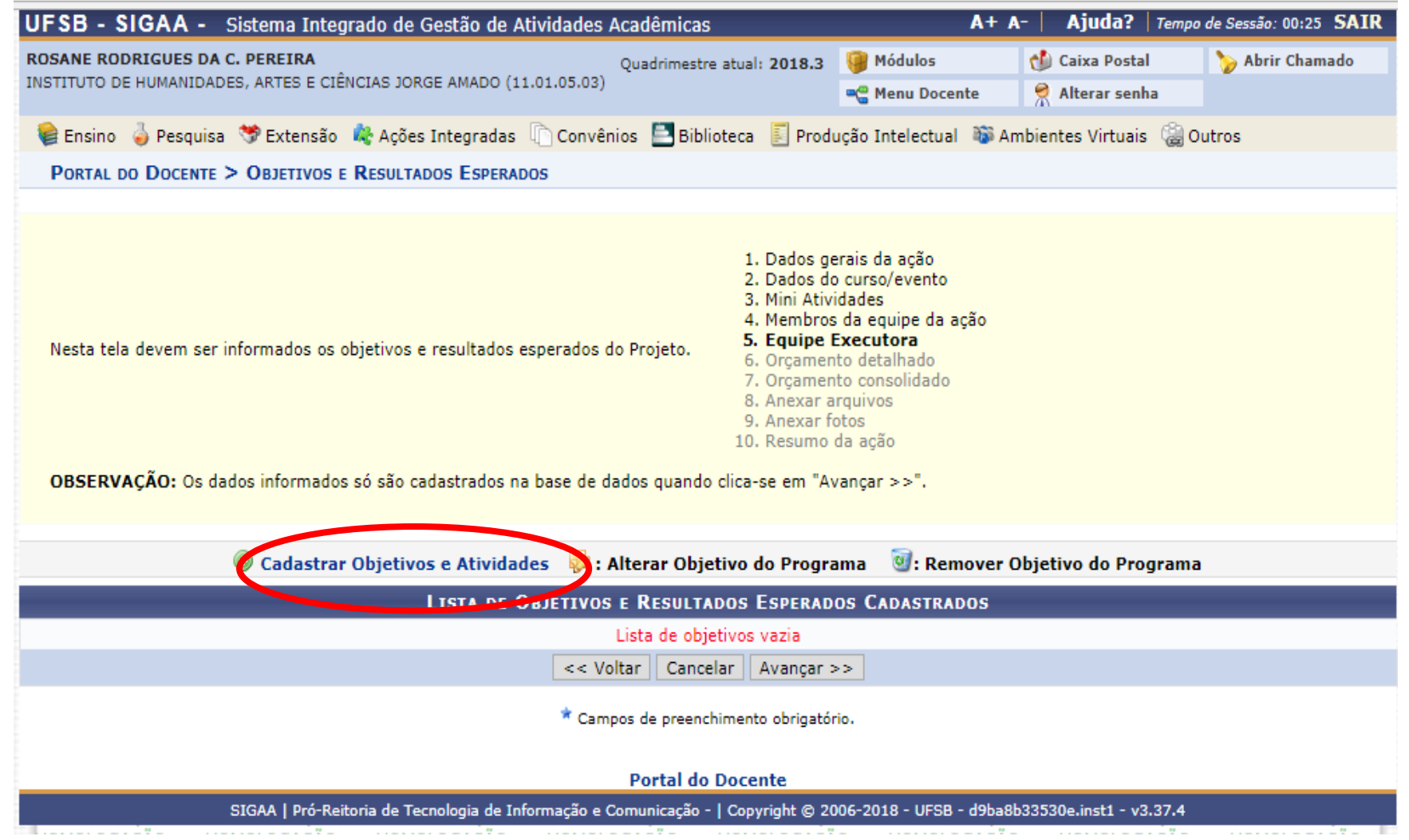

# **Cadastrar o objetivo e adicionar atividade**

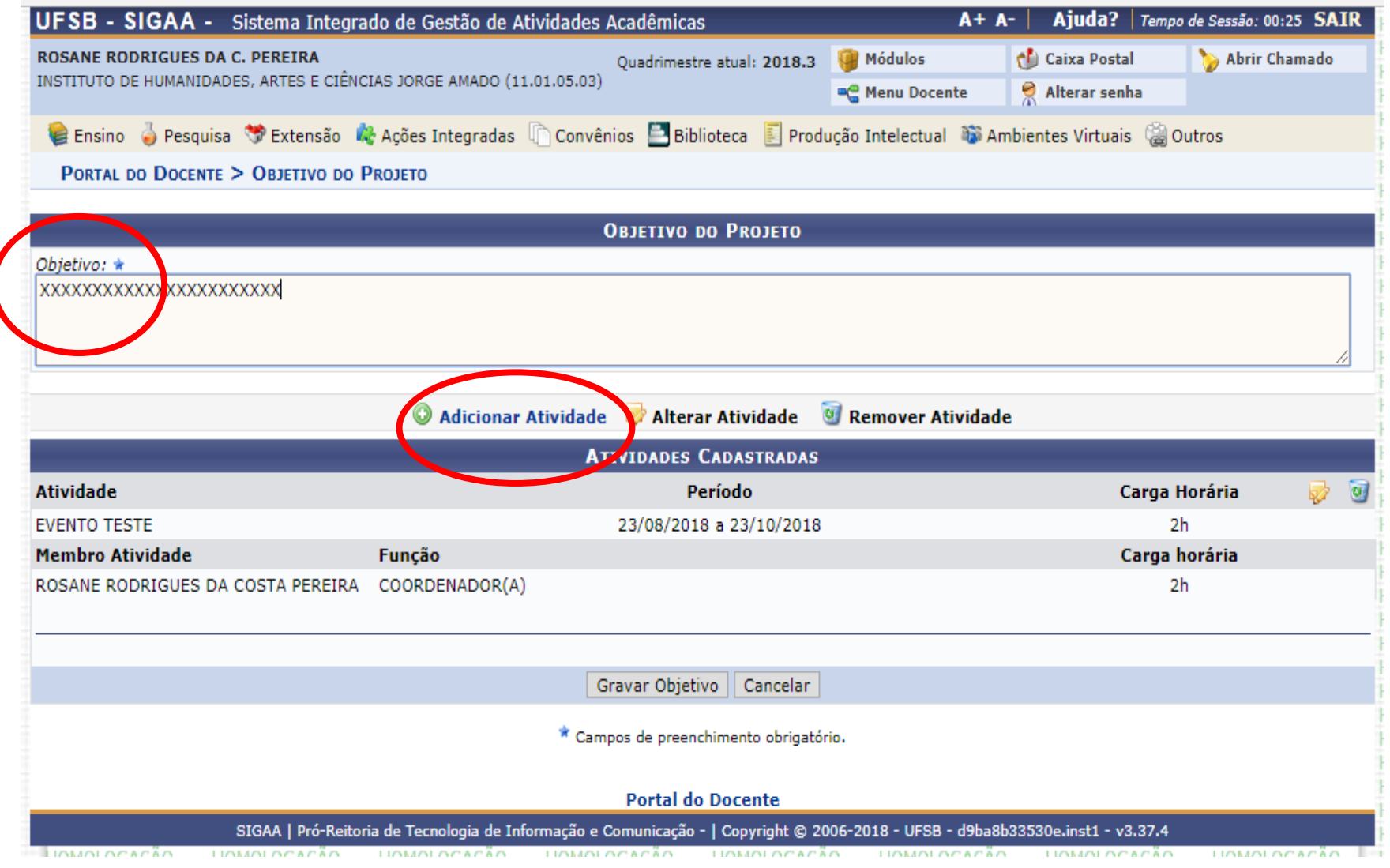

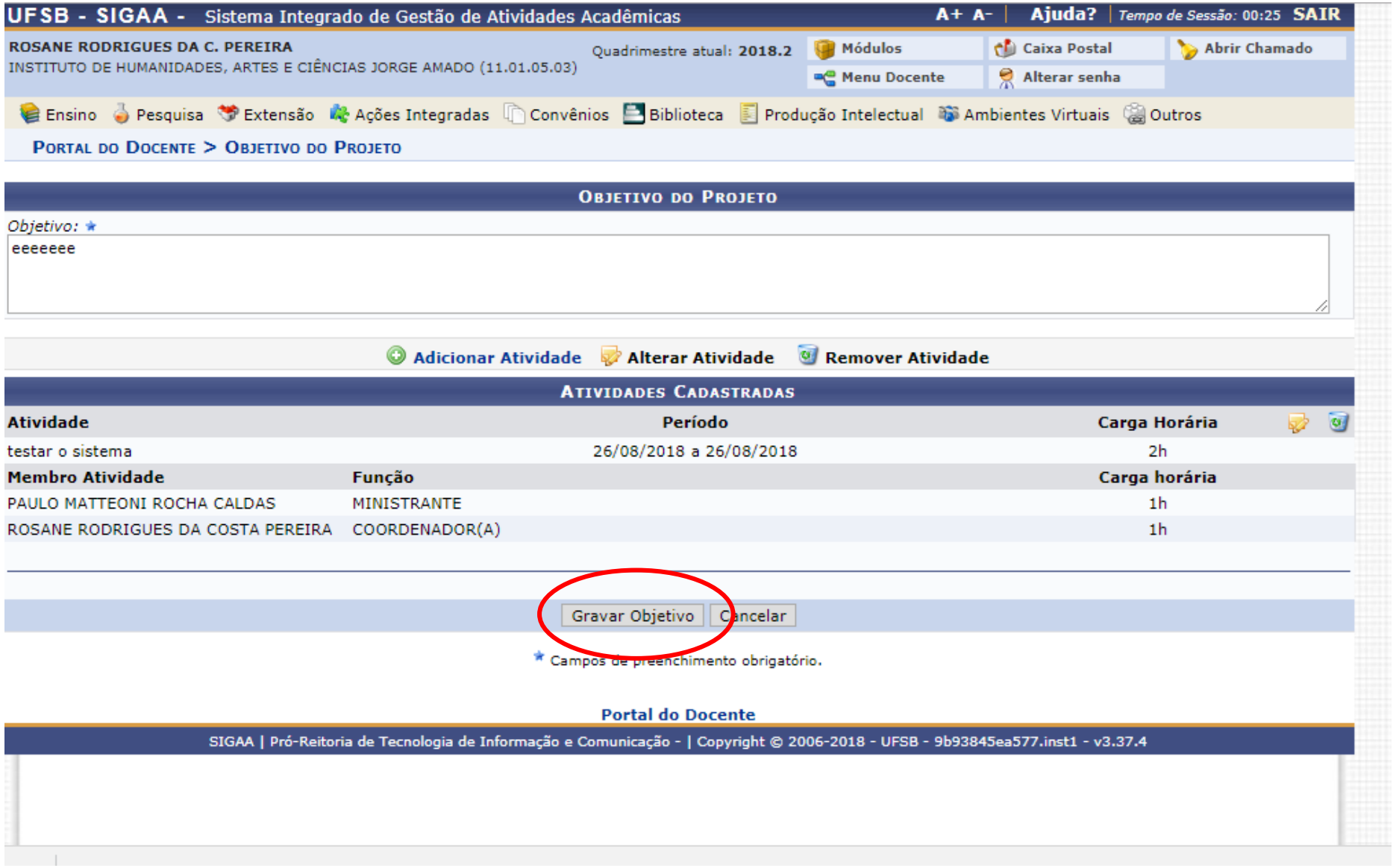

# **6. Orçamento detalhado**

Se a submissão da proposta for ligada ao Edital 14/2018 verificar os materiais disponíveis para aquisição no ANEXO 2

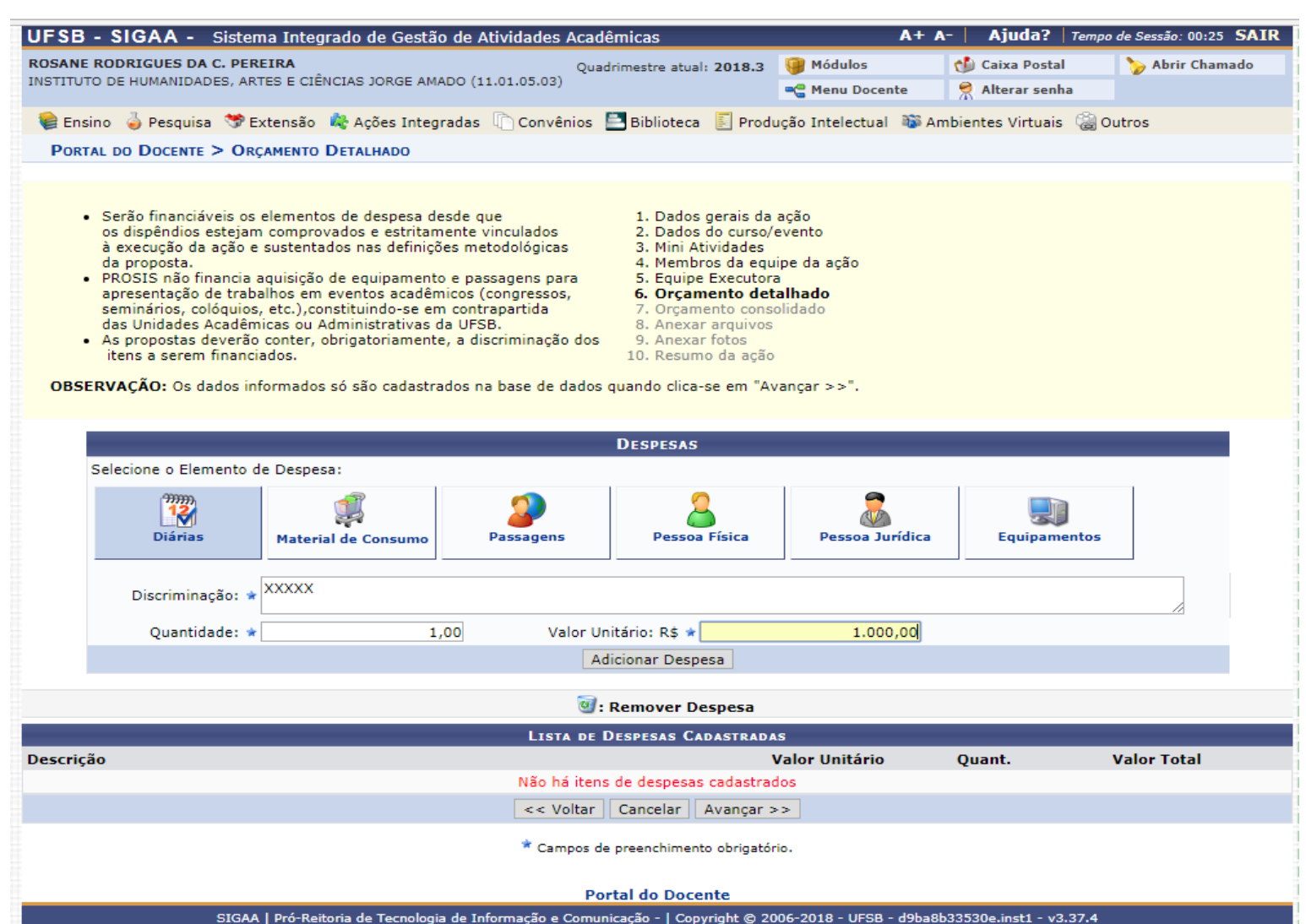
## **7. Orçamento consolidado**

O usuário deverá definir como serão distribuídas as despesas para consolidar o orçamento da atividade

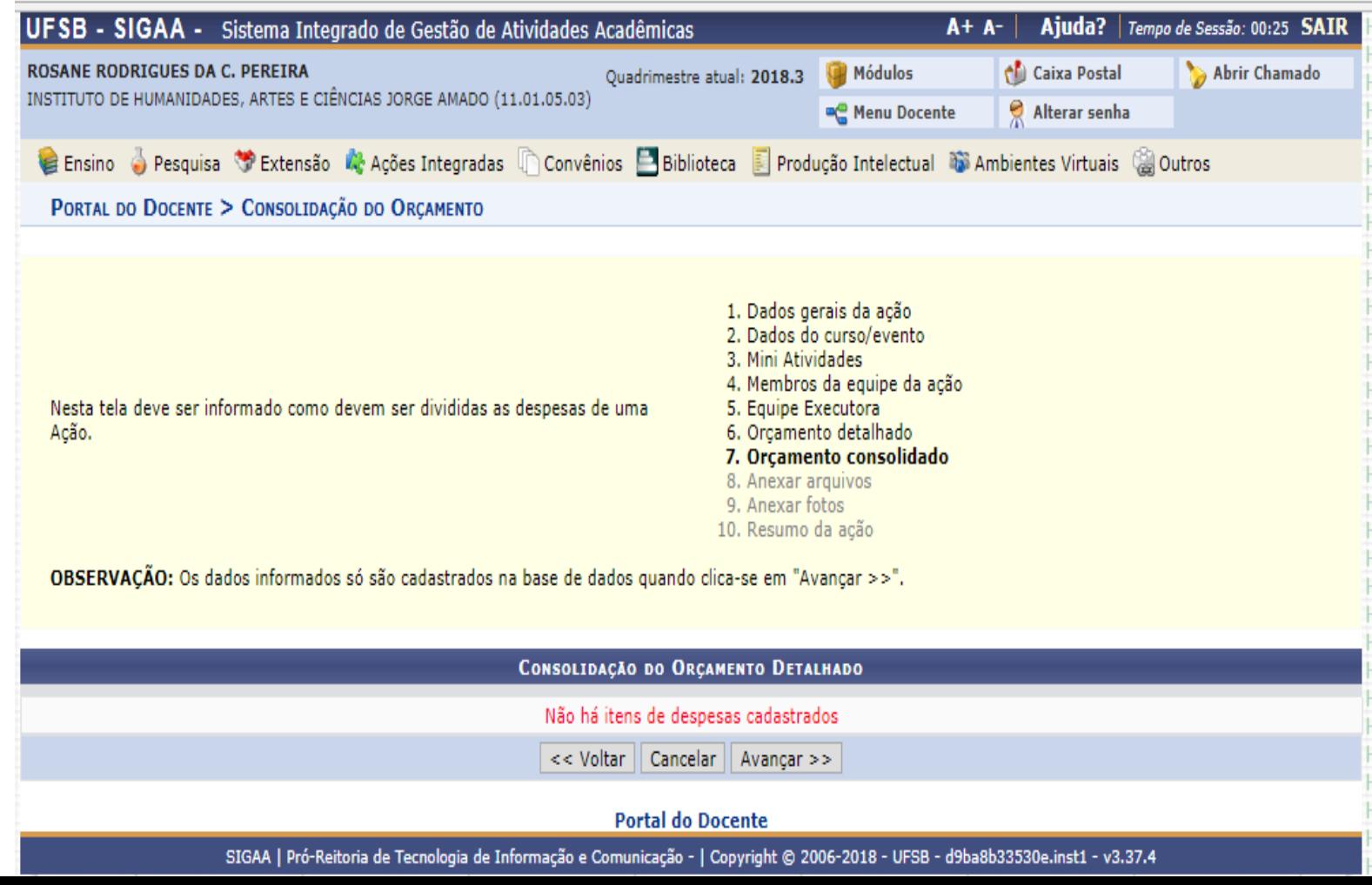

## **8. Anexar arquivos**

Espaço para anexar documentos complementares, quando for o caso. Exemplos: autorizações, formulário de solicitação de passagens e diárias

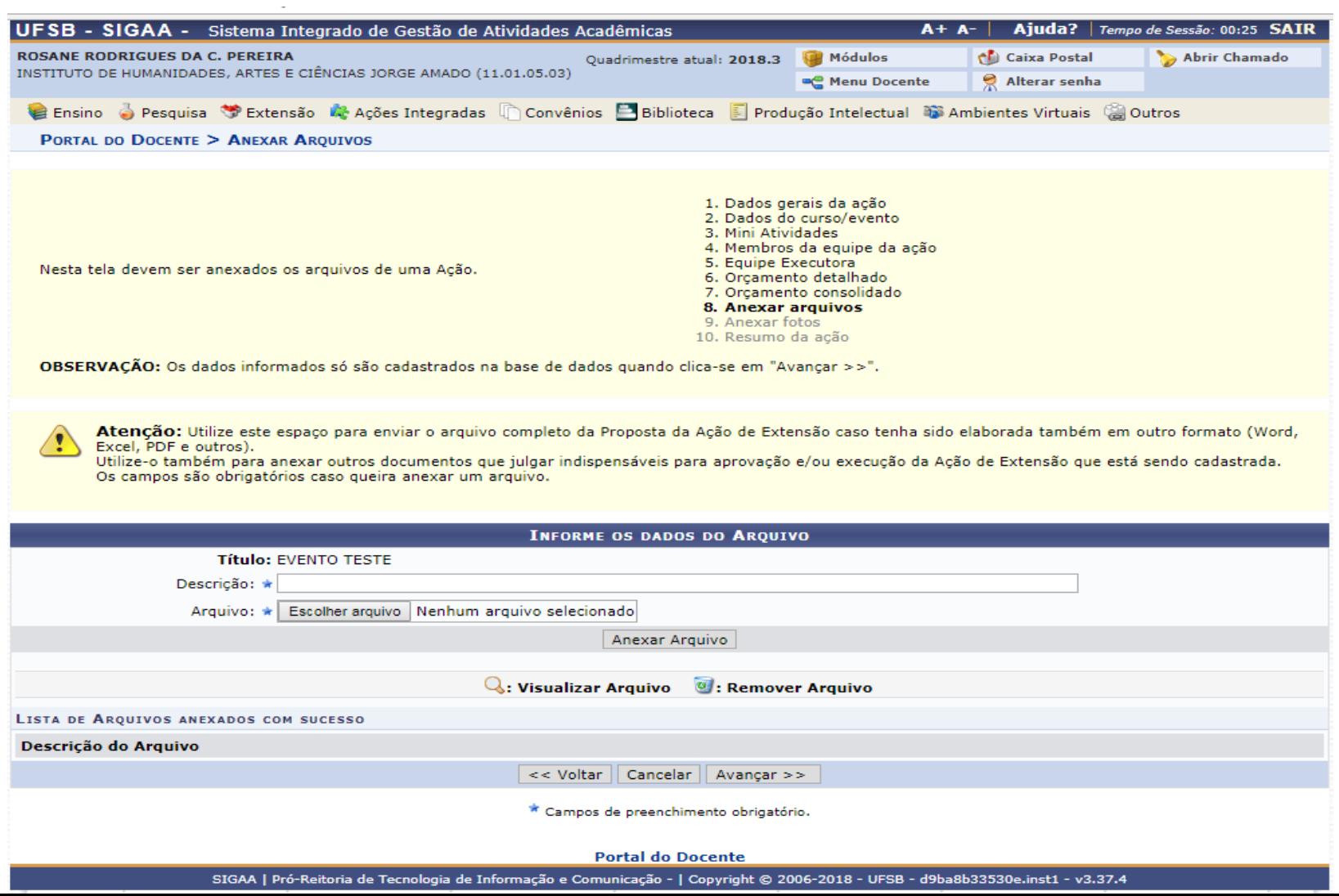

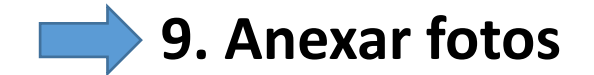

### Anexar fotos, quando for o caso

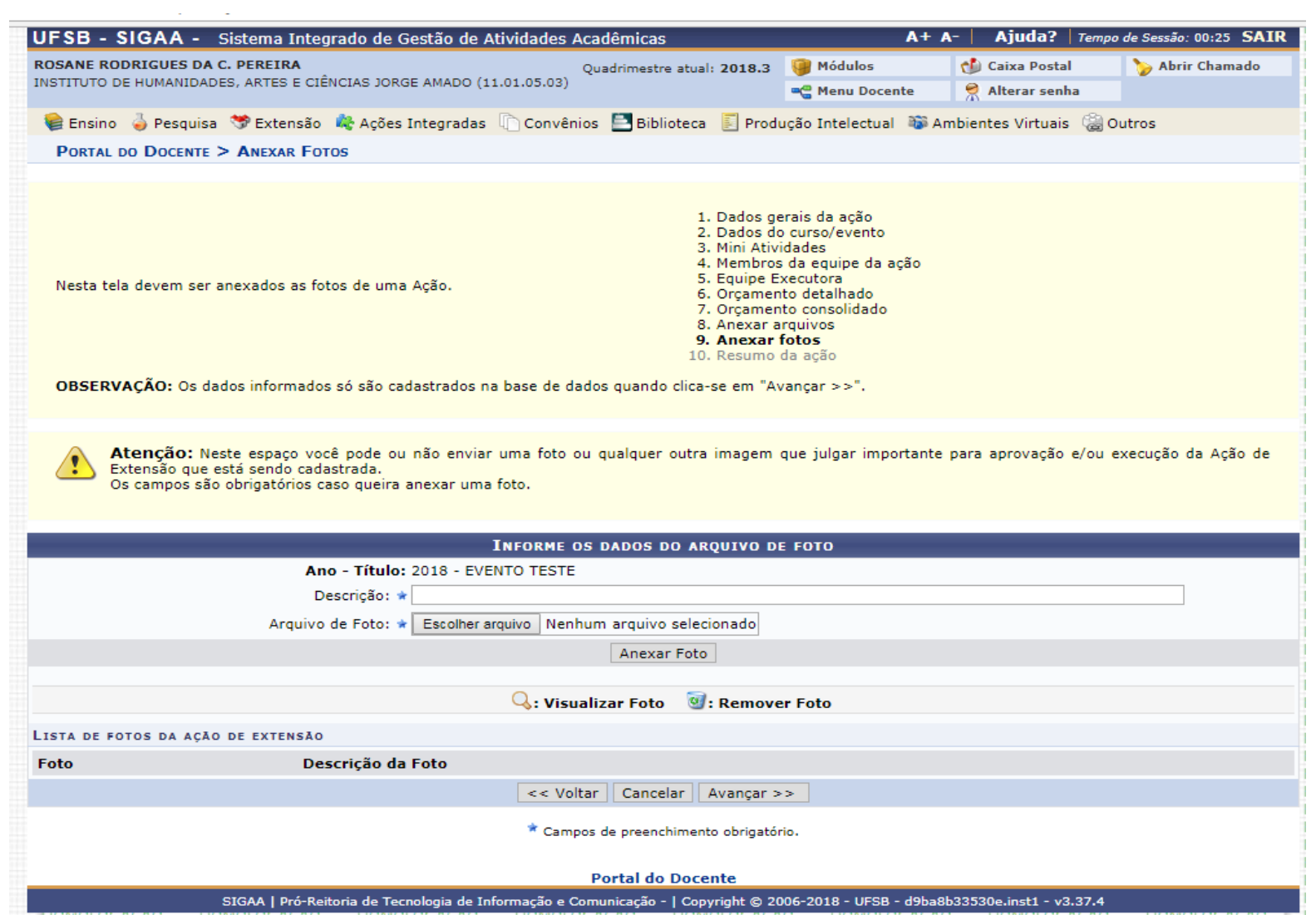

## **10. Resumo da Atividade**

Apresenta um resumo da proposta. Pode-se apenas grava-la para posterior submissão ou submeter à aprovação

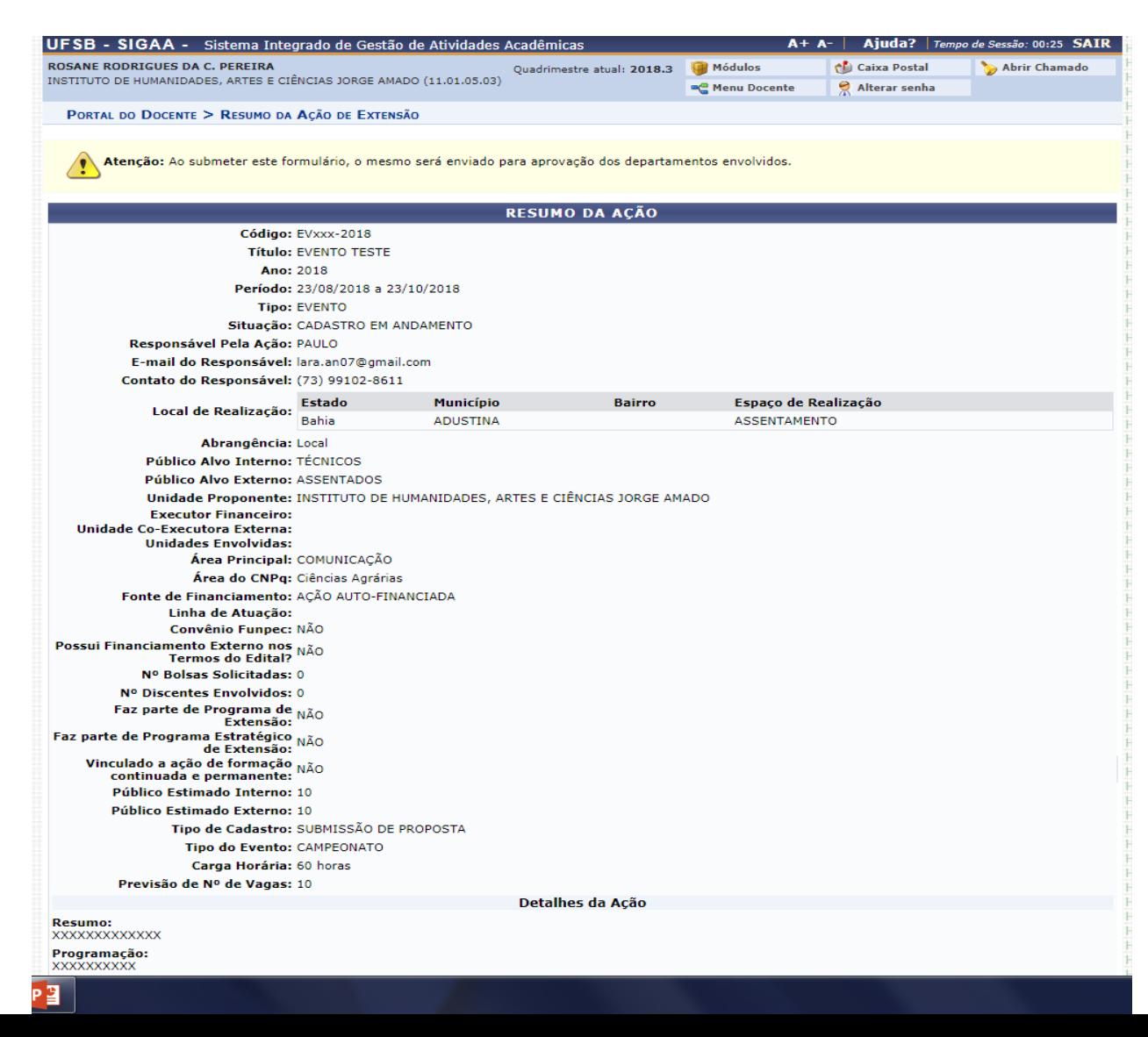

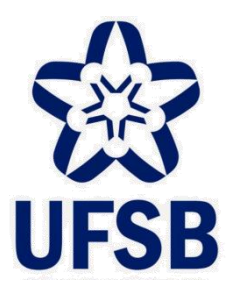

**UNIVERSIDADE FEDERAL DO SUL DA BAHIA PRO-REITORIA DE SUSTENTABILIDADE E INTEGRAÇÃO SOCIAL COORDENAÇÃO DE EXTENSÃO**

# **TUTORIAL PARA A SUBMISSÃO DE ATIVIDADE DE EXTENSÃO PROJETO**

MAIS INFORMAÇÕES NA COORDENAÇÃO DE EXTENSÃO-PROSIS CONTATO: 73-3613-6295/ RAMAL: 8017

#### PARA TÉCNICOS ADMINISTRATIVOS

#### **CLICAR NA CAIXA "EXTENSÃO"**

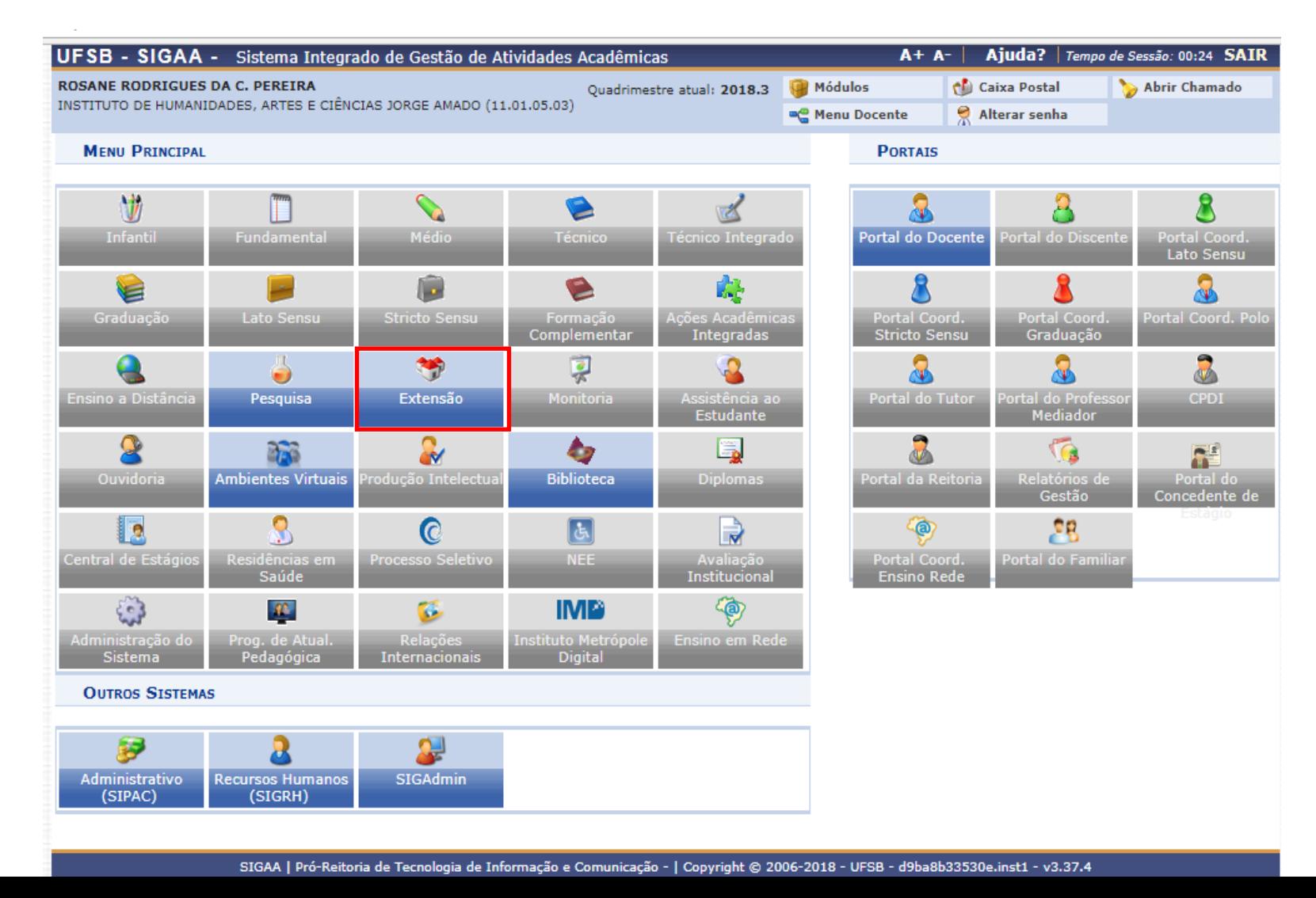

#### PARA TÉCNICOS ADMINISTRATIVOS

#### **SUBMETER PROPOSTAS**

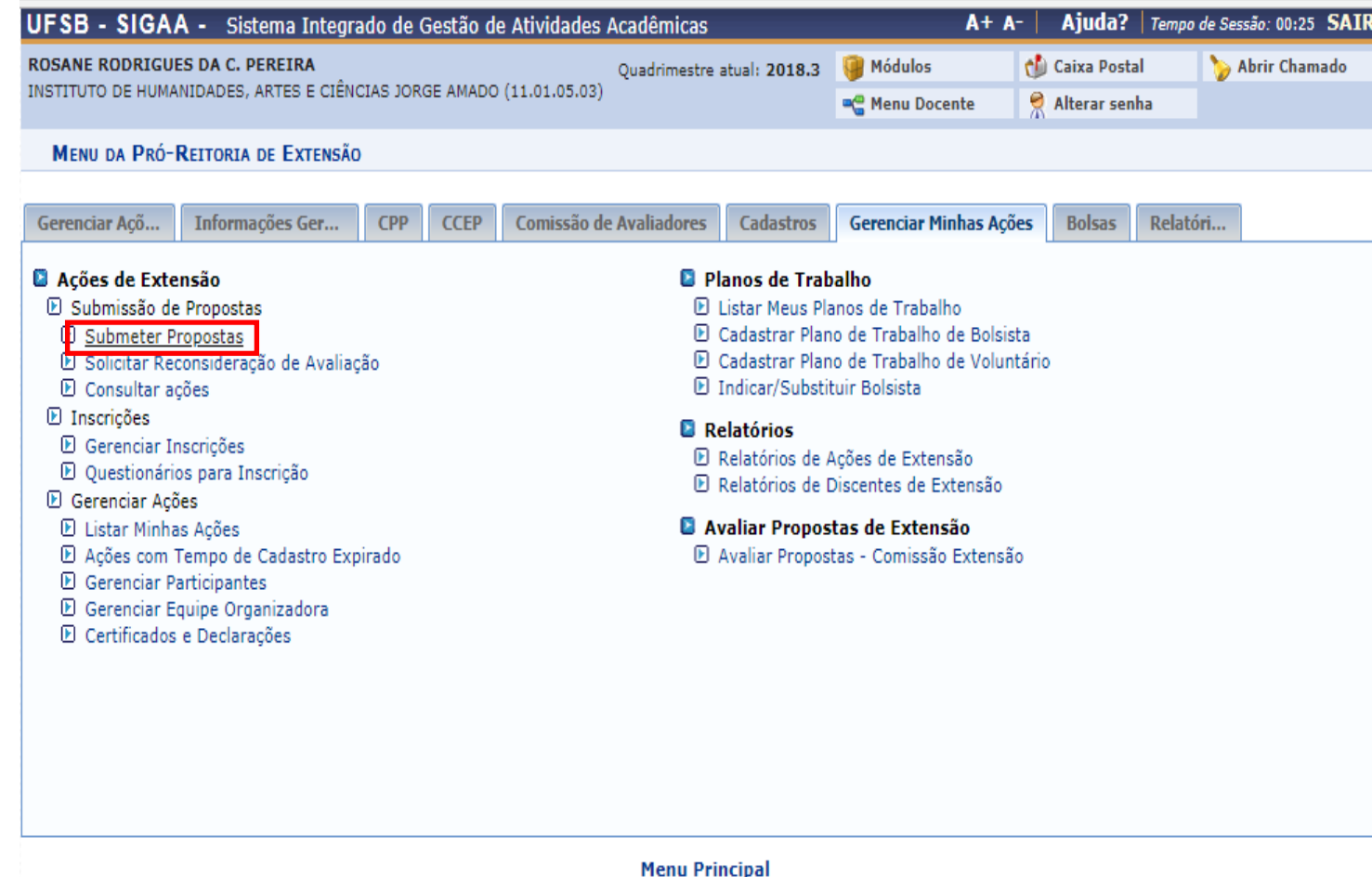

SIGAA | Pró-Reitoria de Tecnologia de Informação e Comunicação - | Copyright @ 2006-2018 - UFSB - d9ba8b33530e.inst1 - v3.37.4

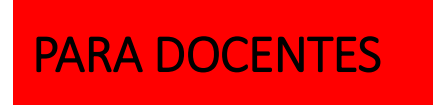

#### **CLICAR NA CAIXA "PORTAL DOCENTE"**

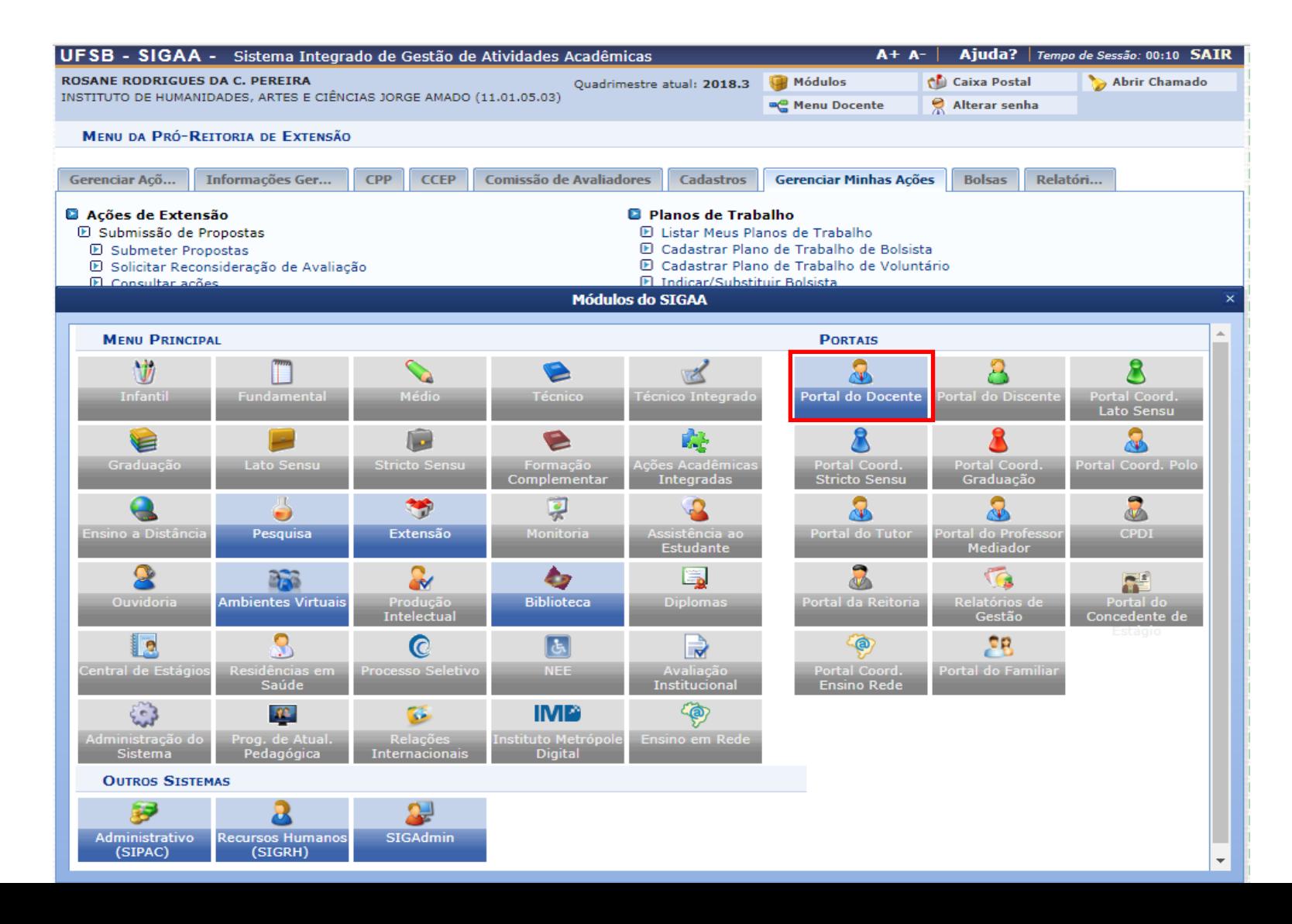

#### PARA DOCENTES

## **PORTAL DOCENTE EXTENSÃO EXTIVIDADES DE EXTENSÃO EXTUBMISSÕES DE PROPOSTAS EXTENSÃO EXTENSÃO EXTENSÃO EXTENSÃO EXTENSÃO EXTENSÃO EXTENSÃO EXTENSÃO EXTENSÃO EXTENSÃO EXTENSÃO EXTENSÃO EXTENSÃO EXTENSÃO EXTENSÃO EXTENSÃO EXT**

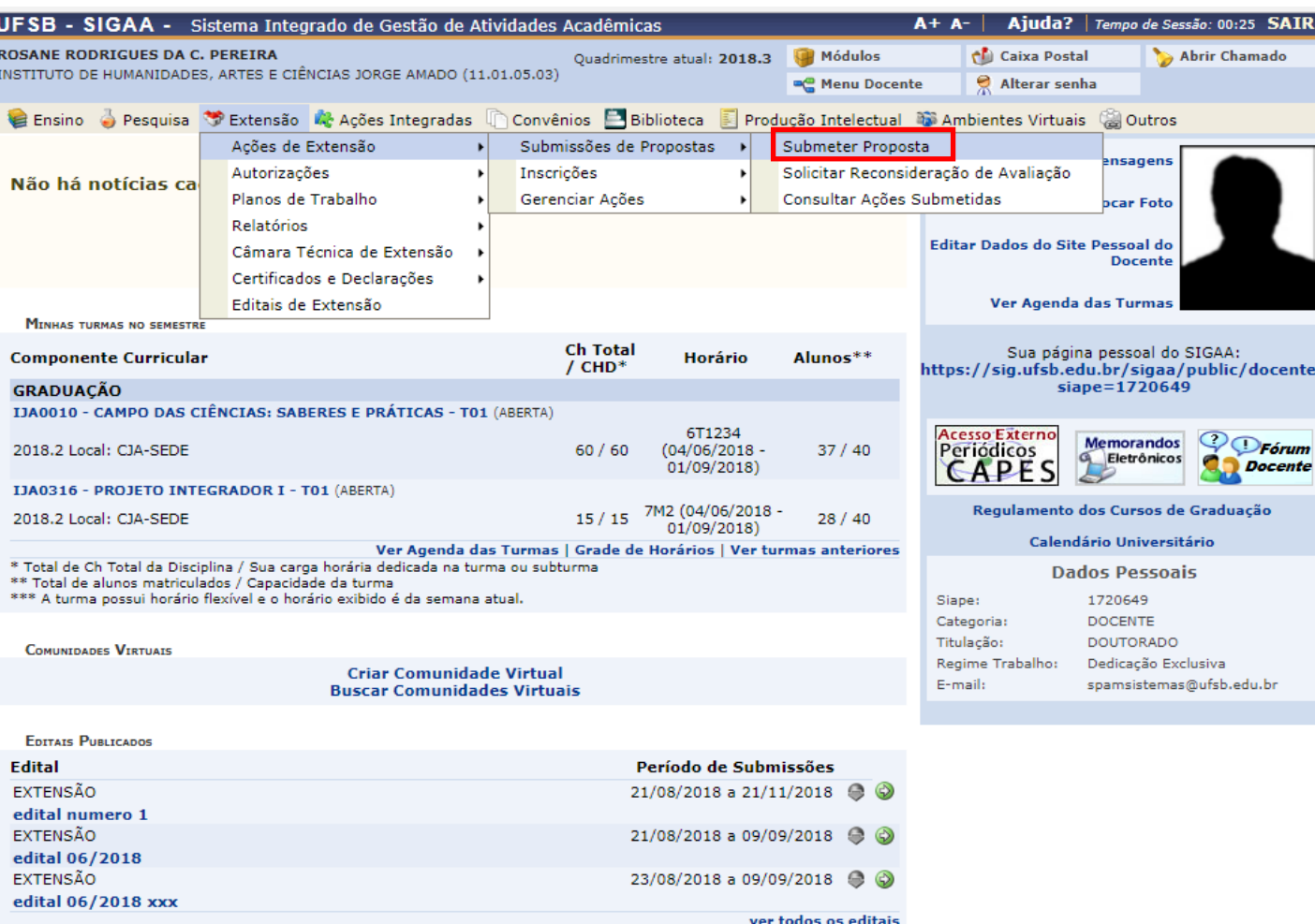

**Portal do Docente** 

SIGAA | Pró-Reitoria de Tecnologia de Informação e Comunicação - | Copyright @ 2006-2018 - UFSB - d9ba8b33530e.inst1 - v3.37.4

#### **DESTE PONTO EM DIANTE, A SUBMISSÃO SEGUE O MESMO FLUXO PARA DOCENTES E TÉCNICOS ADMINISTRATIVOS**

#### **Proponente seleciona a atividade de extensão que vai cadastrar/submeter: projeto**

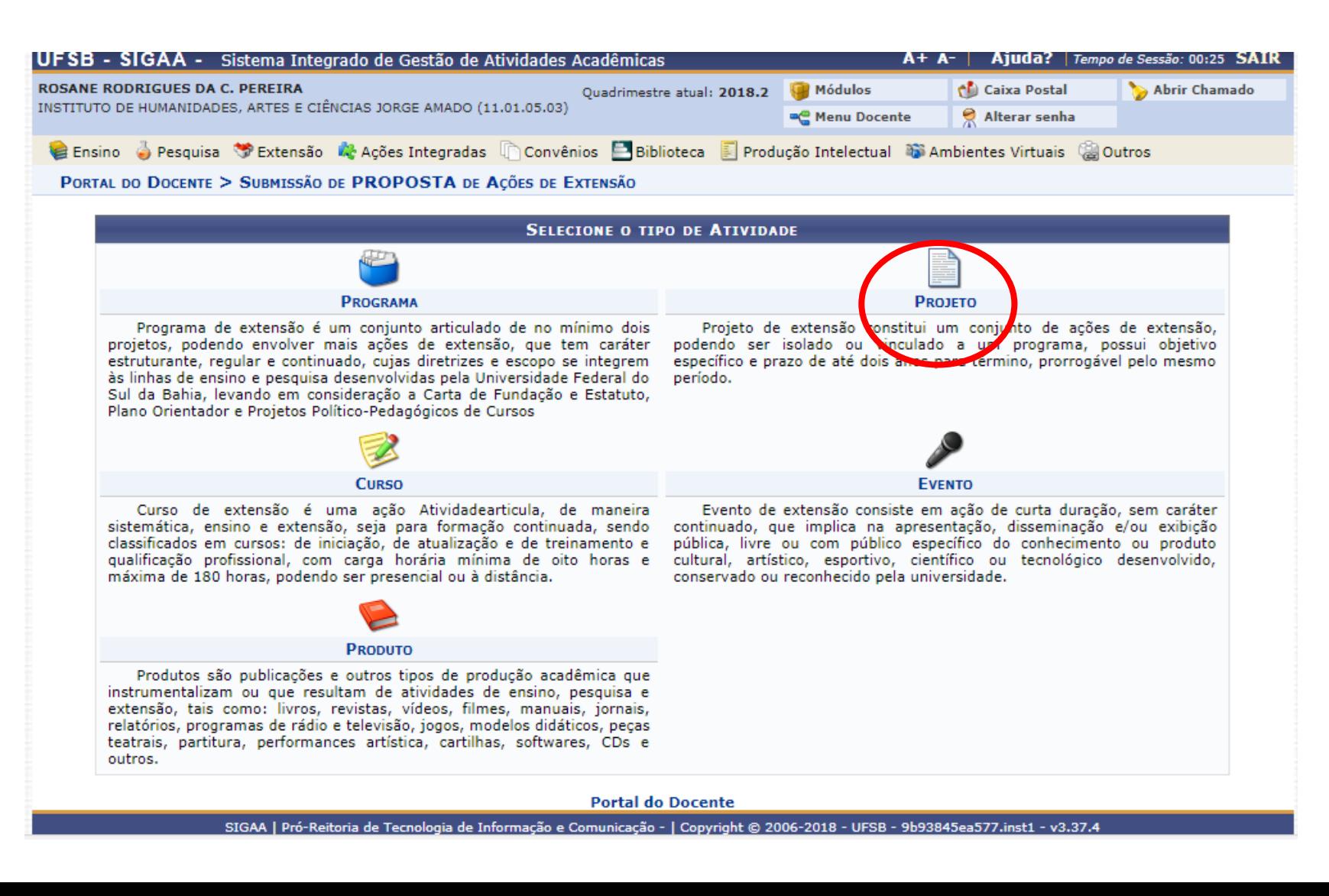

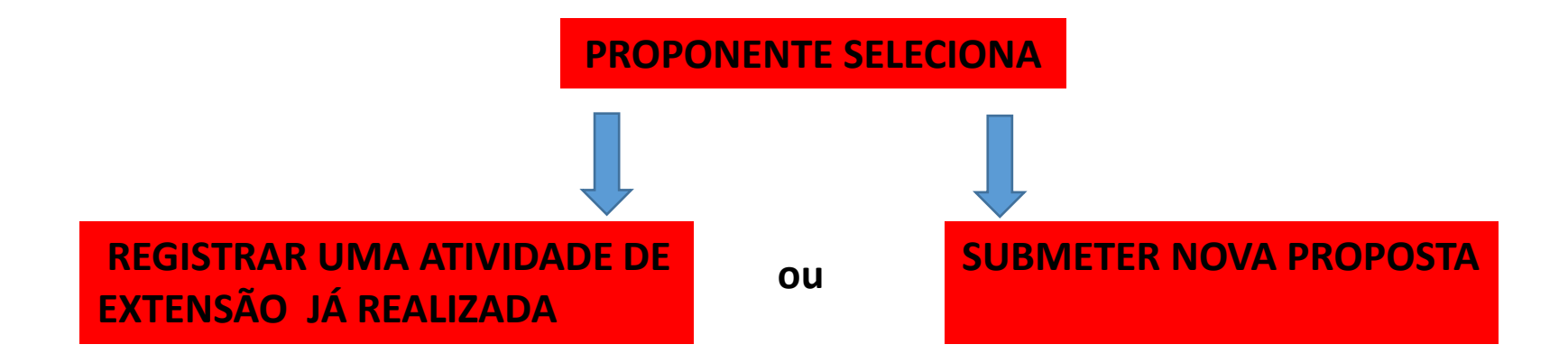

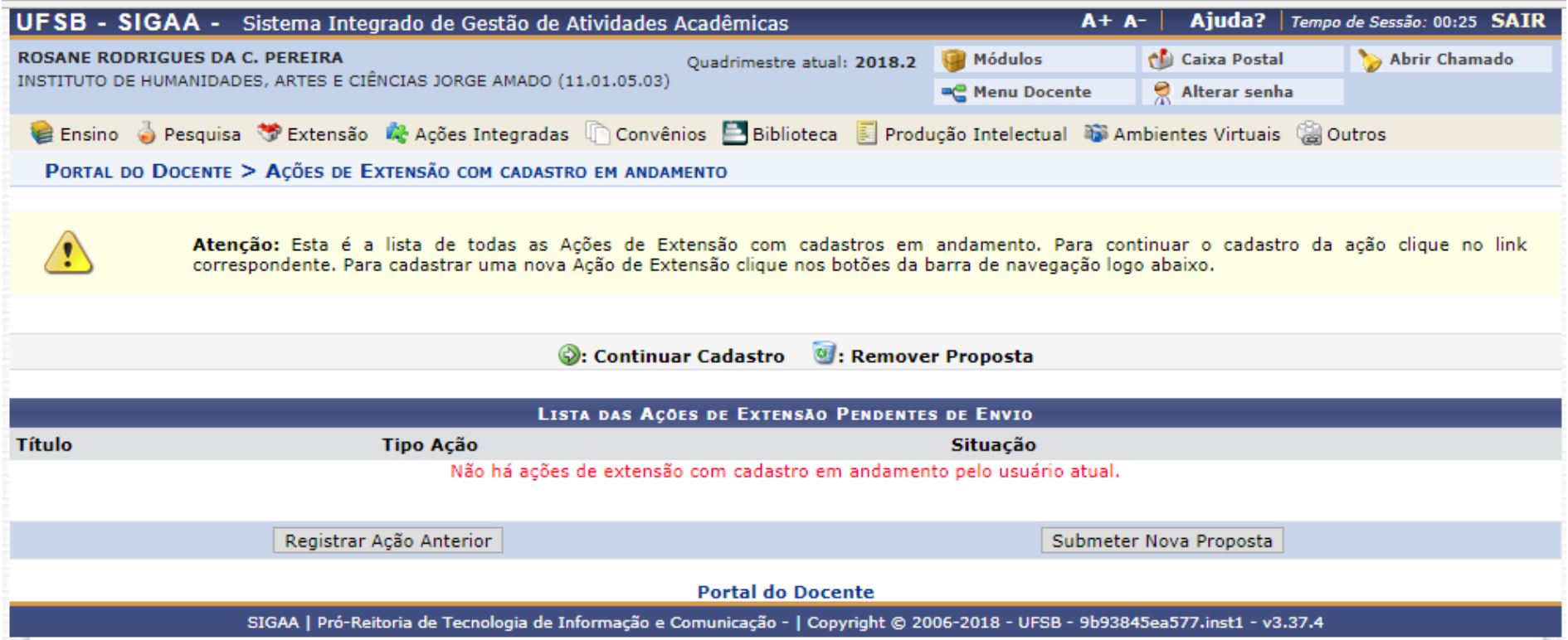

### **1. Dados gerais da atividade de extensão**

Após adicionar um local de realização, o usuário deverá clicar em: adicionar local de realização

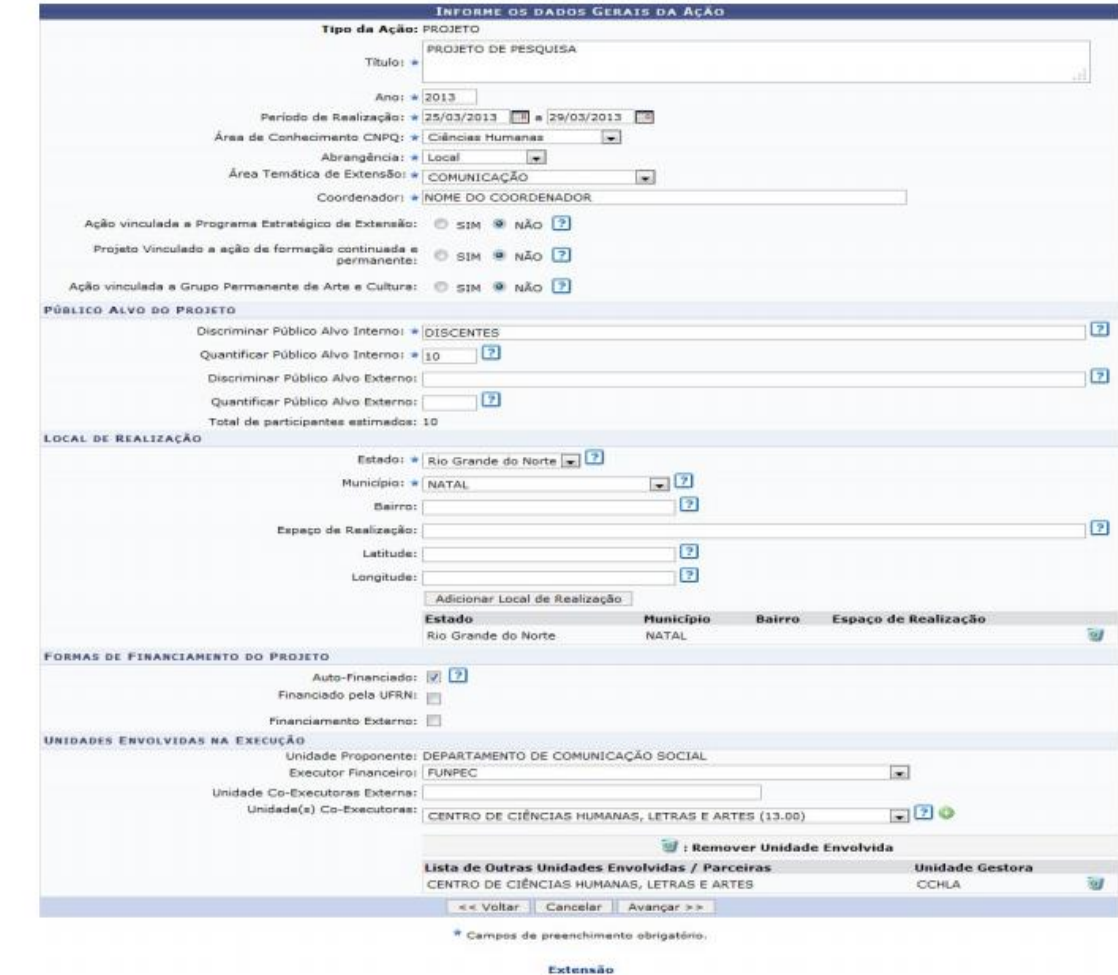

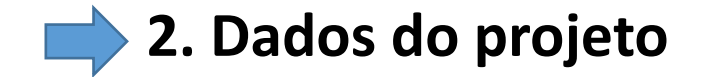

## Informar dados do projeto

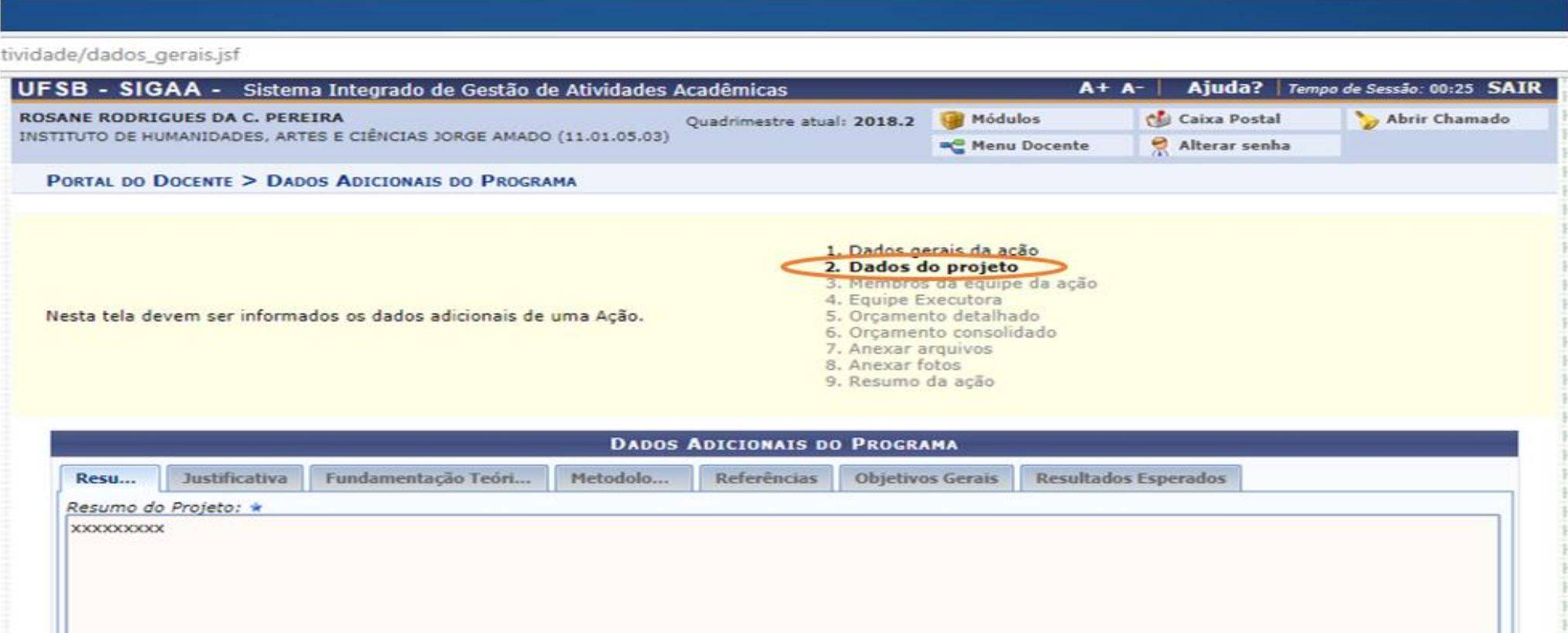

<< Voltar | Cancelar | Avançar >>

**Portal do Docente** 

SIGAA | Pró-Reitoria de Tecnologia de Informação e Comunicação - | Copyright @ 2006-2018 - UFSB - d9ba8b33530e.inst1 - v3.32.13

#### $\Box$ **3. Informar membros da equipe da ação de extensão**

Citar os membros da equipe da atividade de extensão e suas funções

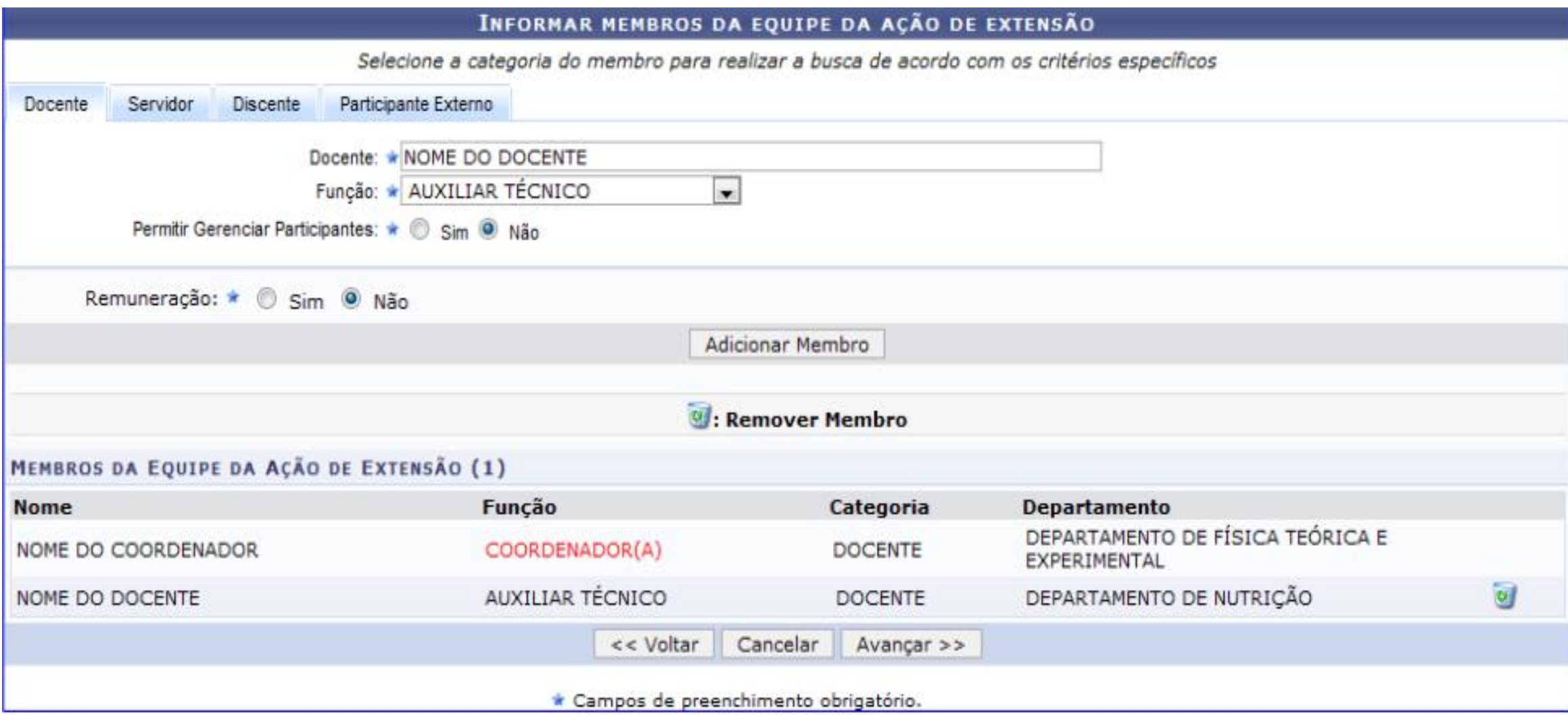

## **4. Cadastrar objetivos e atividades**

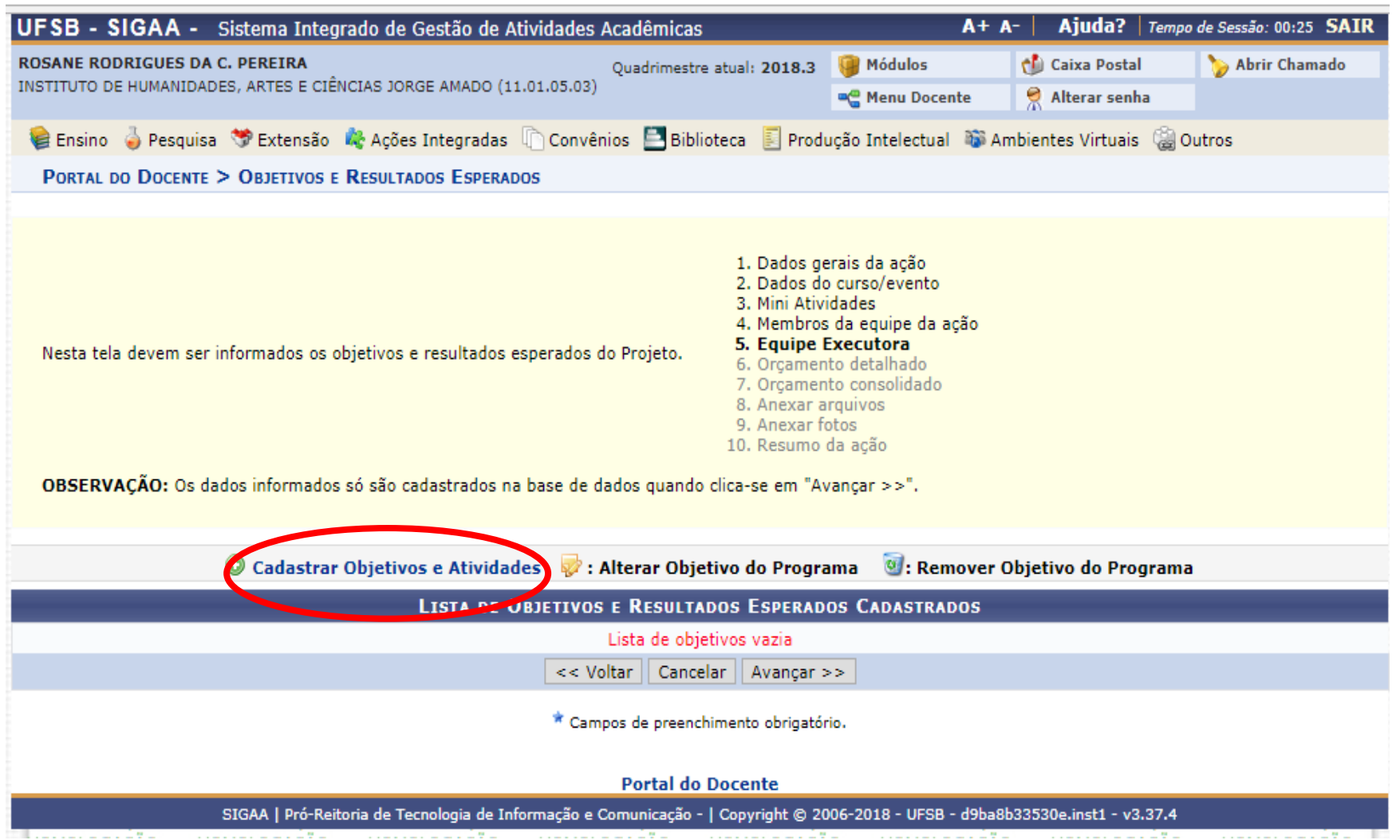

#### **Cadastrar o Objetivo e posteriormente clicar em Adicionar Atividade**

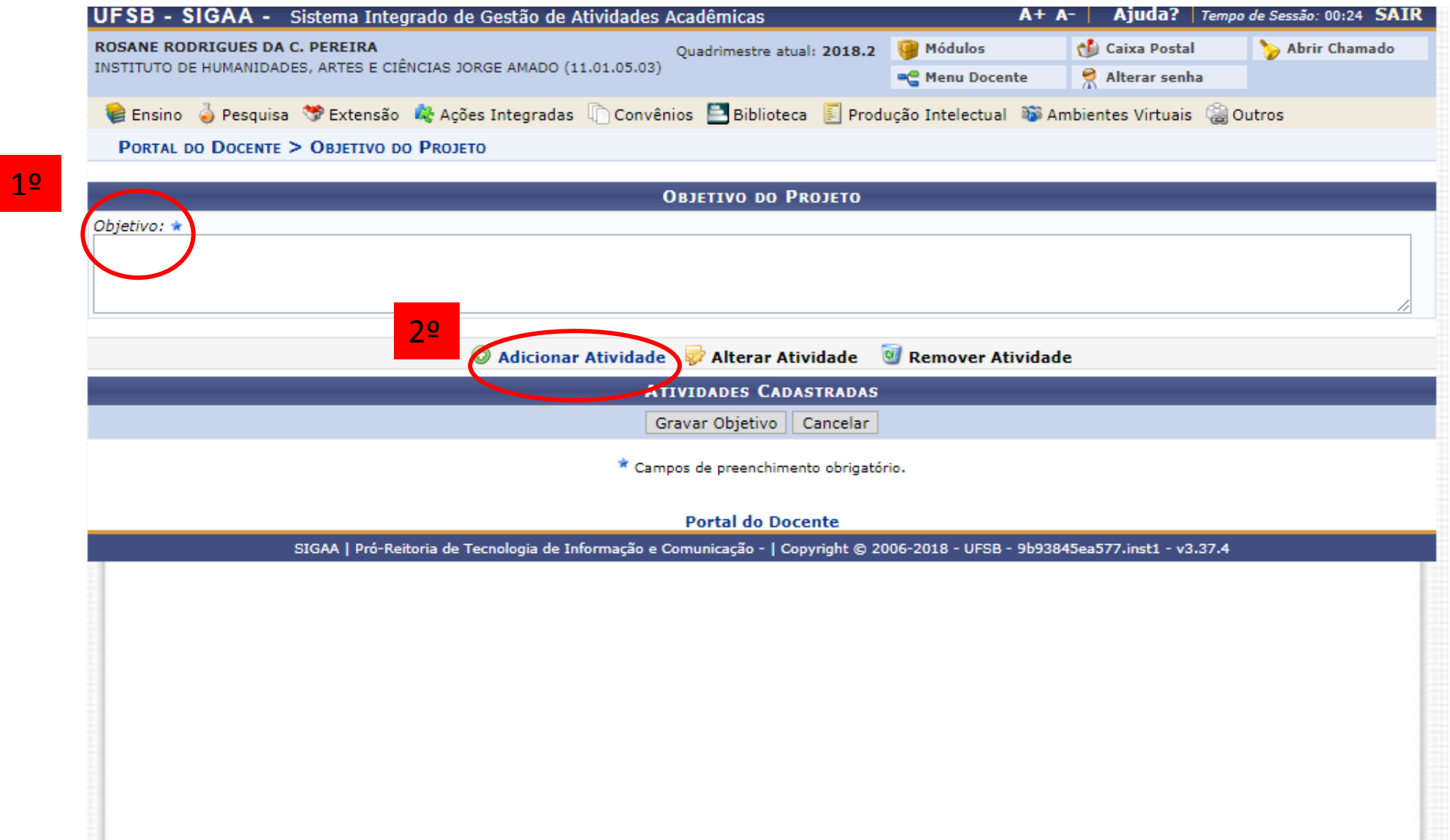

#### **Cadastrar os objetivos específicos do Projeto e atividades a serem desenvolvidas por cada membro da atividade**

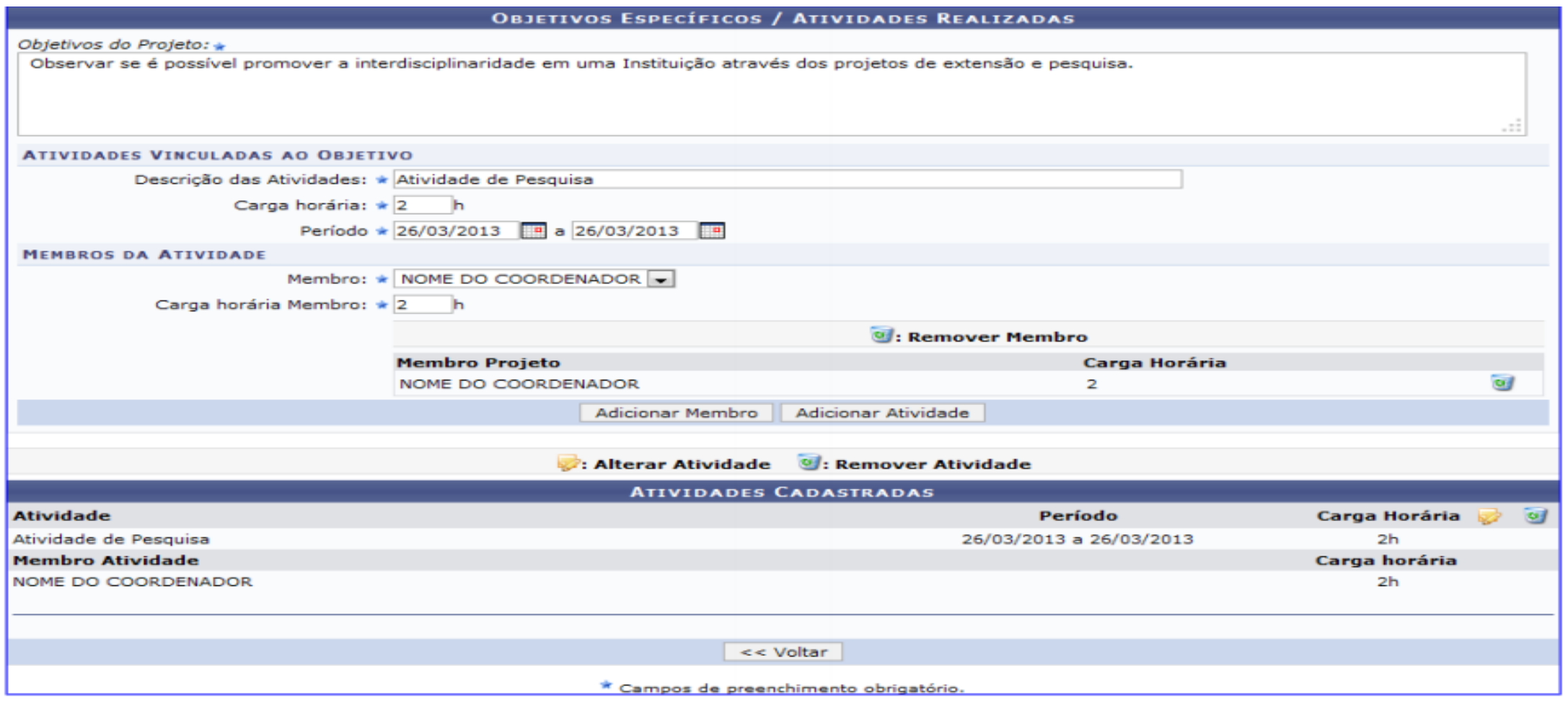

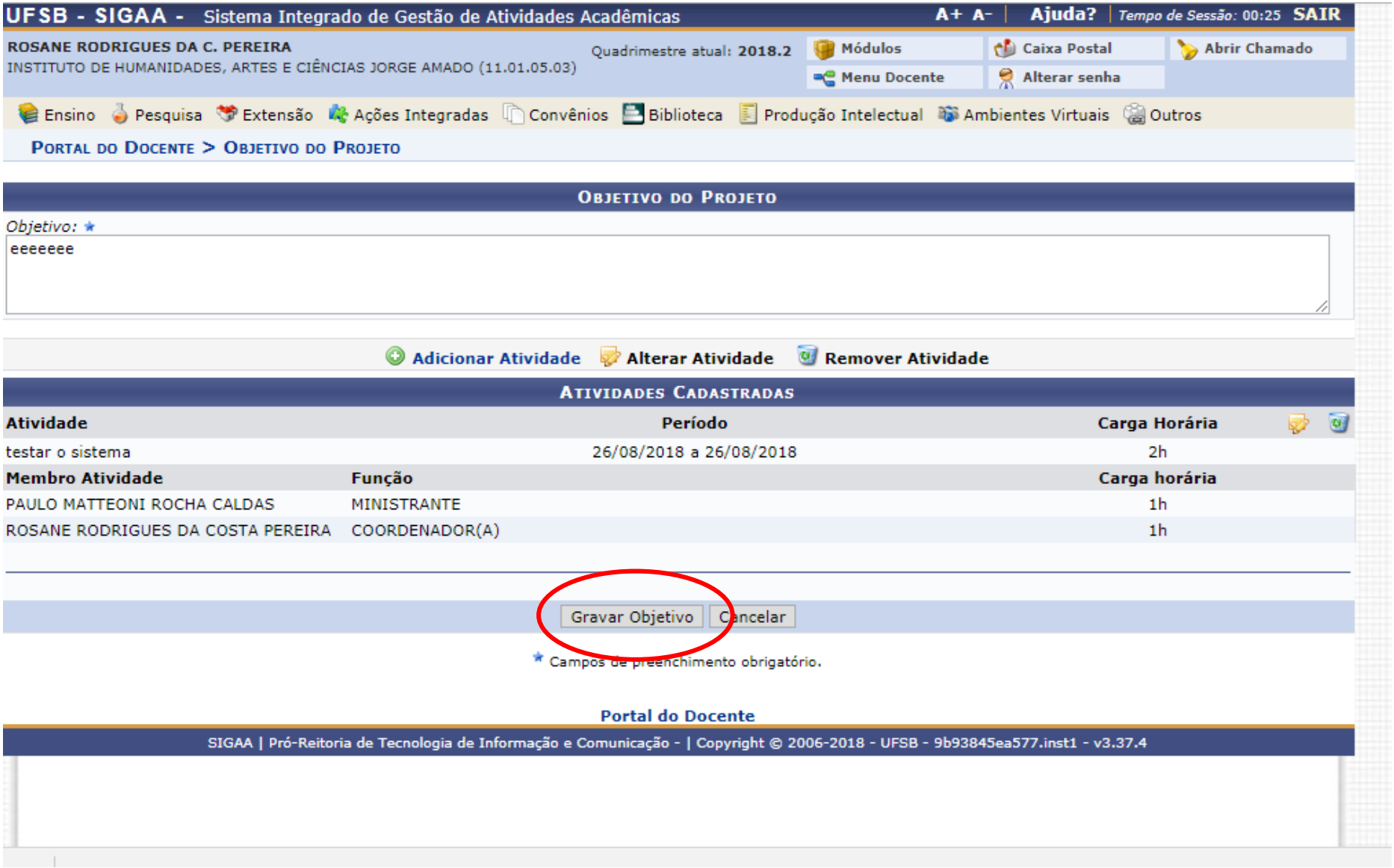

## **5. Orçamento detalhado**

- Informar as despesas
- Se a submissão da proposta for ligada ao Edital 14/2018 verificar os materiais disponíveis para aquisição no ANEXO 2

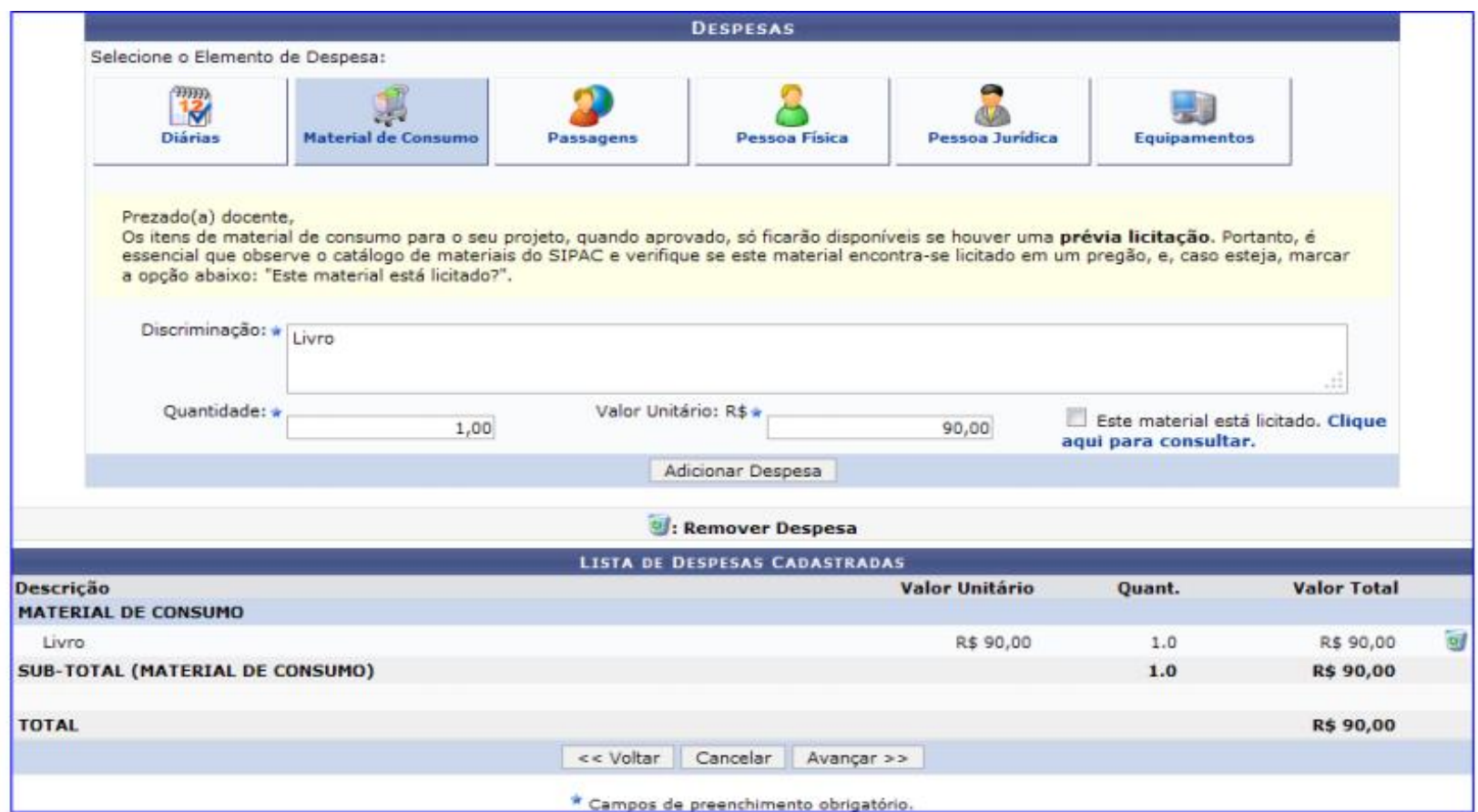

## **6. Orçamento consolidado**

O usuário deverá definir como serão distribuídas as despesas para consolidar o orçamento da atividade

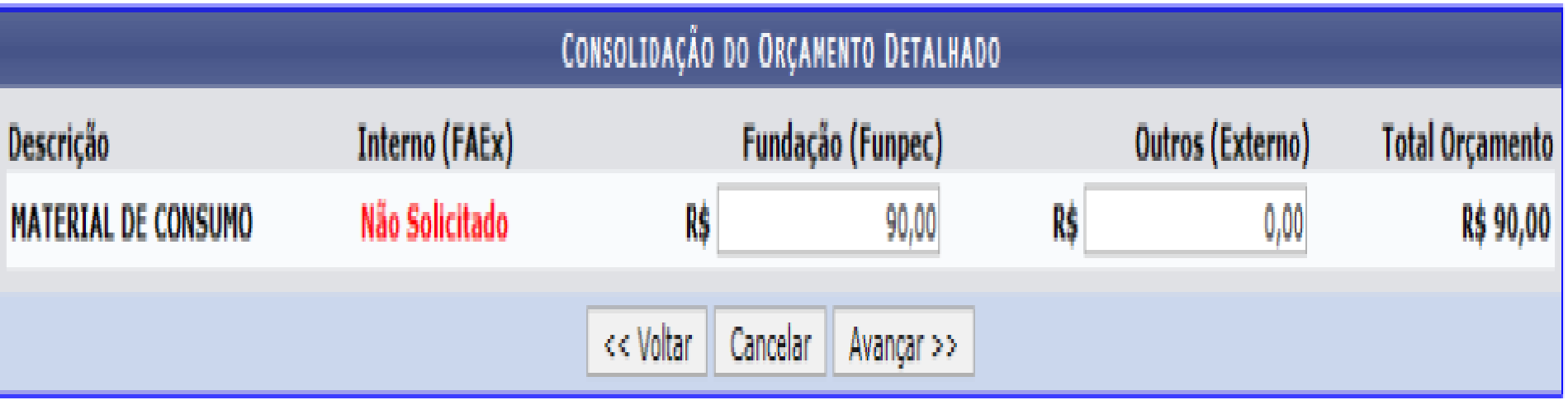

## **7. Anexar arquivos**

Espaço para anexar documentos complementares, quando for o caso. Exemplos: autorizações, formulário de solicitação de passagens e diárias

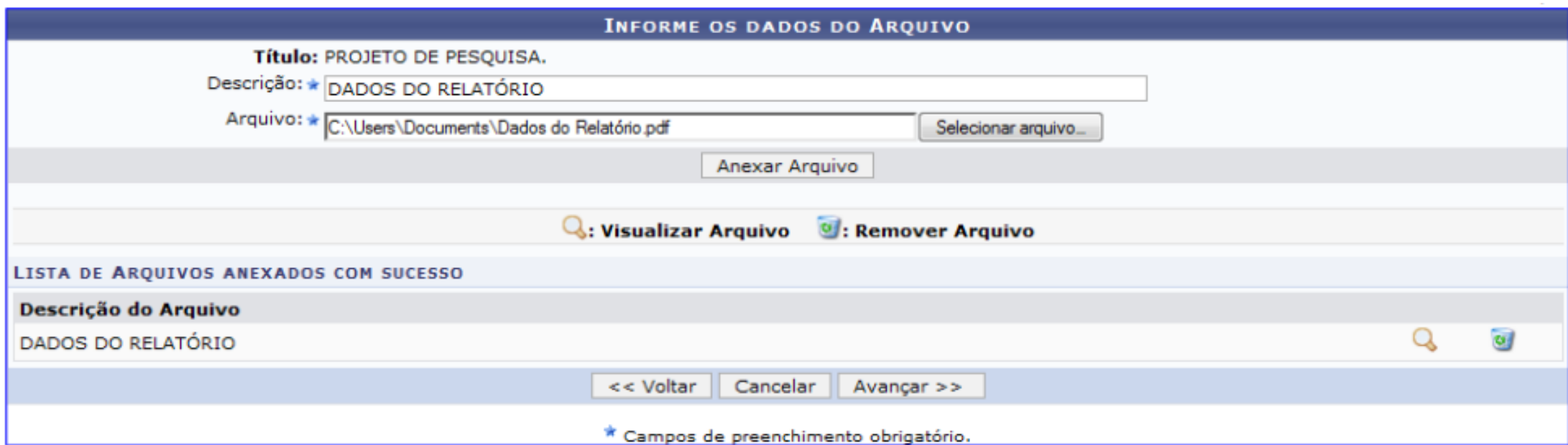

Na tela exibida acima, caso deseje anexar um arquivo a ação, o usuário deverá informar a Descrição do arquivo e anexá-lo a proposta clicando em Selecionar Arquivo. Para confirmar a operação, clique em Anexar Arquivo. Exemplificaremos a operação selecionando o Arquivo e fornecendo a Descrição DADOS DO RELATÓRIO. A seguinte mensagem de sucesso será exibida:

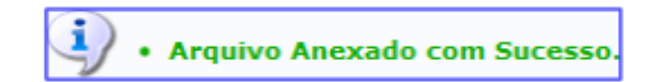

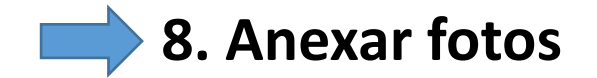

### Anexar fotos, quando for o caso

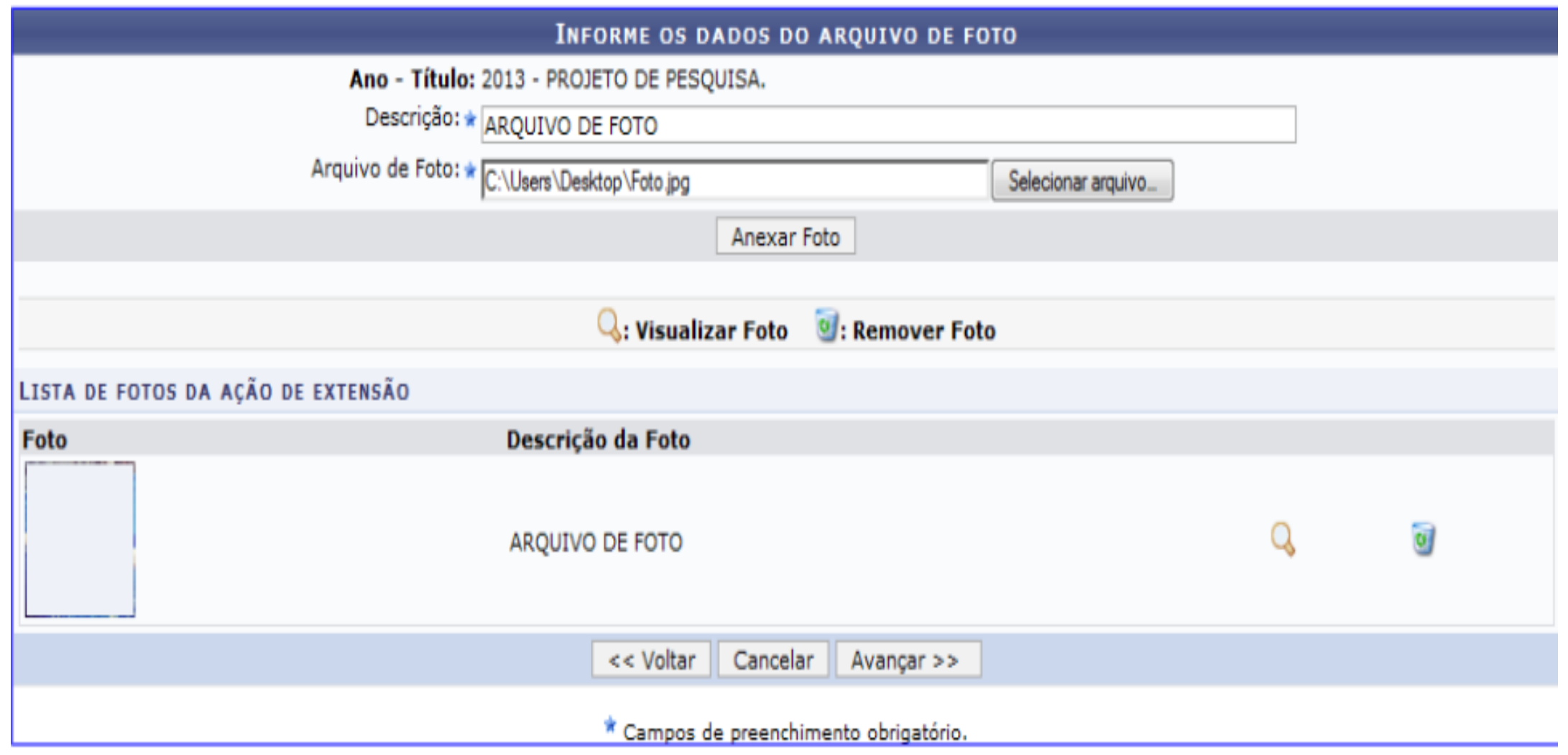

## **9. Resumo da atividade**

Apresenta um resumo da proposta. Pode-se apenas grava-la para posterior submissão ou submeter à aprovação

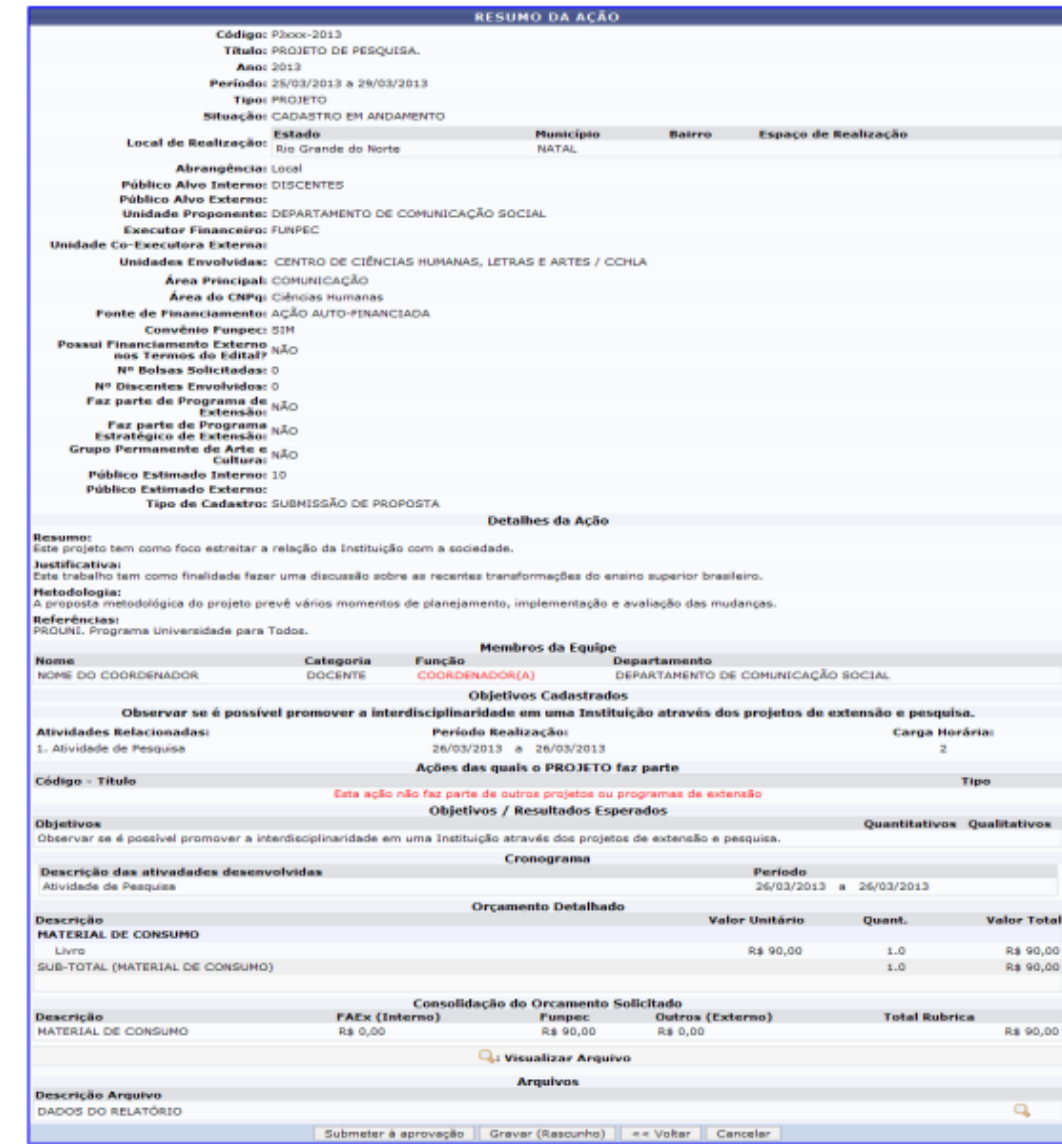

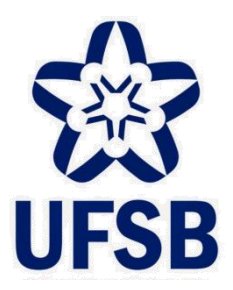

**UNIVERSIDADE FEDERAL DO SUL DA BAHIA PRO-REITORIA DE SUSTENTABILIDADE E INTEGRAÇÃO SOCIAL COORDENAÇÃO DE EXTENSÃO**

# **TUTORIAL PARA A SUBMISSÃO DE ATIVIDADE DE EXTENSÃO PRODUTO**

MAIS INFORMAÇÕES NA COORDENAÇÃO DE EXTENSÃO-PROSIS CONTATO: 73-3613-6295/ RAMAL: 8017

#### PARA TÉCNICOS ADMINISTRATIVOS

#### **CLICAR NA CAIXA "EXTENSÃO"**

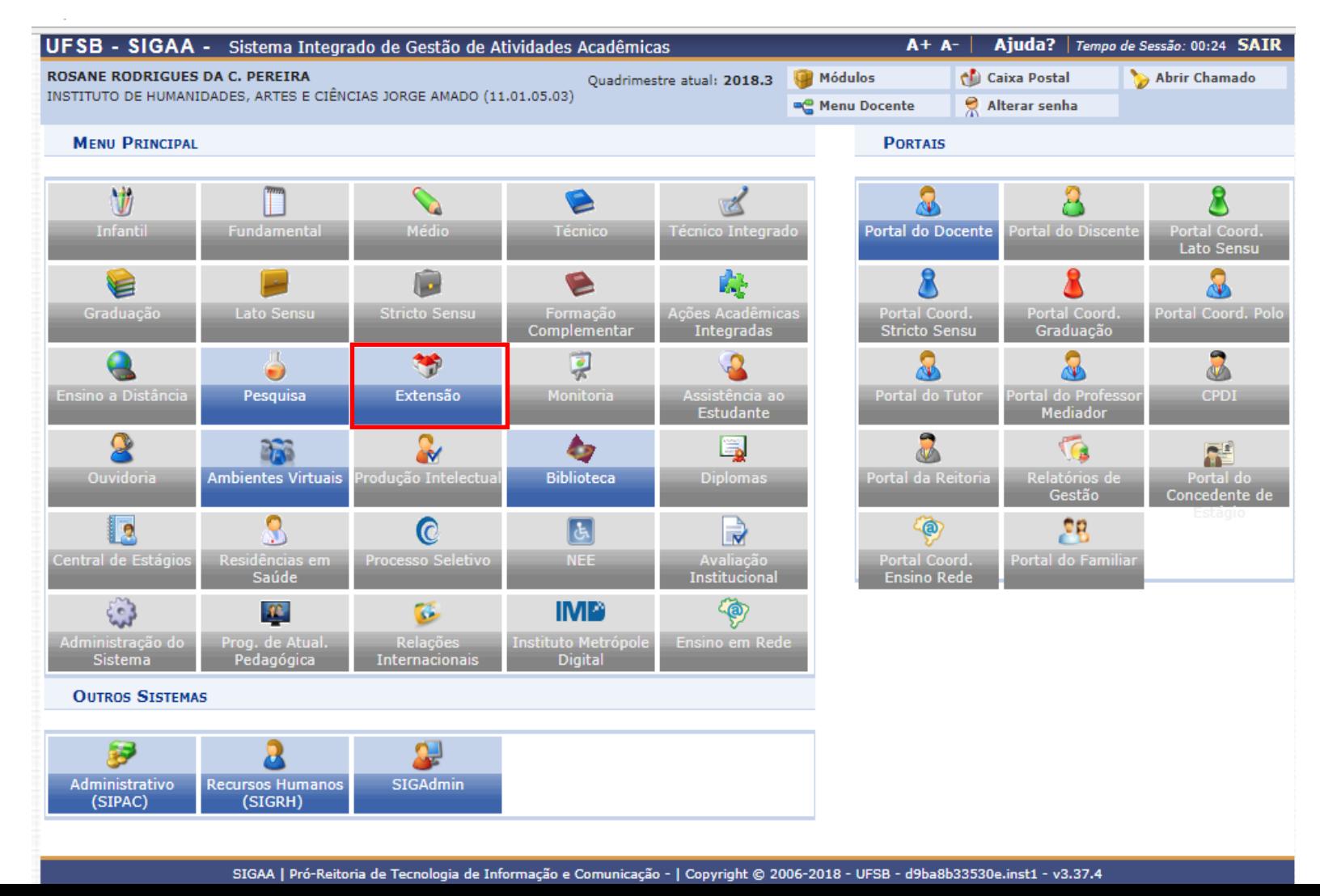

#### PARA TÉCNICOS ADMINISTRATIVOS

#### **SUBMETER PROPOSTAS**

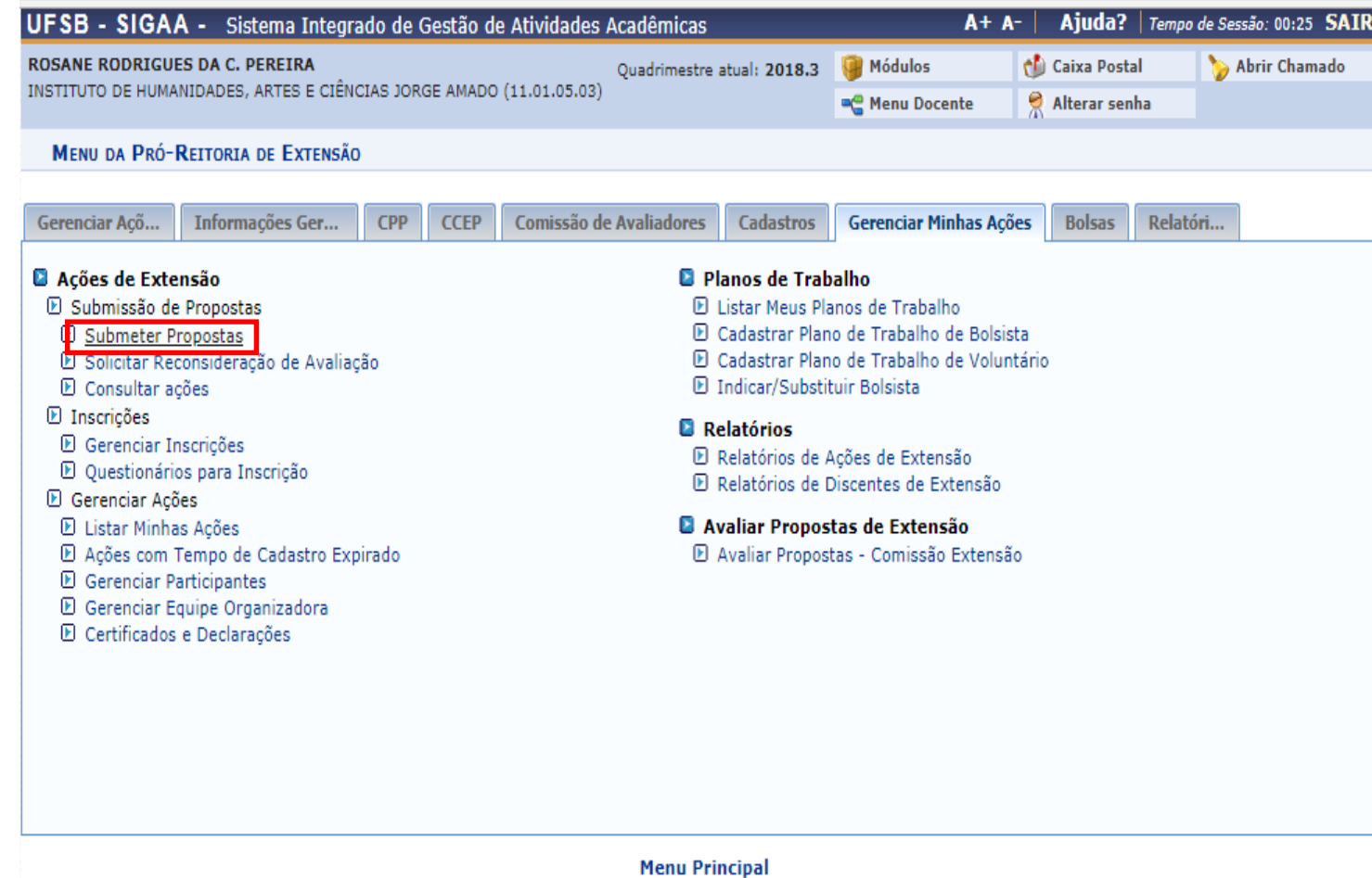

SIGAA | Pró-Reitoria de Tecnologia de Informação e Comunicação - | Copyright @ 2006-2018 - UFSB - d9ba8b33530e.inst1 - v3.37.4

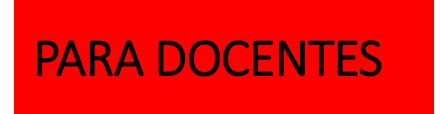

#### **CLICAR NA CAIXA "PORTAL DOCENTE"**

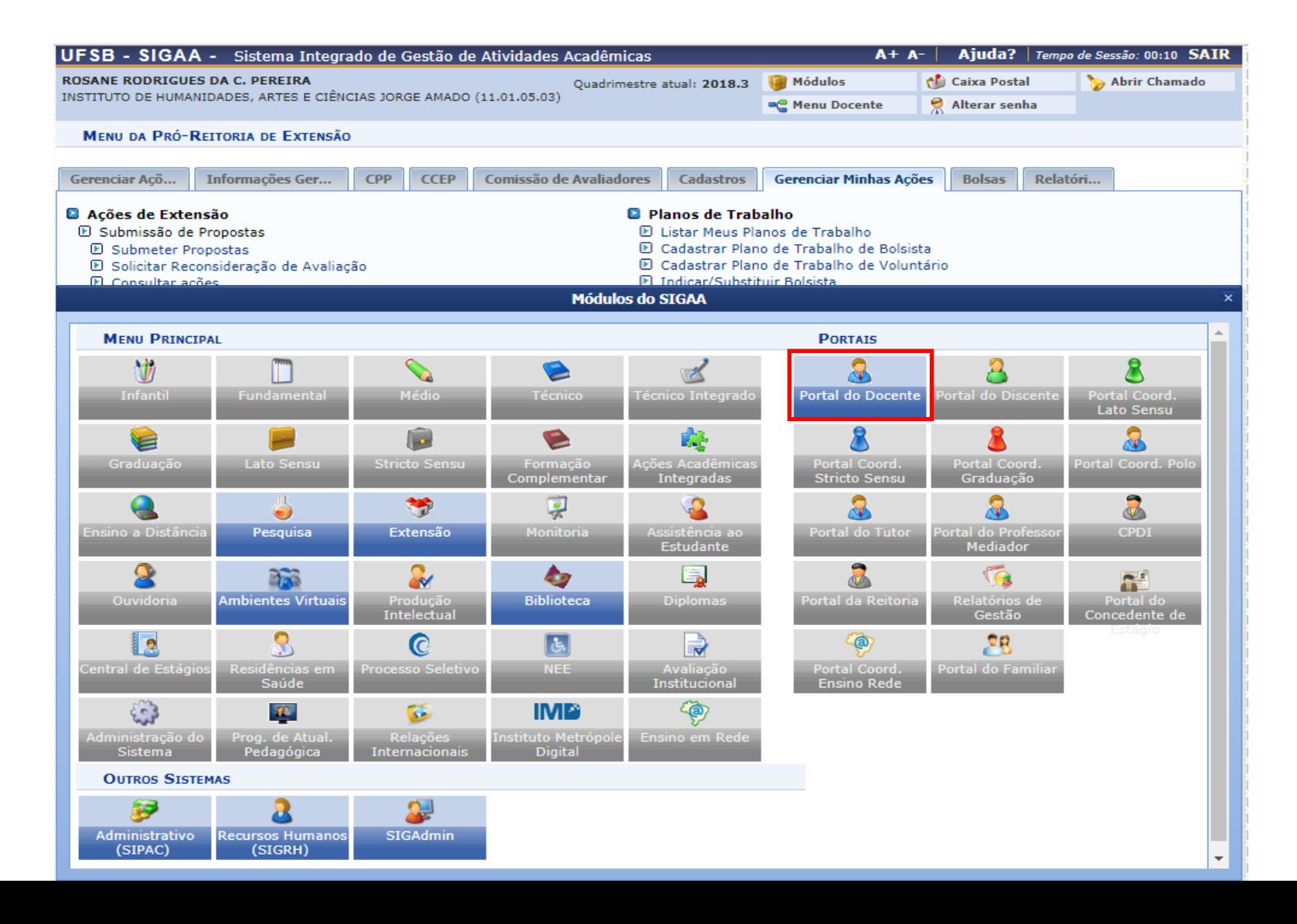

#### PARA DOCENTES

## **PORTAL DOCENTE EXTENSÃO EXTIVIDADES DE EXTENSÃO EXTUBMISSÕES DE PROPOSTAS EXTENSÃO EXTENSÃO EXTENSÃO EXTENSÃO EXTENSÃO EXTENSÃO EXTENSÃO EXTENSÃO EXTENSÃO EXTENSÃO EXTENSÃO EXTENSÃO EXTENSÃO EXTENSÃO EXTENSÃO EXTENSÃO EXT**

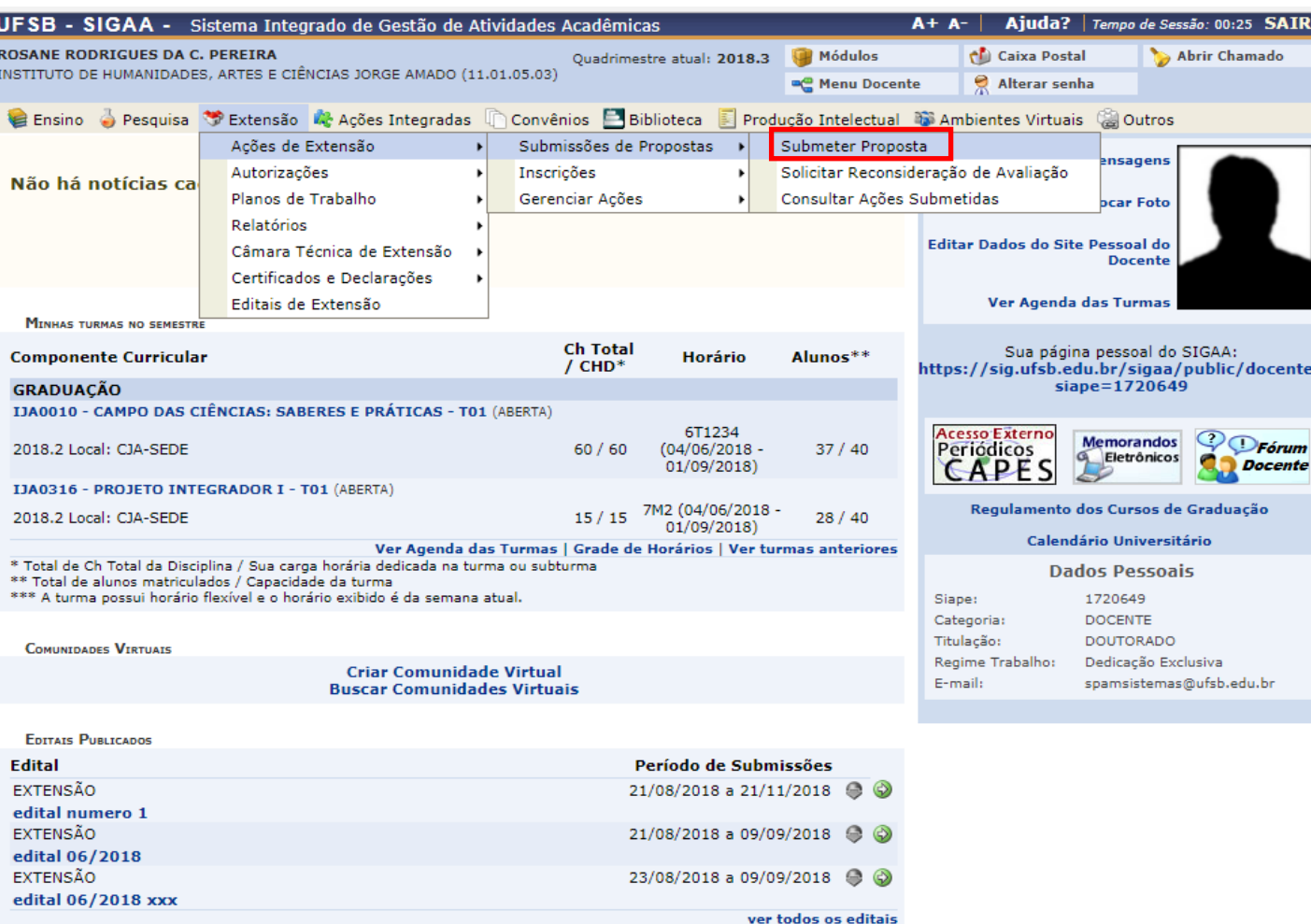

**Portal do Docente** 

SIGAA | Pró-Reitoria de Tecnologia de Informação e Comunicação - | Copyright @ 2006-2018 - UFSB - d9ba8b33530e.inst1 - v3.37.4

#### **DESTE PONTO EM DIANTE, A SUBMISSÃO SEGUE O MESMO FLUXO PARA DOCENTES E TÉCNICOS ADMINISTRATIVOS**

#### **Proponente seleciona a atividade de extensão que vai cadastrar/submeter: evento**

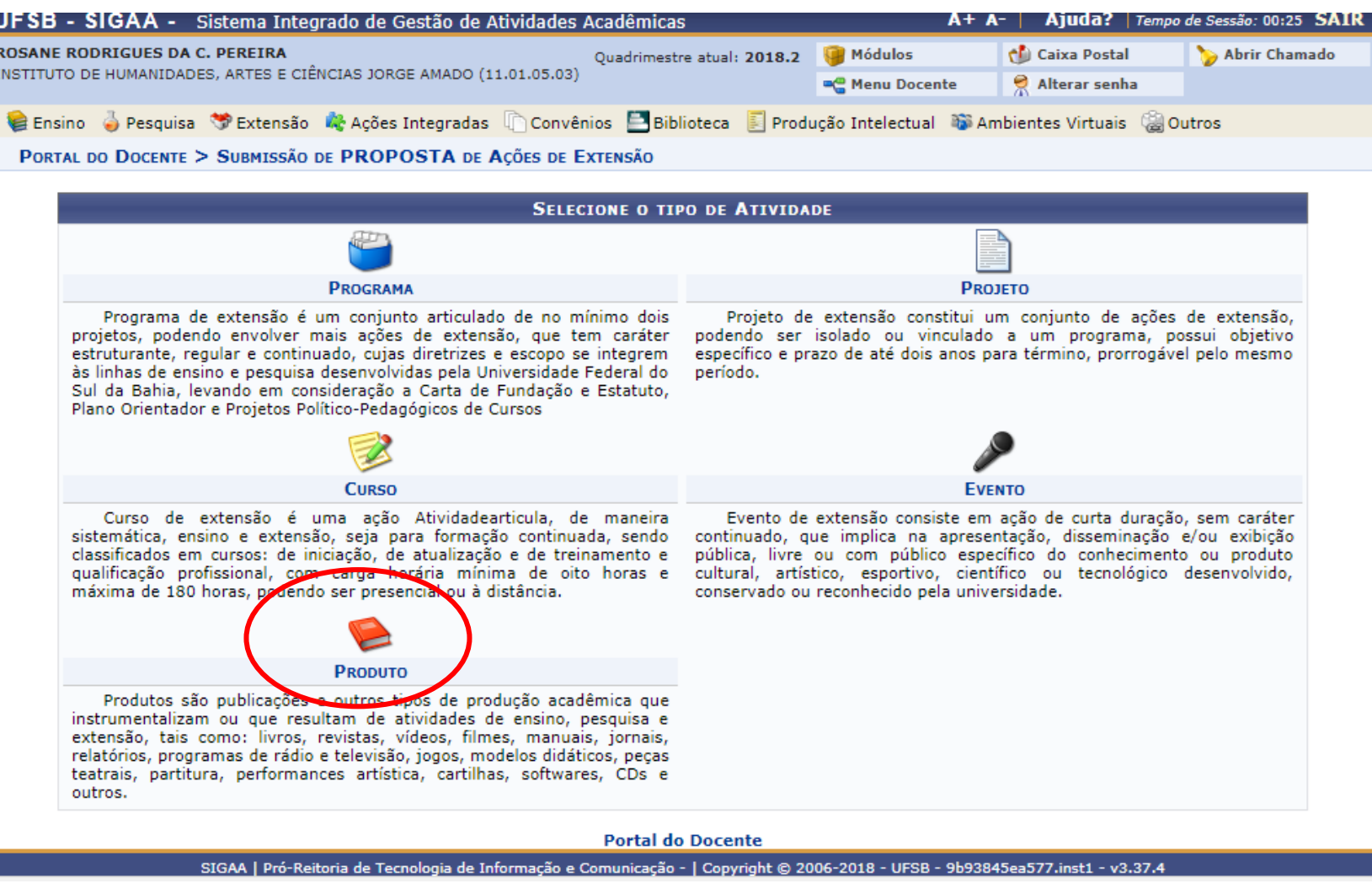

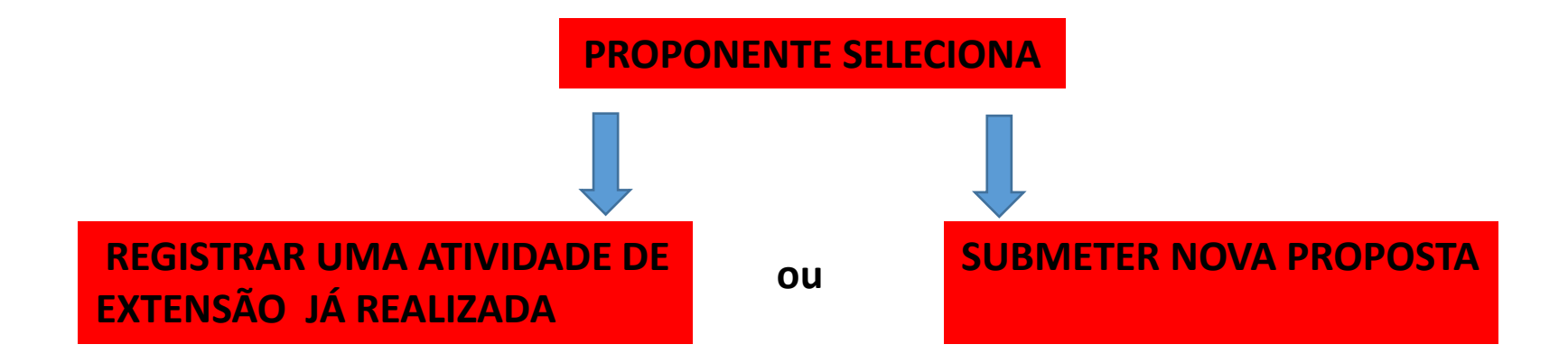

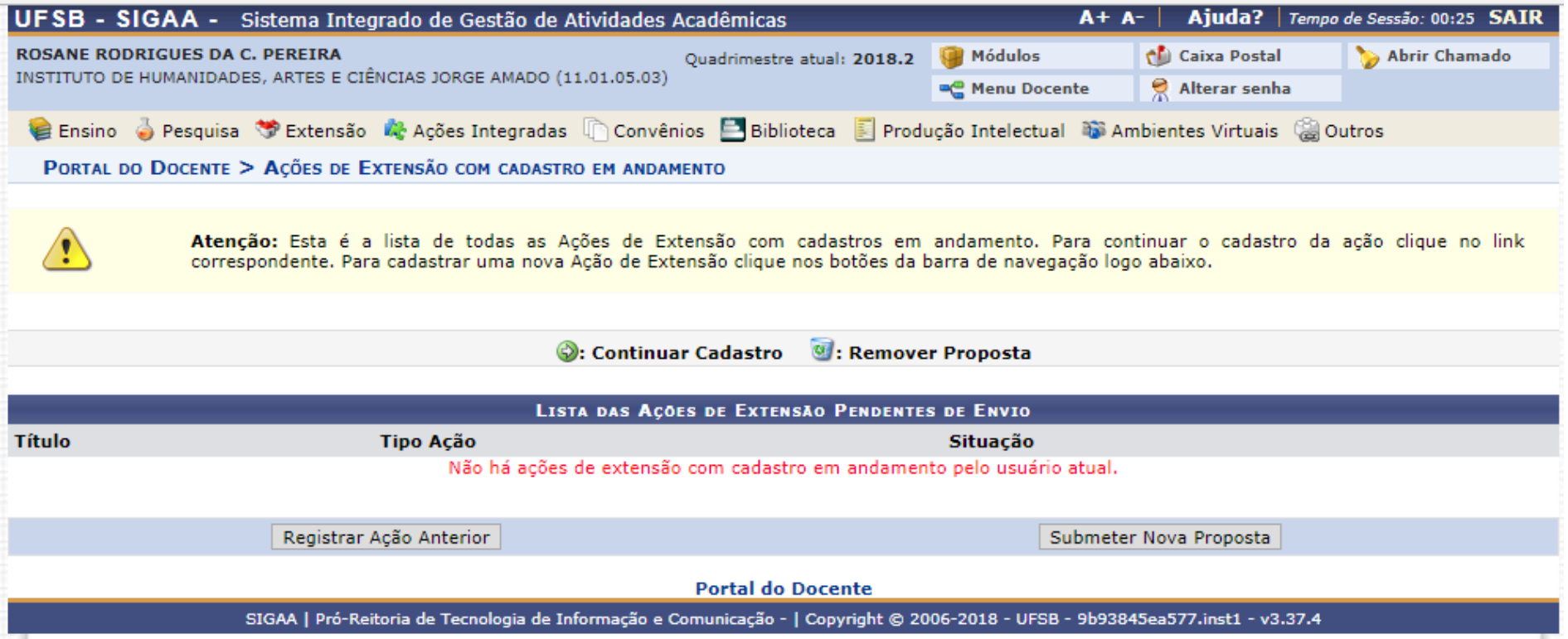

## **1. Dados gerais da atividade de extensão**

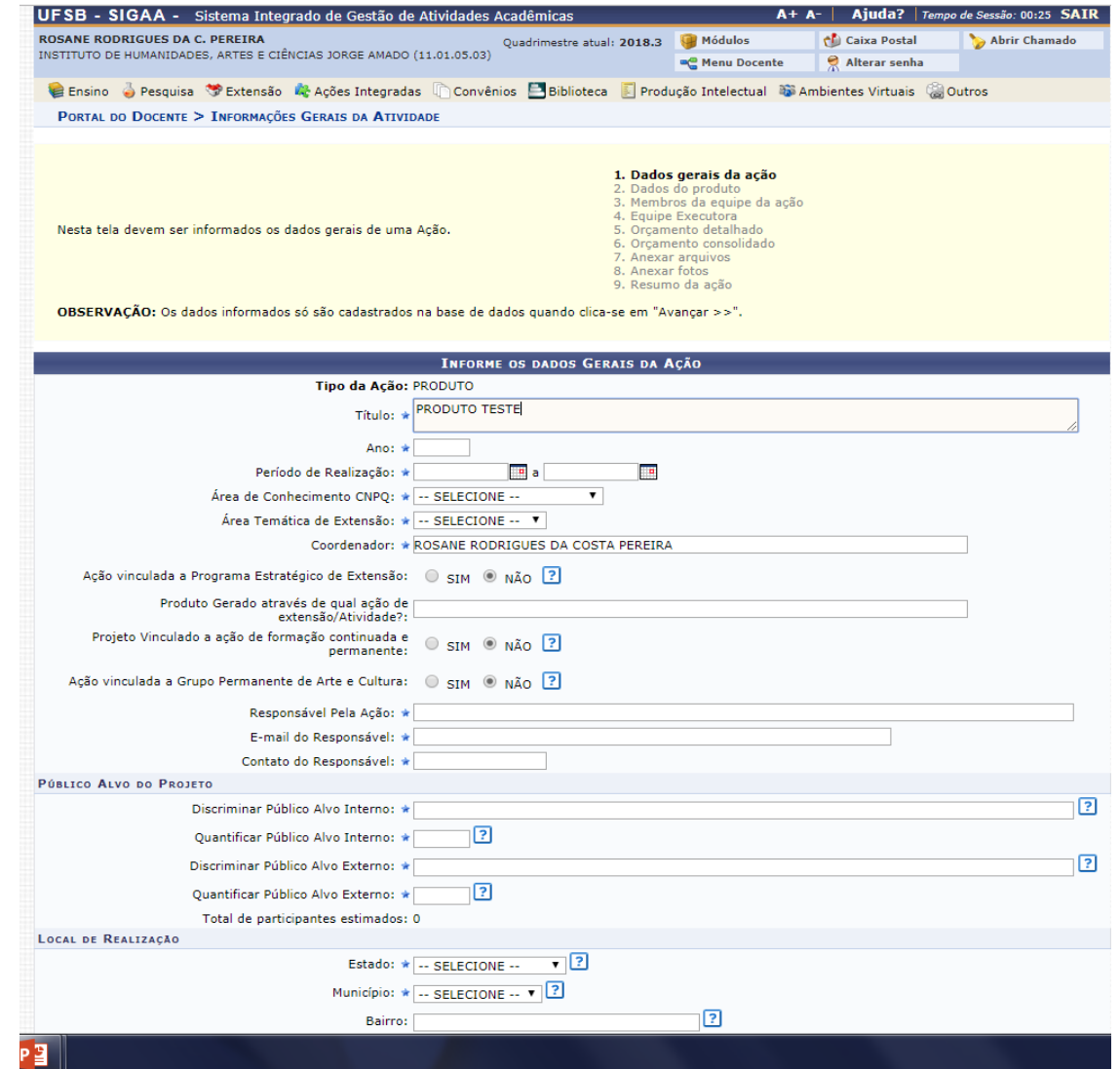

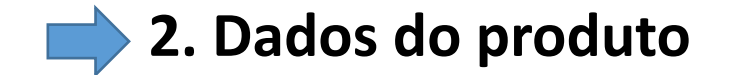

### **Informar dados do produto**

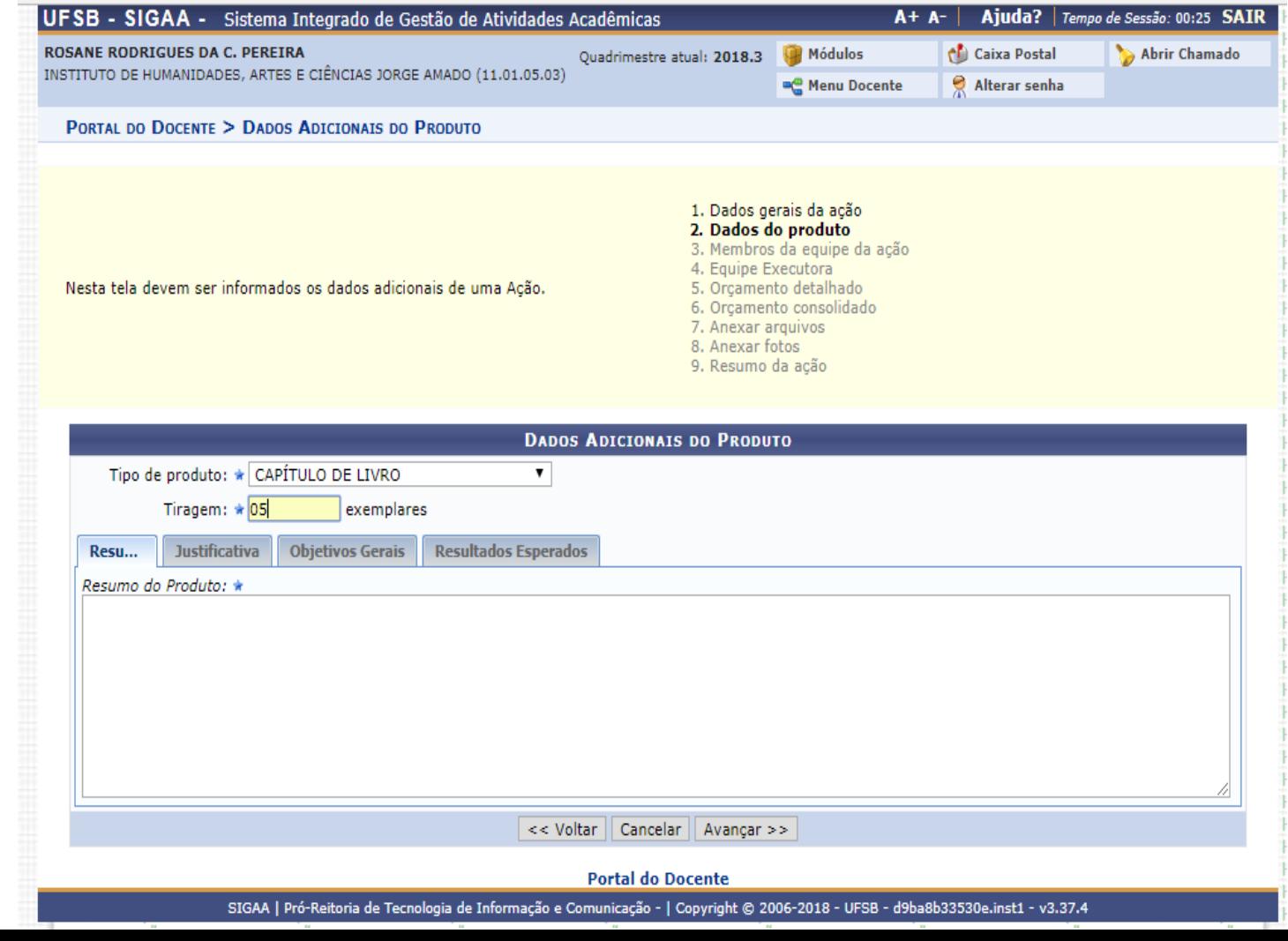

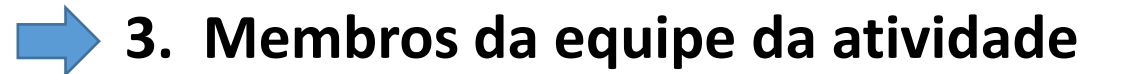

#### **Informar membros da equipe da atividade de Extensão e suas funções**

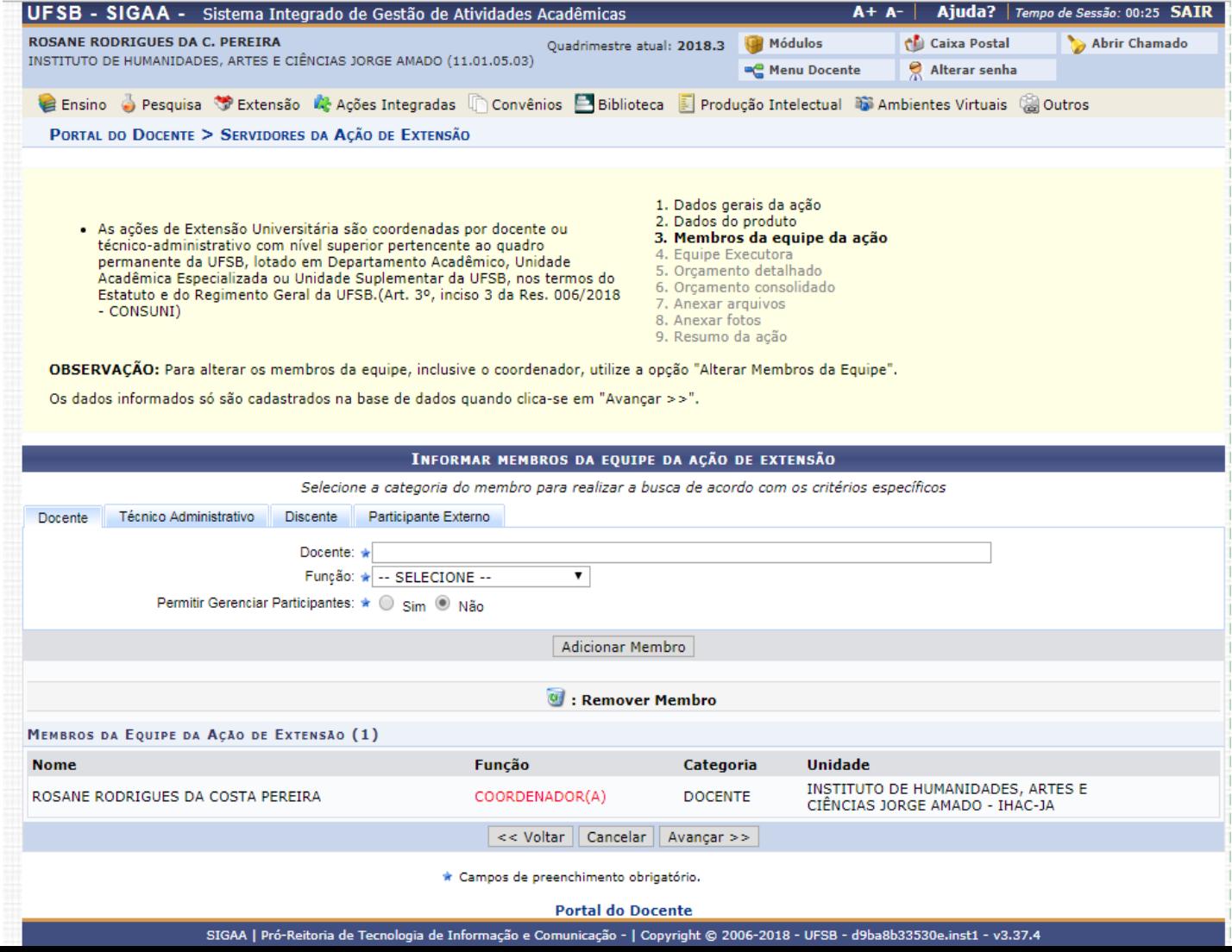

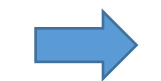

### **4. Cadastrar objetivos e atividades a serem desenvolvidas por cada membro da atividade**

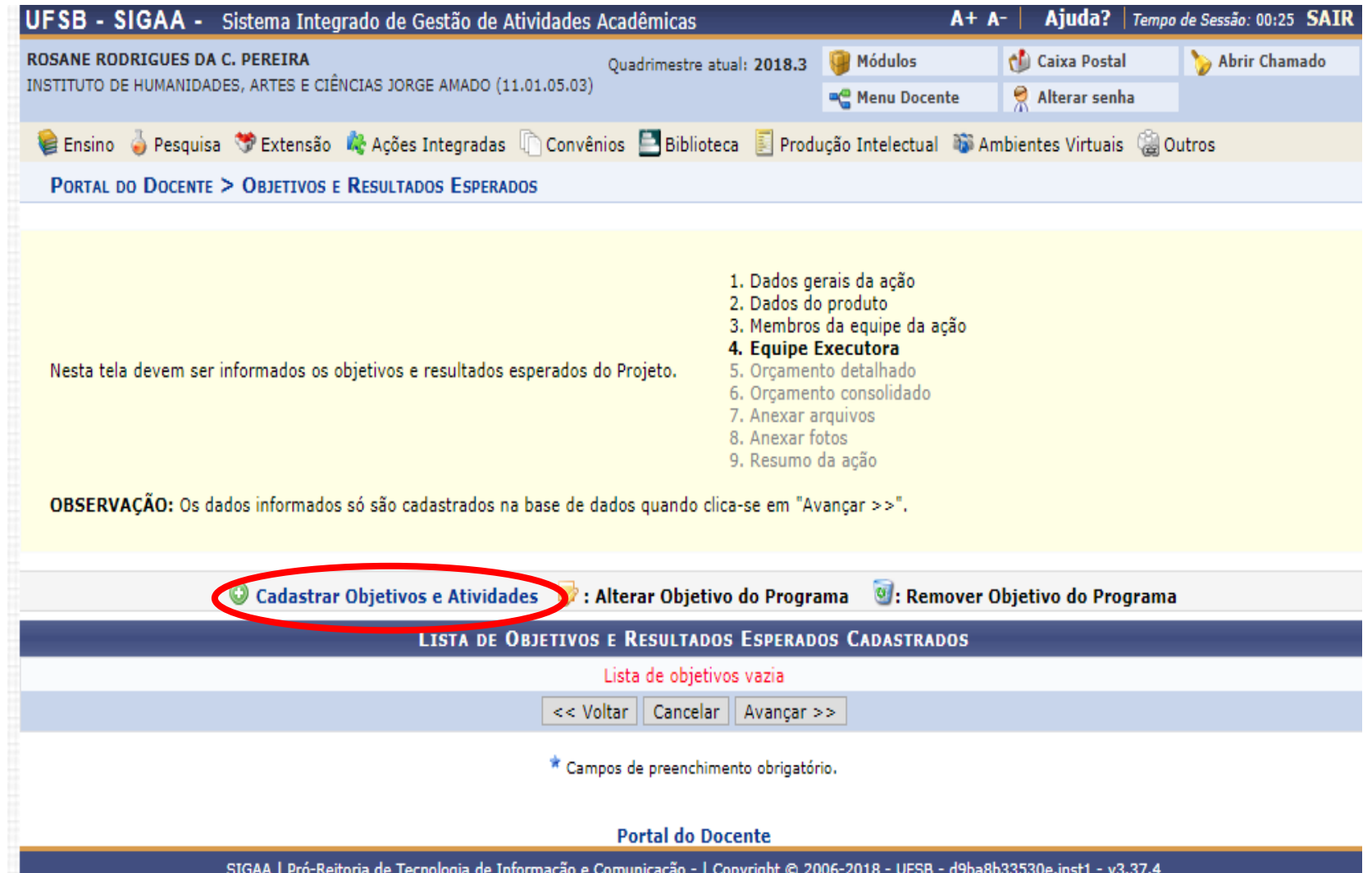

## **Cadastrar o objetivo do Produto e adicionar atividade**

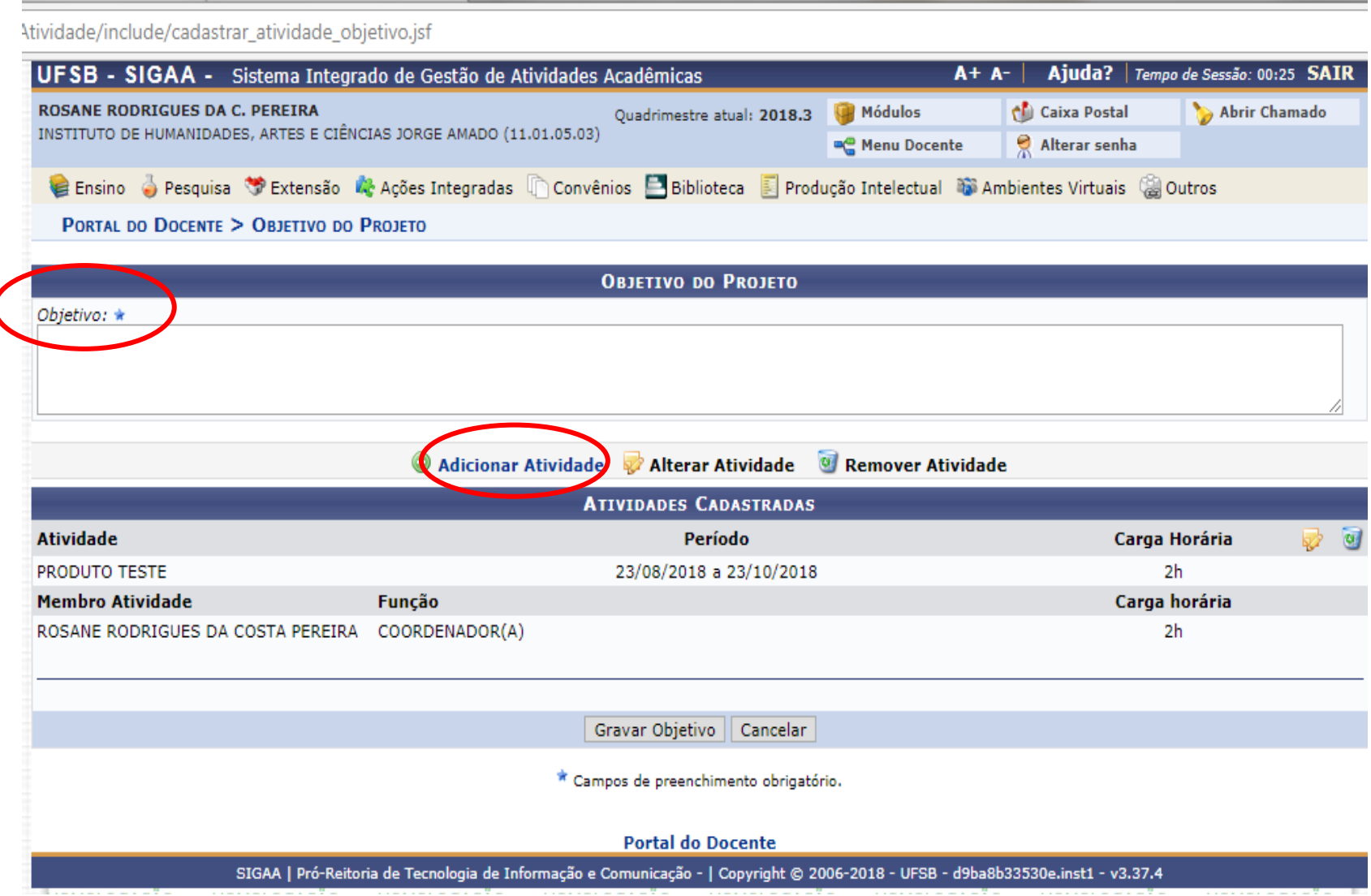

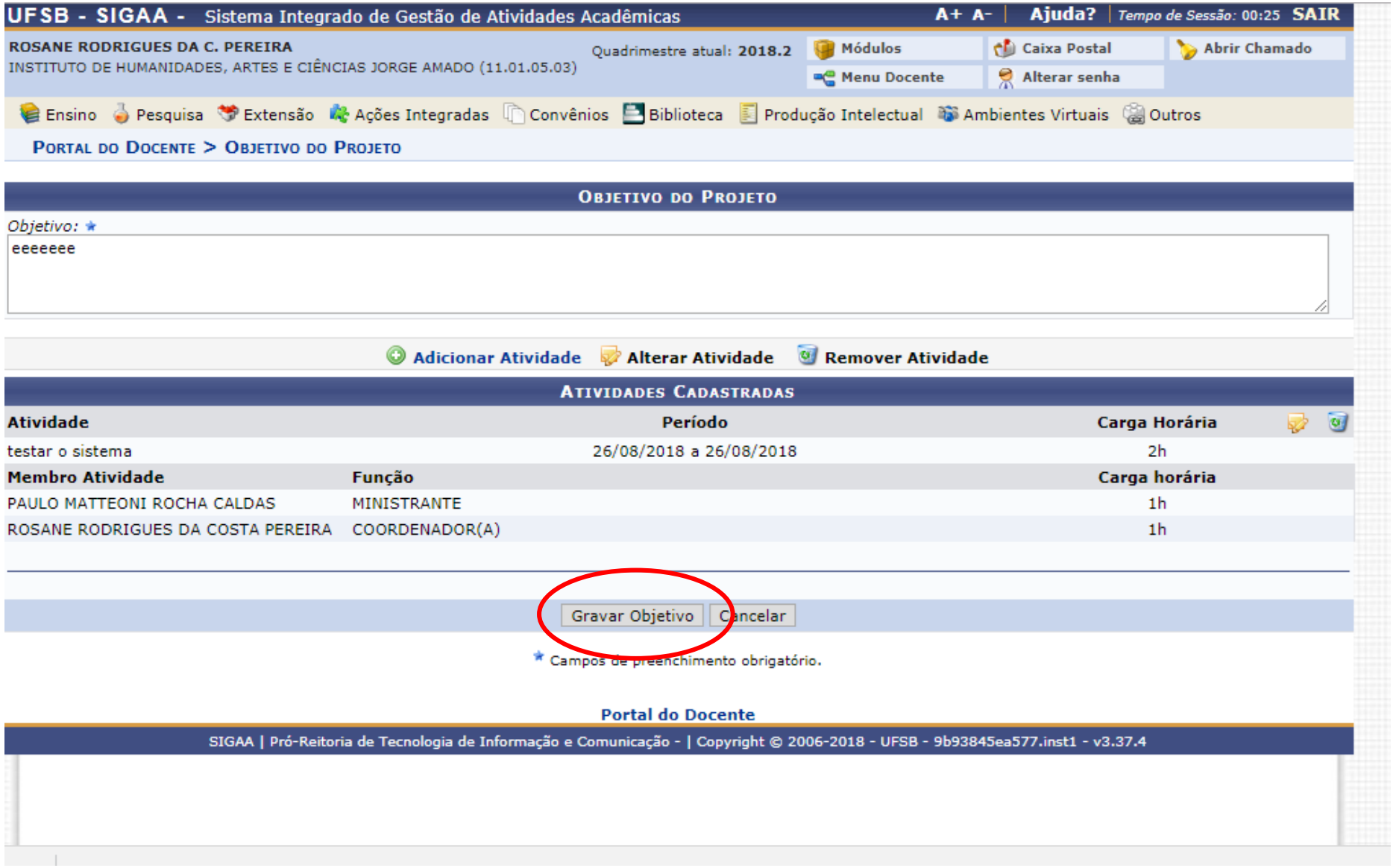
#### **5. Orçamento detalhado**

Se a submissão da proposta for ligada ao Edital 14/2018 verificar os materiais disponíveis para aquisição no ANEXO 2

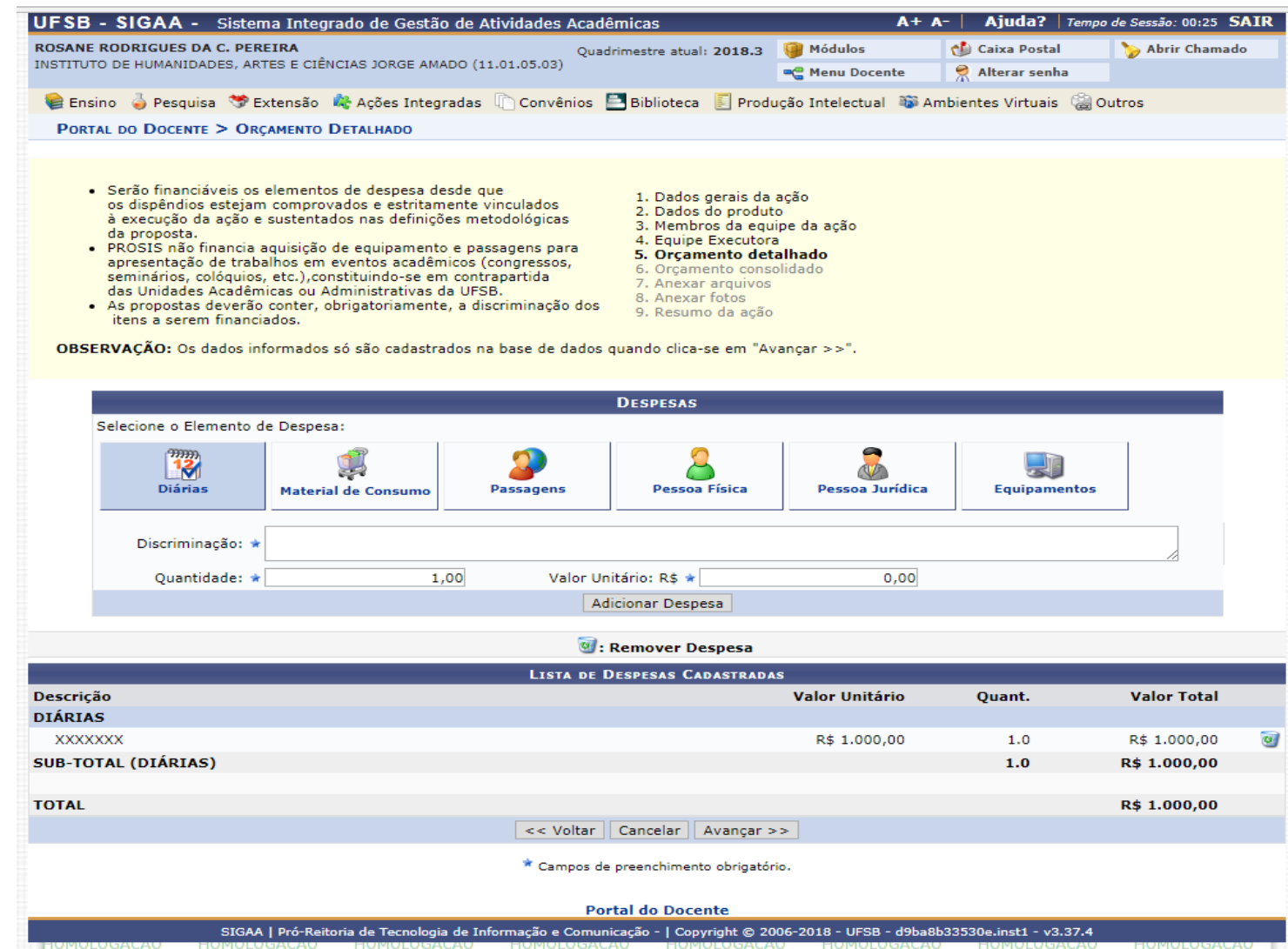

# **6. Orçamento consolidado**

O usuário deverá definir como serão distribuídas as despesas para consolidar o orçamento da atividade

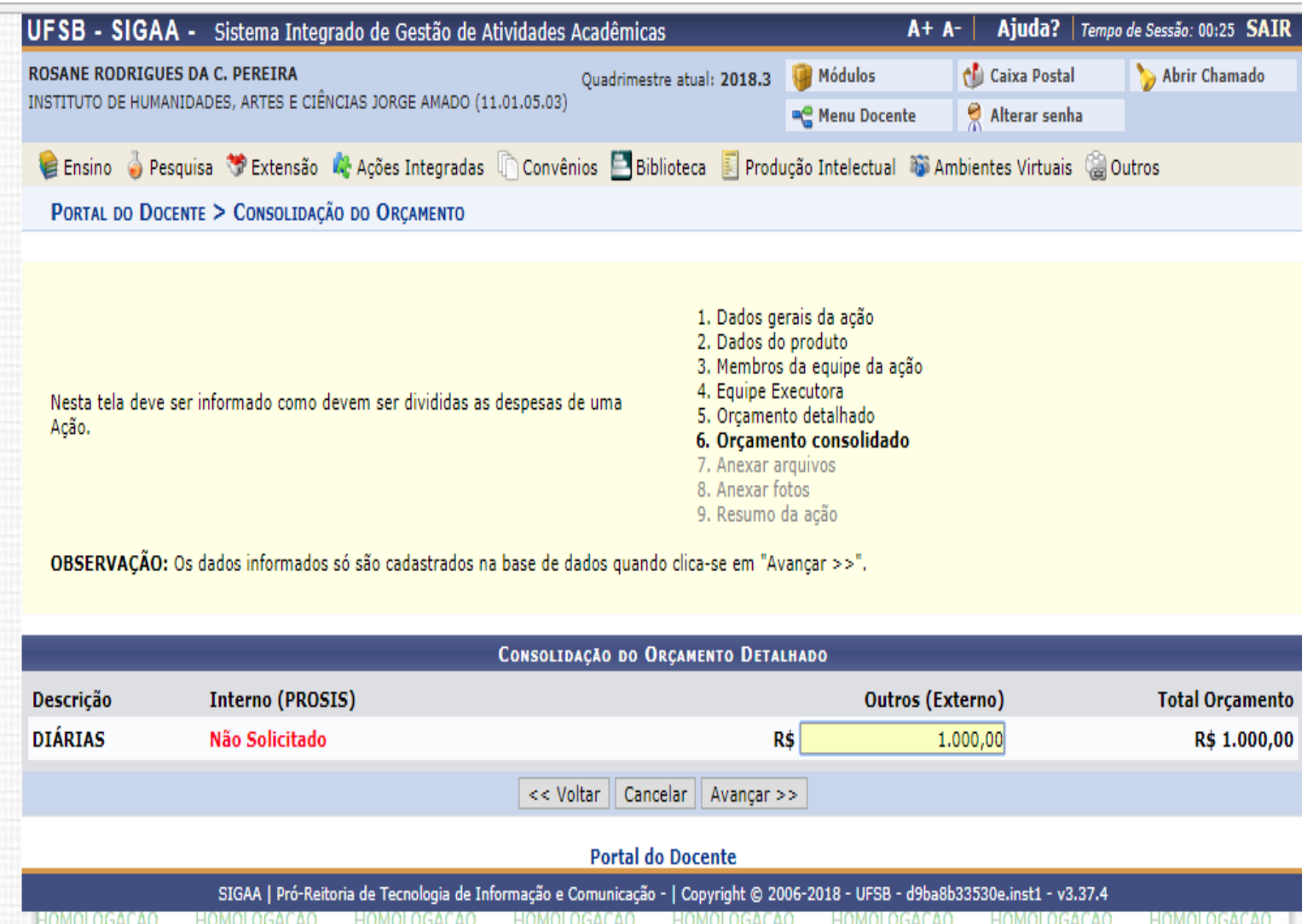

### **7. Anexar arquivos**

Espaço para anexar documentos complementares, quando for o caso. Exemplos: autorizações, formulário de solicitação de passagens e diárias

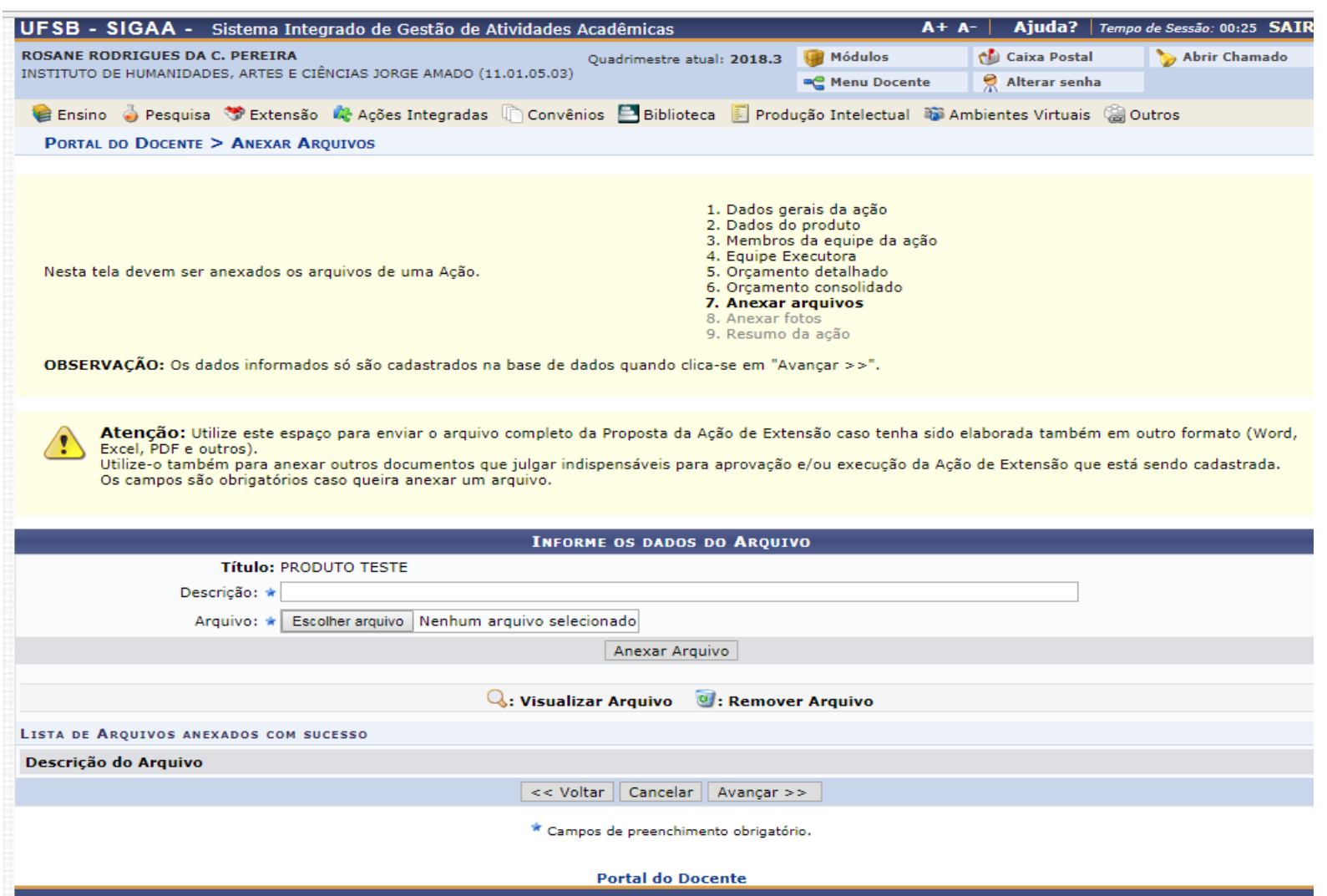

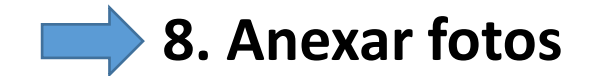

# Anexar fotos, quando for o caso

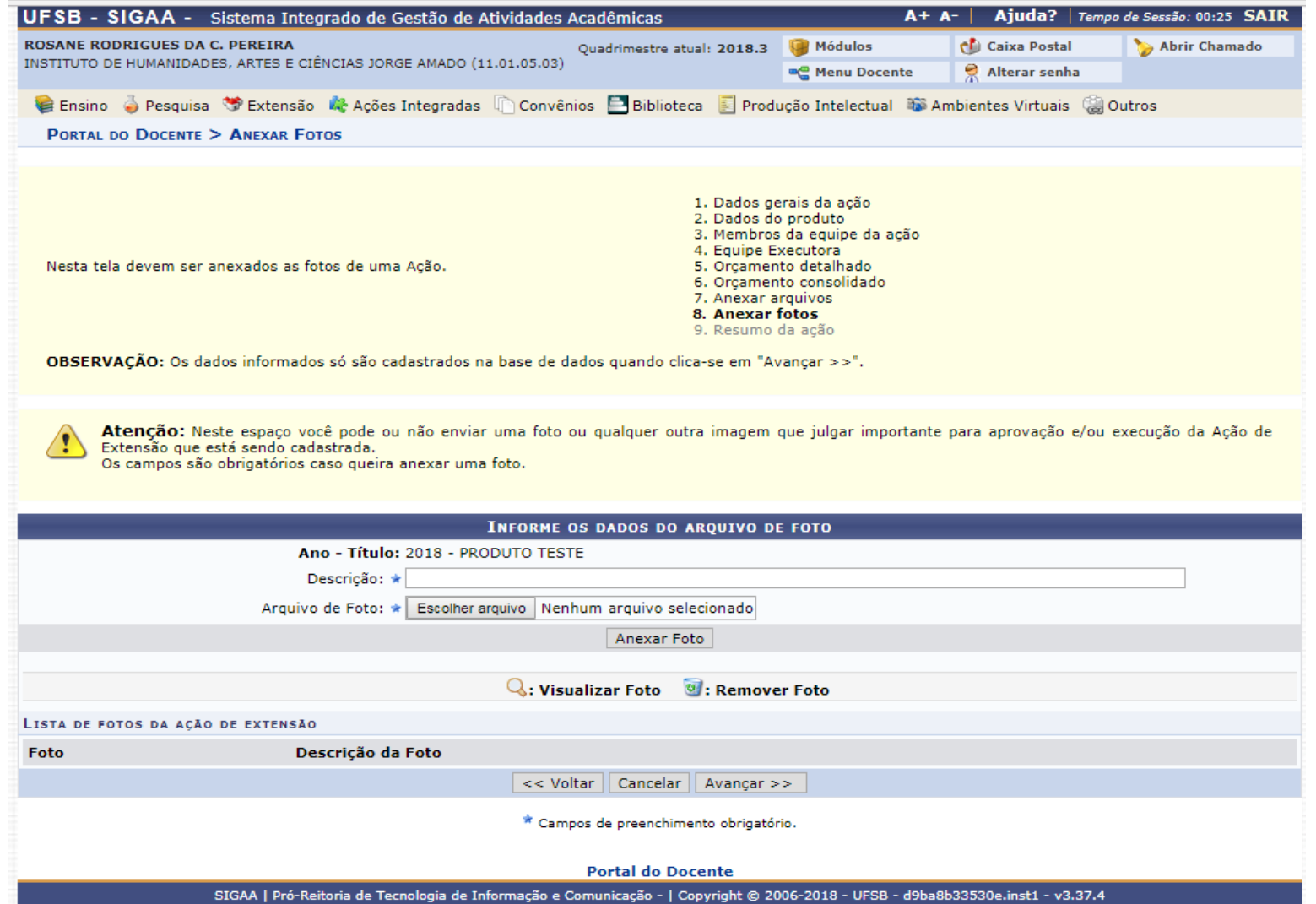

### **9. Resumo da Atividade**

Apresenta um resumo da proposta. Pode-se apenas grava-la para posterior submissão ou submeter à aprovação

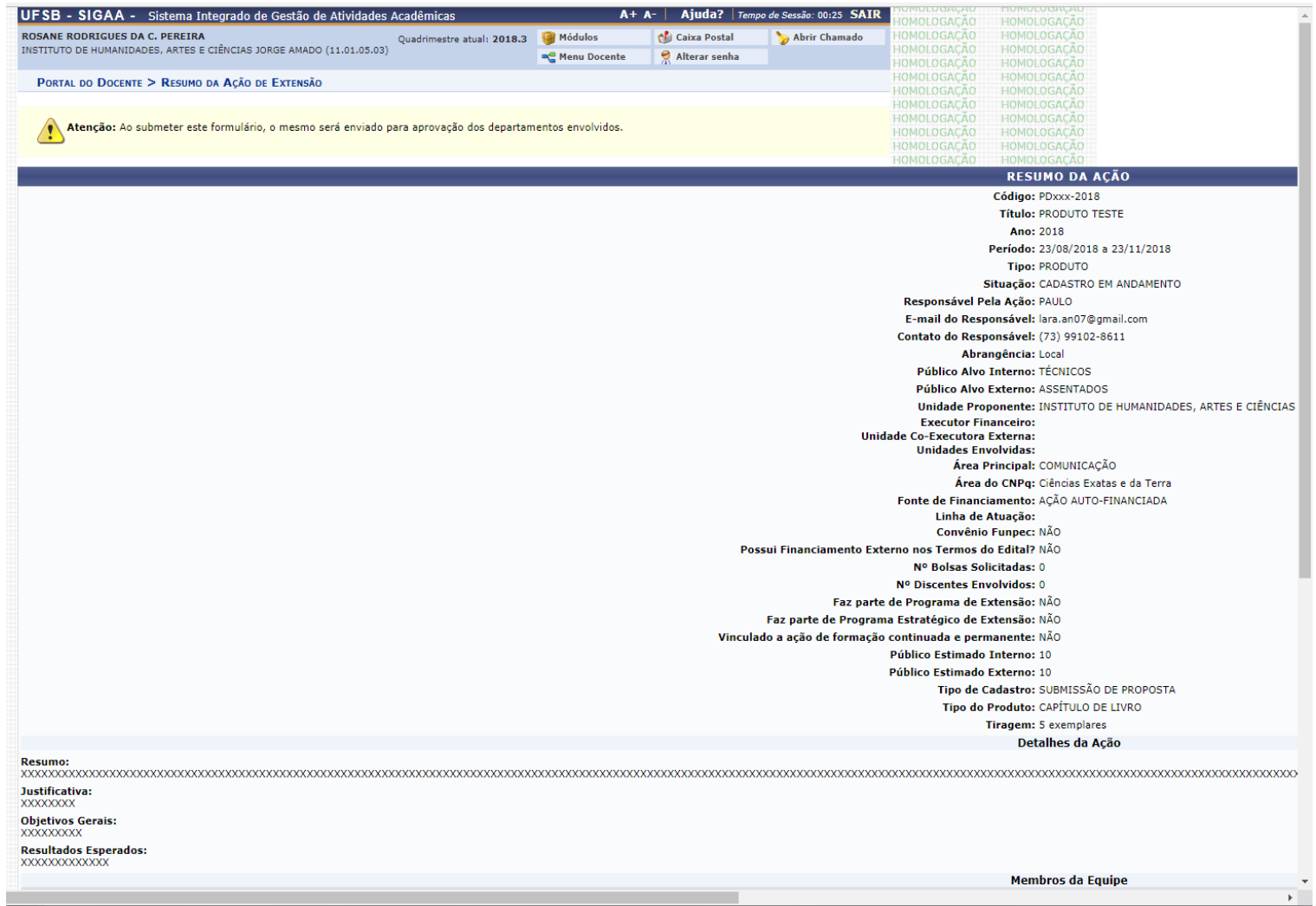